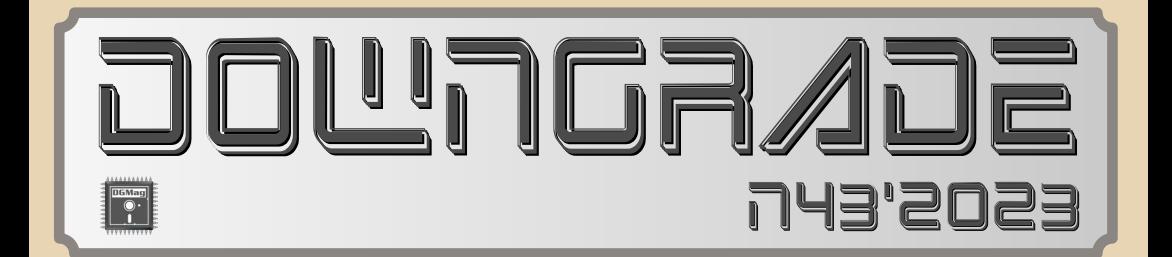

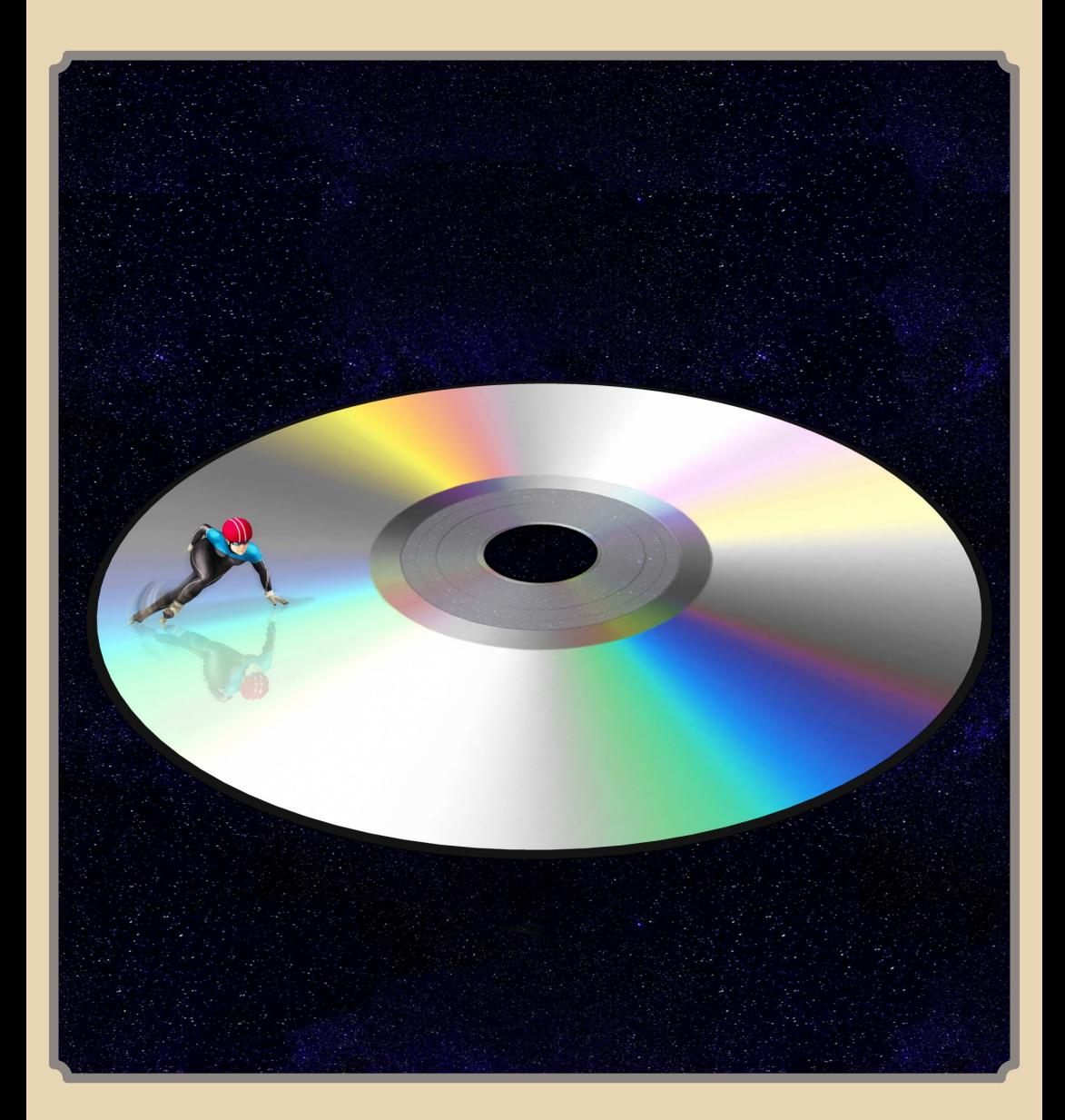

# Содержание

<span id="page-1-0"></span>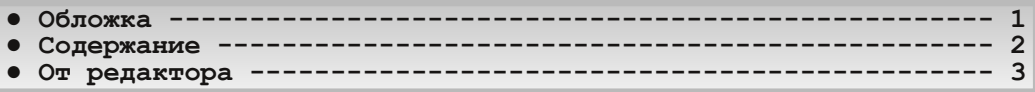

# [ТЕОРИЯ DOWNGRADE](#page-3-0)

- **Новости, события, комментарии (uav1606 и др.) ------------- 4**
- **● Hot Pixel: [смотреть бесплатно и без регистрации](#page-5-0) (Роман, uav1606, В.Рытиков, А.Шаронов) 6**
- **● Мультимедийные воспоминания [\(Андрей Шаронов\) 14](#page-13-0)** • Опять пригодился (uav1606) ------

# [DOWNGRADE‐ЖЕЛЕЗО](#page-26-0)

**● Швейцарский нож от [Microid Research \(Антон Борисов\) 27](#page-26-0)**

# DOWNGRADE-COP

- **● Кирилл, Мефодий и их репетиторы [\(Валерий Сурженко\) 34](#page-33-0)**
- На основе Picture Man (Андрей Шаронов)------------------- 43
- **● MP3плеер «Z!»: не GUI единым [\(uav1606\) 50](#page-49-0)**
- **● JukeBox – [ещё один класс медиаплееров](#page-51-0) (Андрей Шаронов) 52**

# [ПРОГРАММИРОВАНИЕ](#page-56-0)

**● [По следам полосатого девятого столбика](#page-56-0) (lys, uav1606) 57**

# [ИНТЕРНЕТ И СЕТИ](#page-62-0)

**•** [Гуйюй ещё подождёт мой компьютер](#page-62-0) (lys) ------------------ 63

#### [Мобильный Downgrade](#page-64-0)

• **Nokia 3410/6310i:** «кофе» по-фински (Bs0Dd)--------------- 65 **• [Делаем из кнопочного телефона смартфон](#page-79-0) (Сергей Иванец) ---- 80** 

# [СТАРЫЕ ИГРЫ](#page-81-0)

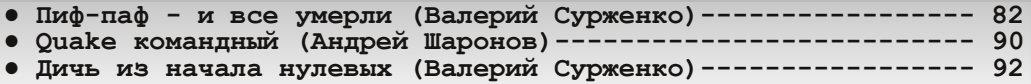

# [ЮМОР и прочее](#page-96-0)

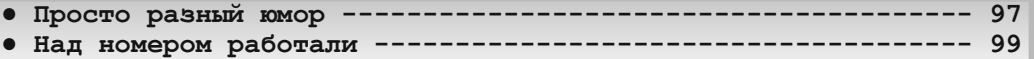

# **От редактора**

Приветствую, уважаемые читатели!

<span id="page-2-0"></span>Опять вынужден попросить прощения за задержку с этим номером. Причины две: несколько материалов прислали после окончания сроков, а также то, что мне нужно было дописать пару своих статей.

Тема номера – «Мультимедиа». Тематических ста‐ тей достаточно много – обзор репетиторов «Кирилла и Мефодия» и рельсовых «кинотиров» от Валерия Сур‐ женко, обзоры разного мультимедийного софта от Ан‐ дрея Шаронова, его же воспоминания на эту тему, ну и я тоже кое‐что написал. Жаль только, что про мульти‐ медийное железо практически ничего не прислали. Я надеялся, что будут статьи про звуковые карты, декоде‐ ры DVD, сами приводы CD/DVD, ТВ‐тюнеры и т.п. Ведь это всё можно отнести к мультимедиа. По програм‐ мированию мультимедиа тоже ничего нет. Жаль, в об‐ щем. Надо будет в каком‐то из будущих номеров вернуться к этой обширной теме.

Других интересных материалов тоже много – большая статья **Bs0Dd** по телефонам Nokia 3410 и 6310i, обзоры игр, ещё, может быть, кому‐то будут интересны наши с **lys** изыскания по работе MDA‐адаптера ЭВМ ЕС‐ 1840.

Особо в этом номере хотел бы поблагодарить Вяче‐ слава Рытикова (**eu6pc**) – он практически полностью самостоятельно занимался интервью с владельцем YouTube‐канала Hot Pixel, что позволило мне дописать свои заметки и доделать журнал. Большое спасибо!

Как всегда, если у вас есть предложения, пожела‐ ния, статьи, творчество на тему downgrade – присы‐ лайте на мою почту uav16060 [cobakus] mail.ru

**uav1606**

 $\cdots \mathop{\rm dim}\nolimits \mathop{\rm dim}\nolimits$ 

#### 25 net Windows 98

<span id="page-3-0"></span>25 июня 1998 года вышла Windows 98. Новая версия ОС «из коробки» включала в себя различные усовершенствования интерфейса -Active Desktop, панель быстрого запуска, анимацию меню и др. Также система получила улучшенную поддержку AGP, USB и ACPI 1.0. Новая версия Windows поддерживала технологию Windows Driver Model (WDM), появились обновления через Windows Update.

До сих пор многие энтузиасты пользуются Windows 98. дорабатывают и совершенствуют её. Например, запускают современные программы с помощью KernelEx. добавляют поддержку нового оборудования и т.д.

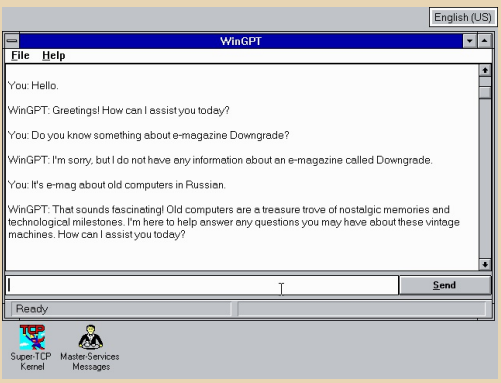

#### **ChatGPT для Windows 3.1**

Разработчик с сайта dialup.net создал программу-клиент для доступа к ИИ ChatGPT, причём работает она даже на Windows 3.1!

Написана WinGPT на С с использованием модифицированной библиотеки WolfSSL (она нужна для поддержки современного алгоритма шифрования TLS 1.3).

Как пользоваться: зарегистрируйтесь обычным образом на OpenAI для получения доступа к ChatGPT, затем сгенерируйте ключ API на https://platform.openai.com/account/api-keys, 3aтем введите полученный ключ в WinGPT, выбрав File->Options. Собственно, всё - можно пользоваться. ChatGPT понимает и русский язык, но нужно использовать транслитерацию - введённые обычным русским текстом реплики почемуто игнорируются. Какая-то особенность клиента - возможно, проблемы с кодировками.

OPKS DOWNGRADI

Официальный сайт проекта (там же можно и скачать саму программу):

https://www.dialup.net/wingpt/

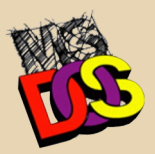

15 лет Old-DOS.ru

18 июня 2008 года можно считать днём рождения этого сайта - именно тогда Strannik-Riddler (создатель проекта) разместил первую новость с заголовком «Старт проекта».

Несмотря на множество перипетий (переезды и т.д.), сайт продолжает развиваться и пополняться. 15 лет спустя на Old-DOS.ru собрано более 25000 файлов старых программ. больше 10000 скриншотов, а ещё множество книг, фотографий, статей в местной Wiki и т.д.

Удачи и процветания проекту! Надеюсь, мы увидим и его тридцатилетний юбилей.

#### Netflix закрывает сервис доставки DVD-дисков

Компания опубликовала заявление, согласно которому в сентябре 2023 года данный сервис прекратит свою работу. Представитель Netflix Ted Sarandos пишет: «После невероятных 25 лет мы решили закрыть DVD.com в конце этого года. Наша задача всегда состояла в том, чтобы обеспечить лучший сервис для наших участников, но, по мере того как бизнес продолжает сокращаться, это становится всё труднее».

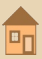

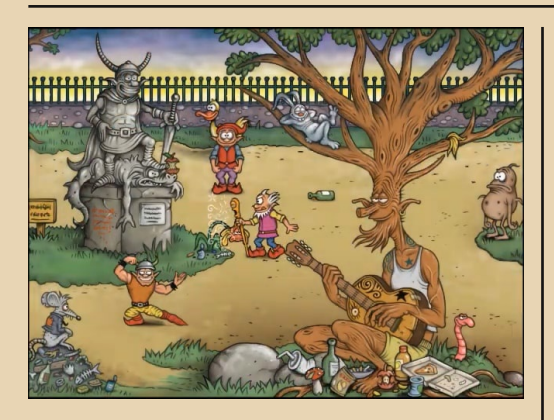

#### Вышла пятая часть «Гоблинов»

В 2022 году Пьер Жильодес, один из авторов оригинальных «Гоблинов» 1991-го года, запустил сбор средств на создание пятой части квеста. Нужная сумма набралась достаточно быстро, и в мае 2023 года игра была выпущена под названием Gobliiins5 - L'Invasion des **Morglotons.** 

В отличие от не очень удачной, по мнению геймеров, четвёртой части, которая была сделана в 3D. Goblijins5 имеет классический 2D-геймплей

Купить игру за \$11 или скачать демоверсию можно на официальном сайте:

https://pierre-gilhodes.itch.io/gobliiins5

#### Даёшь «Викторию» для DOS!

На официальном сайте известной программы тестирования жёстких дисков Victoria разместили опрос о дальнейшем развитии програм-MЫ.

В связи с этим на Ru-Board стартовал своеобразный флешмоб - форумчанам предлагается проголосовать на сайте разработчика за продолжение развития DOS-версии программы. которая очень давно не обновлялась.

Если вы (как и я) поддерживаете эту идею, то переходите на https://hdd.by/poll/ и голосуйте за пункт «Сделать версию для DOS».

Если сразу проголосовать не получается (у меня так было - ошибка «Не удалось проверить реферер»), перейдите сначала на главную https://hdd.by/, а затем вручную справа в разделе «Новые статьи» выберите «Голосуем - в

каком направлении развивать программу далее?».

 $-\overline{m}$   $\overline{m}$ 

#### Обнаружена 64-битная версия Windows 2000

Речь идёт о тестовой версии Windows 2000 для архитектуры АХР64 (семейство компьютеров DEC Alpha AXP).

Нашёл упомянутую сборку (полный код -2210.main.000302-1934) некий неизвестный посетитель портала Virtually Fun.

С полученным образом диска стали экспериментировать постояльцы портала amarioguy, neozeed, pivotman319, starfrost и Tenox. В результате систему удалось установить и запу-**CTUTH** 

Более подробно со всей этой историей и результатами экспериментов можете ознакомиться здесь:

https://virtuallyfun.com/2023/05/15/windows-2000-64-bit-for-alpha-axp/ https://virtuallyfun.com/2023/06/26/axp64-2210installation-media-reconstruction/

Там же можно скачать упомянутый образ.

#### Конец 32-битного мира?

Этой весной Intel представила новую архитектуру процессоров - x86-S (Simplification упрощение). Её ключевая особенность - практически полное отсутствие 32-битного режима (не говоря уже о 16-битном), т.е. она полностью 64битная. На процессорах, использующих эту архитектуру, будет невозможен запуск 16- и 32разрядных операционных систем.

Правда, работа 32-разрядных программ, вероятно, по-прежнему будет возможна в так называемом «режиме совместимости» - т.е. изпод 64-разрядной ОС.

К счастью, пока речь не идёт о широкомасштабном внедрении данной архитектуры.

Ознакомиться со спецификацией можно, например, здесь:

https://cdrdv2-public.intel.com/776648/x86s-EAS-v1-4-17-23-1.pdf

> Обзор составил: uav1606

Новости присылал: Вячеслав Рытиков (eu6pc)

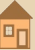

# <span id="page-5-0"></span>**HOT PIXEL: СМОТРЕТЬ БЕСПЛАТНО И БЕЗ РЕГИСТРАЦИИ**

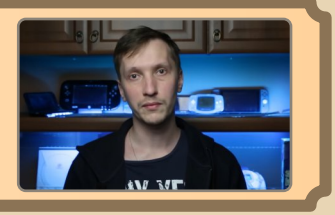

*По правде говоря, сегодняшний гость нашей рубрики появился совершенно случайно. Както раз YouTube подкинул мне в рекомендациях видеоролик, после просмотра которого я перешёл на канал и залип на добрых пару часов. Уж очень интересным и захватывающим* был контент, к тому же на downgrade-тема*тику. Обзоры ретрокомпьютеров и приставок, их ремонт, реставрация и модернизация, создание оных с нуля, самодельный беспроводной геймпад, вторая жизнь пейджера, использование 3Dпринтера, отбеливание пластика и многое, многое другое! На просторах YouTube не часто встречаются подобные видео, снятые с такой любовью к технике и глубоким знанием электроники. Мы просто не смогли пройти мимо и пригласили автора канала [Hot Pixel](https://youtube.com/@HotPixel) к нам на огонёк.*

**Давайте познакомимся немного поближе. Расскажите, пожалуйста, немного о себе: на‐ пример, где родились, сколько Вам лет, об‐ разование, в каком городе живёте и кем рабо‐ таете – в общем, всё, что сочтёте нужным сооб‐ щить о себе нашим читателям.**

Меня зовут Роман, 32 года отроду. Родился и живу в городе Уфа. Есть высшее образование, но, как это часто бывает, работаю не по специ‐ альности. По диплому – информатик‐экономист, но кто это такой и кем пойти работать нам даже декан внятно сказать не смог. К концу 3 курса каким‐то образом связался с «1С», одинэсником и работал какое‐то время. Потом как‐то спонтан‐ но ушёл в мобильную разработку, где сейчас и работаю. Да и, в общем, всё, больше рассказать особо нечего. В остальном – среднестатистиче‐ ский гражданин своей страны.

**Расскажите о Вашем знакомстве с миром компьютеров. Когда он у вас появился? Что это была за модель?**

<u> — Д. — Петерия Downgrade</u>

Трудно сказать, когда я первый раз позна‐ комился с компьютером… В детстве для меня понятие «компьютер» было чем‐то абстракт‐ ным. То есть любой телевизор, под столом у ко‐ торого стоял жужжащий ящик, а на столе была клавиатура — это я и называл компьютером. А то, что компьютеры бывают разные, рассказать было некому. В нашем окружении, по крайней мере в 90‐е, компьютеров ни у кого не было. Один раз, помнится, в детском саду нам давали по одному разу сыграть в какую‐то леталку, ско‐ рее всего это была 286 машина. Наверно, это и можно считать моим первым знакомством с компьютером. Сколько себя помню, я всегда был консольщиком. Для меня игры всегда ассо‐ циировались именно с консолями. Dendy, Sega… PlayStation ни у кого из окружения не было. А про другие мы и вообще не слышали. Ближе к 2000 году ходили слухи про Dreamcast, но что это такое и как оно выглядит – никто не знал. Для нас это была мифическая и легендарная консоль. =) В начальной школе также не было компьютерного класса, поэтому более близко с мышкой и клавиатурой я смог познакомиться только в 6 классе, перейдя в другую школу. Это было, наверно, году в 2002. Там уже был но‐ венький класс на «Селеронах» с Windows XP. Когда уроки накладывались и в новом классе за‐ нимались старшаки, нас водили в старый класс изучать Norton Commander. Ну как изучать… Учи‐ теля информатики сами были вчерашние вы‐ пускники вузов и на учебный процесс в школе чаще всего забивали. Короче, в старом классе (286 или 386 машины) мы в основном играли в  $\blacksquare$   $\blacksquare$   $\blacks$ 

то, что кто‐то до нас приносил на дискетах. Точ‐ но помню Prehistorik и Lines. Иногда пытались преподавать BASIC, но никому (учителям в том числе) это было не особо интересно. Так и зани‐ мались ерундой. Личный первый компьютер у меня появился где‐то между 2002 и 2003 годом. Это был Scorpion ZS‐256. Плату мне отдал препо‐ даватель из клуба, в который я ходил. Он же по‐ мог эту плату укомплектовать блоком питания и дисководом. Благо, этого добра ещё «с тех времён» у него было много. Он же отдал мне пачку пятидюймовых дискет и промышленный матричный принтер, куда заправлялся рулон с лентой, наверное, метр шириной. На нём я на‐ чал печатать рефераты и прочие тексты для школы. В школе, конечно, ржали, мол, на печат‐ ной машинке, что ли, печатал. Естественно, к то‐ му времени «Спектрумов» уже ни у кого не бы‐ ло, а одноклассники даже и не слышали о таком компьютере. Вот так получается, что из личного у меня были только Dendy и «Спектрум». Свой «нормальный» компьютер у меня появился лишь в 2004 году. Это был Pentium 4, 256 МБ ОЗУ и мерзотная встройка S3 Pro Savage. Из акту‐ альных игр она мало что тянула. Потихоньку на‐ чал интересоваться программированием, пере‐ таскивать какие‐то свои старые программы из спековского Бейсика.

**Как зародилось Ваше увлечение старым «железом» во взрослом возрасте? Вы вначале погрузились в ремонт электроники, а затем уже начали снимать видео, или всё это проис‐ ходило параллельно?**

Мне кажется, это увлечение было всегда со мной. В том же клубе, откуда я приволок «Скор‐ пиона», в соседней комнате стоял Pentium 2 и иногда нам разрешали поиграть. Парни там го‐ няли в GTA, а мне почему‐то было интереснее играть в Dizzy на чёрно‐белом мониторе с само‐ дельной клавиатурой, которая ещё и весила по‐ чти килограмм. Или в Бейсике попищать бипе‐ ром какую‐нибудь мелодию, или там же по‐ рисовать операторами графики. Благо, базовые команды Бейсика я усвоил в школе. Своей «Сеги» у меня тоже не было, в неё играл в игро‐ вом зале. Как сейчас помню, 2 рубля за 10 ми‐ нут. Вокруг уже было много взрослых компью‐ терных клубов, где гоняли в «Контру», «Вар‐ крафт» и прочее. Не знаю, не тянула меня ПК‐шная романтика. =) Дома занимался мод‐ дингом своей дендюхи, пытался собрать какие‐ то простые схемки из старых журналов, для «Спектрума» собрал внешний усилитель из ста‐ рого кассетного плеера «Вега». Для ребёнка лю‐ бая электронная игрушка – это магия. Волшеб‐ ная коробка, которая работает по неведомым принципам. Вот так и получается, что интерес к электронике вкупе с интересом к консольным играм в какой‐то момент пересеклись и незри‐ мо шли следом. Литературы никакой не было, интернета тем более. Интерес был, а способа реализации нет. Я загорался любой интересной схемой. Помню, в каком‐то журнале увидел ста‐ тью С.М. Рюмика «Генератор испытательных сигналов из Денди». По сути, это был кастомный картридж, который (наверное) просто выводил настроечную таблицу. Для чего мне это и что я с этим собирался делать – было абсолютно не важно. Но тот факт, что собственными руками можно собрать и запрограммировать картридж для моей приставки, не давал мне покоя. Конеч‐ но же, я ничего не собрал, но статьи Рюмика всегда читал с удовольствием. Кстати, до сих пор не знаю, как его зовут. В промежуток с 2004 по 2007, как и все обычные подростки, кроме как поиграть, я компьютер почти не использовал, пока в 2007 году ко мне в руки не попала первая сонька. Отдали мне её просто так, стала не нуж‐ на, а выкидывать жалко. Почистил, запустил, по‐ нравилось. Когда‐то мечтал ей обладать. Потом ещё года 2 компанией играли в Diablo, гонки и прочий кооп. А далее купил PlayStation 2 (кото‐ рую ещё и чиповать самому пришлось), в 2010 году – PS3, в 2015 – PS4. Так что та первая сонь‐ ка, наверно, и стала новым толчком в интересе к игровым железякам. В детстве для меня ком‐ пьютеры и все прочие приставки были недо‐ ступны, возможно, это детское желание обла‐ дать чем-то крутым и идёт со мной до сих пор. Сейчас я с удовольствием ковыряюсь с тем, чего у меня никогда не было, и, временами, ловлю себя на «ложной ностальгии». Ладно там Play-Station или «Спектрум», но, казалось бы, не было у тебя, например. Commodore 64 и какой тебе интерес с ним возиться? Но нет. У таких артефактов доисторической эпохи есть какой-то свой шарм, и ты погружаешься в ту эпоху, в которой тебя ещё на свете не было. Надеюсь, это не диагноз. =) Всё-таки старые железки были разные, у них были какие-то свои интересные технические решения, которые сегодня кажутся довольно странными и необычными. Ну и плюс интересная схемотехника. Не знаю, как там байки про «тёплый ламповый звук», а «тёплые большие микросхемы» точно существуют.

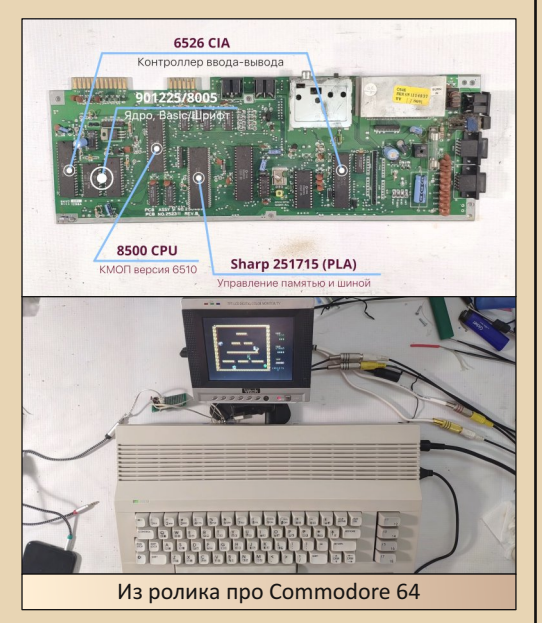

И всё же я больше склоняюсь к тому, что сейчас просто восполняю свой детский дефицит электронных игрушек. Но именно старыми компьютерами я всерьёз стал интересоваться уже после создания своего канала. До этого зоной моих интересов в основном были консоли.

Давайте поговорим немного подробнее о вашем канале на YouTube. Как появилась идея его создания? Как вы оцениваете количество подписчиков, оно совпадает с вашими ожиданиями? Обращаются ли к Вам рекламодатели?

Не было ли проблем с YouTube в плане нарушения авторских прав? Приносит ли Вам канал какую-нибудь финансовую прибыль?

 $-9 - 59 - 50$ 

Идея создания летала довольно давно... Наверно, года с 2015. Мне было интересно поделиться своим интересом с другими. Но, как это и бывает, появлялось много но. К тому времени эта ниша уже была крепко занята, опыта у меня не было, как не было и плана, что и о чём рассказывать. Банальный обзор какой-нибудь Play-Station 2 - кому это будет интересно? И без меня уже более ста раз это было. Да и время надо для этого, на тот момент и без этого забот хватало. Всё изменилось в 2021 г. с началом событий, известных как самоизоляция. Рабочие процессы спешно и резко начали перестраиваться под новые реалии. появилось больше свободного времени, а ходить стало некуда. У нас тогда на улицах реально ходили патрули. делали а-та-та непослушным. Поэтому без особой нужды не выходил. Да и привычные места были закрыты. Работаешь дома, отдыхаешь дома, спишь и ешь тоже дома. Ну вот и появилось время для какихто своих проектов. А потом подумал «да какого чёрта?». Вооружился мобильником, расчехлил свою зеркалку, ну и начал пилить первый неумелый контент. В самом начале у меня было идей. ну максимум, на 5 видео. Потом, думал, либо надоест, либо времени не будет, либо ещё что. Но потом и народу вроде понравилось, да и идеи для новых видео сами собой начали появляться. О количестве подписчиков судить сложно. Всё-таки темы у меня не для всех. Не думаю. что наберётся много желающих смотреть на ремонт старого «Спектрума» или другой консоли, о существовании которой многие даже не знали. Было бы больше прикладных тем, например о софте, истории или играх, наверно, было бы и больше зрителей. Поэтому особых ожиданий по количеству подписчиков у меня нет. Одно видео может набрать 20к просмотров, другое - 80к, третье - больше 300к. Я не придерживаюсь чётко одной тематики. Сегодня могу снять про ремонт «Спектрума», завтра - про историю игр на «Денди», потом вообще распаковать и собрать 3D-принтер.

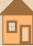

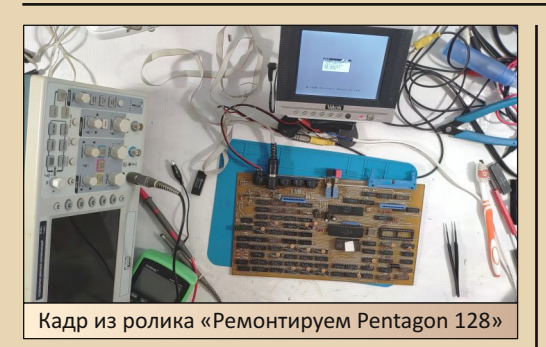

 $\mathbb{Z} \oplus \mathbb{Z}$ 

Снимаю о том, что мне самому интересно. Поэтому такие разные цифры вполне допустимы. Одному человеку понравится какая-то тема, а последующий контент будет о другом, естественно, он уйдёт с канала, сегодня выбор контента просто огромный. О рекламодателях... Да, частенько обращаются. В основном это всякая ерунда об онлайн-играх, каких-то курсах, либо никому не нужный хлам. Канал, по меркам «Ютуба», довольно скромный, дельных предложений мало. А рекламировать то, чем я бы сам не стал пользоваться... ну... наверно, нет, спасибо. За редким исключением соглашаюсь на рекламу товаров, которые будут интересны моей аудитории и хоть как-то попадают в общую тематику канала. В основном это инструмент, которым я действительно впоследствии пользуюсь. В последнее время я полюбился производителям 3D-принтеров, но и то от последних трёх предложений отказался. На вторичке они продаются плохо, а места занимают много.

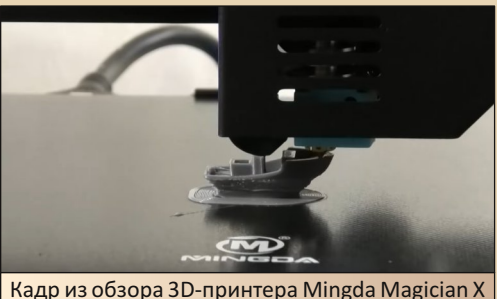

Ну и самый интересный вопрос - сколько я на этом зарабатываю. Чаще всего нисколько. =) То есть показываю товар, который потом оставляю

себе. Очень редко выставляю на продажу. Как известно, монетизации сейчас нет, от самого «Ютуба» за просмотры я ничего не получаю. Единственный источник дохода - это пожертвования от зрителей. Новую «Кэмри», конечно же, не купишь, но для закрытия каких-то потребностей канала вполне хватает. Там рубль, тут полтора - а в итоге один проект может запросто перевалить и за 5, и за 7 тысяч. Вроде бы не так много, но по карману всё же бьёт. Да и в целом канал не коммерческий, а больше по фану. Приятно, что это кому-то интересно. Для заработка я хожу на работу, а канал больше для собственного досуга, как источник дохода я его вообще не рассматриваю.

Расскажите о процессе съёмки ролика: какое оборудование для съёмки используете, чем пишете звук, в каком софте выполняете последующий монтаж? Сколько времени занимает создание одного видеоролика, много ли «дублей» приходится делать?

Дорогого или специального оборудования у меня нет. Раньше всё записывал на 2 смартфона, потом уже прикупил камеру Panasonic чегото-там-880. Маленькая такая, экранчик откидывается. Но она точно удобнее телефона. Для моих нужд хватает. Закадровый звук раньше писал на Blue Yeti, в один момент он перестал меня устраивать. Собрал бюджетный набор Focusrite и недорогой китайский XLR-микрофон. Пока устраивает. Более никакого специального оборудования у меня нет. Обычно у меня бывают ролики двух типов: когда я примерно представляю, что в нём будет, и когда я понятия не имею, как пойдёт, что в итоге получится и получится ли вообще. В первом случае я могу накидать примерный план и пытаться его придерживаться, корректируя по ходу дела. Во втором случае перед монтажом имею папку с 80 ГБ разрозненных видеофайлов, иногда количеством под 50-60 штук. Вот там и приходится вспомнить, что за чем шло, и думать, как это уложить в 15-20 минут ролика, да ещё чтобы зритель не уснул. Для меня монтаж - это самый мучительный этап. Вот из всего процесса мне он не нравится больше всего. По времени он сильно зависит от сложности видео. Иногда получается нарезать за 4 часа, иногда целая неделя уходит. Сильнее всего досаждают моменты, когда необходимо чем-то забить дыры в видеоряде. Текст есть, а показать нечего. И 30-40 секунд таких «дыр» порой занимают по нескольку часов поиска картинок или отрывков видео «в тему».

 $-1$   $\varnothing$   $-$ 

### Выбирая очередное устройство для новой серии (обзора или ремонта), Вы ориентируетесь на знакомые Вам с детства платформы (скажем, «Спектрум», NES, Sega и т.п.) или выбираете по какому-то другому критерию?

Нет, ничем я не ограничиваюсь. Показываю то, с чем самому интересно было бы познакомиться. Часто бывает, что зрители засылают какое-то железо на ремонт. Всё полрял не беру. так как предложений много, а свободного времени часто не хватает. Бывает, что посылка может пролежать в очереди по 2-3 месяца, и лишь потом до неё доходят руки. Либо где-то мельком увижу интересную тему, и появляется желание её развить. А бывает, что темы сами рождаются по мере необходимости. Вот попал мне в руки какой-то старый компьютер без периферии, соответственно, сходу не получится на нём что-либо запустить. Нужно лепить эмулятор дисковода либо хитрый загрузчик с ленты. Или в базовой конфигурации компьютер не раскрывает весь свой потенциал - сама собой напрашивается доработка по объёму памяти или ещё какие-то народные модификации. Однажды хотел снять видео о восстановлении Wii, но в итоге получился контент о полировке пластика. Поэтому и говорю, что темы сами собой появляются.

Вы коллекционируете старое «железо»? После окончания проекта или ремонта всё это продаётся, возвращается владельцам или пополняет Вашу коллекцию? Что самое интересное попадалось за всё то время, пока Вы этим занимались? Так сказать, жемчужина в Вашей коллекции? Возможно, существует некая редкая «железяка», которую вы мечтали бы заполучить?

Не могу назвать себя коллекционером. Я. скорее, собиральшик. В моём понимании коллекционер - это тот, кто собирает девственно чистые экспонаты в полной комплектации в почти магазинном состоянии, которые стоят на полке для красоты. Я же, наоборот, радуюсь любой диковинной железке в любом её состоянии. Если сломана - починю, отмою корпус. навешу модов, соберу необходимые переходники и аудио-, видеокабели. Главное, чтобы железка работала и ей можно было изредка пользоваться. Жемчужиной, наверно, могу назвать Atari 800XL, которую подарил подписчик. До того момента я вообще не знал, что из себя представляют 8-битные Atari. Большим открытием для меня был звуковой чип РОКЕҮ. Играет он просто замечательно, наравне с SID или AY. Да и вообще. Atari с инженерной точки зрения была просто гениальной машиной. А лизайн - никакой С64 и рядом не стоял. С другой стороны, практически всё, что попадает на канал - это и есть остальные интересные экспонаты. Кое-какой опыт ремонта у меня имеется только по клонам «Спектрумов». Всё остальное, чаще всего, - это первый опыт общения. Был сильно удивлён газоразрядной лампе с огромным отражателем в качестве подсветки у Game Gear. Как уже потом сказали в комментариях, такой конструктив был обычным явлением в то время, а для меня это стало открытием. Своей редкой железкой, которую я мечтаю заполучить, считаю Amiga 1200. Впервые об «Амигах» я узнал ещё во времена владения «Спектрумом», из электронных журналов. Везде писали «Амига», «Амига»... А что это такое и почему она столь крута - никто не объяснял, а мне жутко хотелось её. И это во времена 3-4 «Пентиумов». Опять-таки, интернета не было, а окружающие даже не знали, что это такое. Сейчас я понимаю, что когда она окажется у меня, я поиграюсь с ней недельку другую, и «Амига» отправится в шкаф к остальным экспонатам и реже пары раз в год вряд ли будет включаться. Поэтому пускай это останется моей несбыточной мечтой.

Трудно ли сейчас достать что-то интересное в этом плане? (Просто я помню, что в начале

2000-х какой-нибудь «раритет» можно было получить почти даром, иногда даже выкидывали. бывало, а сейчас достать что-то такое бывает очень сложно и дорого.) Насколько тяжело и затратно в наше время достать необходимые для ремонта радиодетали?

 $-11-$ 

Не знаю, как в начале нулевых, но особой проблемы не было ещё года 3-4 назад. Был еВау, часто попадались шальные объявления на местных барахолках, или просто сосед гараж разгребал. Например, в каком-то городе, видел объявление «Клавиатура от старого ПК», которая, по сути, была Amiga 500, и отдавали её за те же 500 рублей. Объявление исчезло довольно быстро. Буквально в последние года 2 произошёл резкий скачок цен. Даже не знаю, с чем это связано. Свой С64. пару лет назад, я приобрёл за 3000 руб. вместе с доставкой. Atari ST в хорошем состоянии и с родной мышкой обошлась в 5500 рублей. Сейчас ту же ST на местных барахолках продают по 15-25 тысяч, на еВау цены ниже, но несравнимо с тем периодом. Даже PlayStation 2 сметают только так. Раньше в полном комплекте месяцами продавались за 800-1000 и были никому не нужны, сейчас всё, что ниже 3000, забирают в любом состоянии в течение получаса после публикации объявления. Что случилось и кто все эти люди - для меня остаётся загадкой. Вероятно, недавний хлам переходит в категорию ретро. Это только то, что на памяти. Народ в тематических чатах тоже жалуется на рост цен и на другие железки. С поиском редких запчастей пока не сталкивался, всё необходимое удавалось найти на AliExpress.

Случались ли в Вашей практике очень сложные или неудачные случаи, когда ремонт устройства оказался чрезвычайно сложным или, по каким-либо причинам, невозможным? Если да - расскажите подробнее.

Самым неудачным для меня ремонтом был УКНЦ после аффинажников. Кроме стандартных схем на плате были ещё и некоторые заводские доработки в виде порезанных дорожек, перекусанных выводов и соединений из МГТФ.

Разобраться, где было порезано на заводе, а где бокорезами вандалов, мне было сложно. После восстановления необходимых компонентов он так и не запустился. На тот момент знающих людей найти не смог, собирал информацию по кускам со всего интернета. Но проблема ещё в том, что в этом компьютере много заказных микросхем, которые более нигде не применялись. Как это должно работать, как это надо проверять - мне тоже было неизвестно. Это самый сложный и непонятный компьютер из моего опыта. Но есть ещё надежды его поднять.

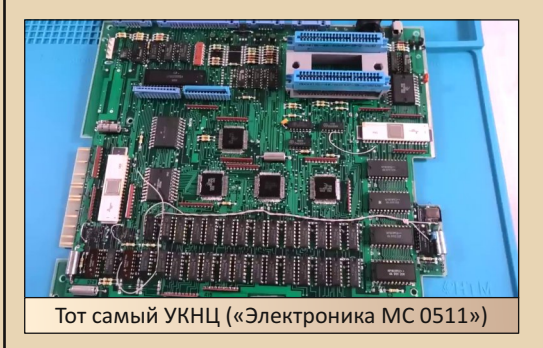

Всех увлекающихся старыми компьютерами можно условно разделить на два «лагеря»: одни широко используют эмуляторы, аппаратные и программные, всяческие современные конвертеры, модификации и т.д., другие же, их можно назвать «ортодоксами», предпочитают использовать оригинальное старое железо и софт без каких-либо изменений. А к какому «лагерю» Вы бы скорее отнесли себя?

Эмулятор - это прежде всего удобный инструмент. В нём можно за долю секунды запустить какой-то образ, и это здорово экономит время. Я не противник эмуляторов, но пользуюсь ими крайне редко. Для меня на первом месте прямой контакт с ретрожелезкой. Именно он доставляет удовольствие от запуска какой-нибудь игры на чёрно-белом экране Game Boy без подсветки или от похрустывания дисковода «Спектрума» вкупе с его старой неуклюжей клавиатурой. Как я уже говорил, в детстве у меня дольше всего была только Dendy, со «Спектрумом» я общался довольно мало, ностальгии по каким-то

определённым играм у меня нет. А ностальгии по железу, которого у меня вообще не было - тем более. Для меня главную роль играет именно живое общение с консолью или компьютером, а не софт на них. Сейчас на рынке есть много проектов на базе ПЛИС, которые многие называют «железными эмуляторами». В целом я не противник таких решений. Капельные «Денди» и одночиповые «Сеги» из 90-х, в которые мы все играли, в какой-то мере были точно такими же «железными эмуляторами» оригинальных многочиповых консолей. Если изделие имеет законченный внешний вид и выполняет функции оригинального устройства - такое решение вполне имеет место быть. В конце концов, лет через 30, по естественным причинам, количество оригинального железа будет стремиться к нулю. А так хорошее наследие останется. Другое дело - это комбайны наподобие MiSTer FPGA, вот такое решение, с точки зрения эстетики, я не совсем понимаю. Да, на железном уровне работает как старое устройство, подключается к оригинальной периферии, может превращаться из условной «Амиги» в «Мега Лрайв». Но это не моё. Опять-таки повторюсь, что для меня вся эта движуха – первым делом эстетика прошлых лет и новый опыт общения.

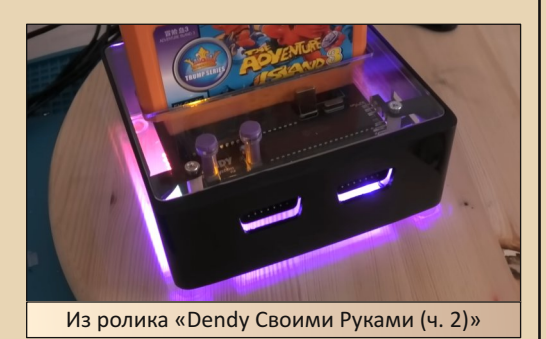

Используете ли Вы для ремонта и тестирования программные или аппаратные средства собственной разработки? Например, пробники. генераторы, программаторы, другие устройства?

Раньше пытался. Понадобился мне генератор с изменением частоты, приобрёл несколько DDS-модулей. Этим должен кто-то управлять. значит, надо докупить ардуину и придумать под это код. А потом ещё вот это надо, то надо... Короче, когда сроки реализации начали улетать в бесконечность, а цена становилась уже не такой бюджетной, я плюнул и приобрёл готовый генератор. Точно так же было и с ЧПУ. Первую свою модель собрал из сканера, направляющих от принтеров, строительных уголков и прочего мусора. Когда понял, что получилась фигня, разорился на нормальный фабричный станок. Сейчас дефицита инструментов не наблюдается. всё необходимое уже изобрели, и оно стоит адекватных денег.

 $-17-$ 

Вы часто занимаетесь ремонтом всякой электроники - посоветуйте, какое оборудование для этого понадобится, скажем, начинающим радиолюбителям? Я имею в виду как простые инструменты (вроде отвёрток и т.п.), так и измерительную аппаратуру, паяльники и так далее. В общем, с чего начать, что обязательно нужно приобрести, чтобы, так сказать, постичь азы этого дела?

Даже не знаю. Я всегда начинал с чего-то простого. Отвёртки самые обычные из хозмага. Единственное, что могу посоветовать - сразу брать хороший паяльник. С плохим паяльником научиться паять сложно. Сам долго мучился с китайской Lukey на жалах типа Hakko 900, пока однажды не приобрёл паяльник с жалом T12. Сейчас только ими и работаю. Лля понимания азов достаточно будет паяльника, регулируемого блока питания и мультиметра. Желательно ещё набор пинцетов найти, хотя бы самых дешёвых.

Интересуетесь ли Вы периферийными устройствами для «Спектрума» или других компьютеров, приставок (принтеры, мыши, и др.)? Возможно, у Вас есть в коллекции редкие или любопытные экземпляры?

Не особо. Некоторые периферийные устройства действительно вызывают интерес, но у меня чаще появляются из-за необходимости. Те же

эмуляторы дисковода, например. Найти оригинальные внешние дисководы для большинства моих систем - дело довольно затратное, да и места они занимают немало. Оригинальной интересной периферии у меня нет.

 $-13-$ 

Складывается впечатление, что многие видео на вашем канале посвящены реализации мечты юности. Подскажите, Вам удалось реализовать все свои мечты, или ещё что-то осталось? :)

Можно и так сказать. Но конкретной мечты нет, скорее детский интерес и любопытство. Я не считаю это увлечение чем-то серьёзным, скорее способом отвлечься от бытовых забот. Ктото кроссворды разгадывает, кто-то в шахматы играет, а я вот этим занимаюсь.

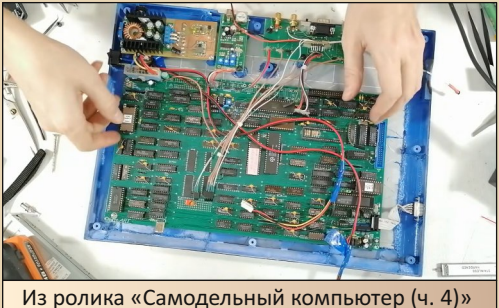

Расскажите о своих творческих планах. Чего стоит ожидать подписчикам Вашего канала в ближайшем будущем?

Планов нет. =) Будут идеи и свободное время - будут и видео. Вообще, не люблю что-то планировать.

Случались ли в вашей деятельности какиенибудь забавные случаи, курьёзы? Может быть, что-то запомнилось?

Курьёзы бываю часто. Я не отличаюсь особым усердием и внимательностью и часто от этого страдаю. Когда собирал клавиатуру для «АТМ-Турбо», гравировку переделывал раза 3. То клавиши окажутся перевёрнутыми, то ряды перепутаю. И так постоянно.

От лица редакции и наших читателей мы желаем Роману неисчерпаемого вдохновения и творческих успехов. Будем с большим интересом ожидать новых видео и дружной компании в миллион подписчиков на его замечательном канале.

#### На вопросы отвечал: **Роман (Hot Pixel)**

Вопросы задавали: Вячеслав Рытиков (ецбрс) uav1606 Андрей Шаронов (Andrei88)

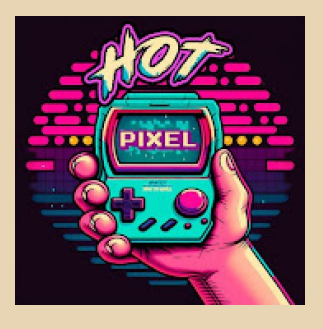

 $-14-$ 

<span id="page-13-0"></span>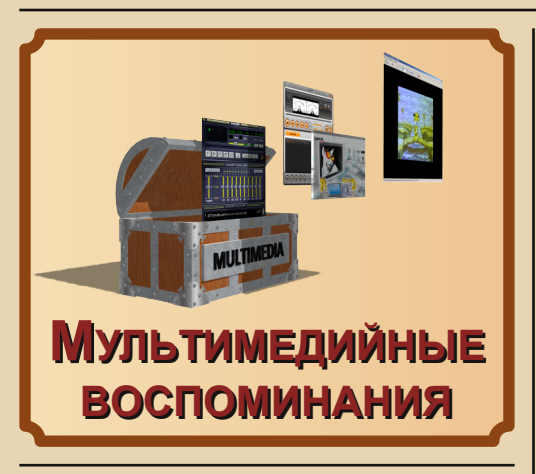

дивительная штука - никогда не считал себя отчаянным фанатом мультимедийности - и вообще, и компьютерной в частности, но так получилось, что тематика компьютерного мультимедиа если не красной линией проходила через мою «компьютерную судьбу» (на это скорее претендуют офисные программы с компанией «Арсеналъ» во главе или, может быть. САПР, но не так сильно), то заняла серьёзную в ней долю. Хотя, почему бы и нет? Компьютер у нас появился в 2004-м году примерно в это время, по крайней мере казалось, что у нас в Орске именно так, началось вытеснение компьютерами привычной бытовой техники - видеомагнитофонов и DVD-плееров, обычных аудиомагнитофонов. Также отдельно шла цифровизация фото и видеосъёмки. Хотя насчёт видео - вопрос более сложный - плёночные камеры так просто не сдавались - мне даже в 2011-2012-м году удалось поучаствовать в захвате видео с плёночной камеры на компьютер через IEEE-1394, но как-то тогда не задалось вроде несжатое видео оказалось больно большим для записи ко мне на компьютер и затею бросили. Так вот, получилось, что новоявленный пользователь компьютера желал тут же заиметь в недрах электронного друга фонотеку, коллекцию картинок, а до кучи ещё библиотеку (это-то как раз решалось достаточно просто и к мультимедиа не относилось ©). Чуть позже «хочу» расширялось до просмотра видео, а процесс удовлетворения этого желания (по крайней

мере, у нас в семье ©) разбивался на периоды «до» и «после» покупкой DVD-привода. А это всё не что иное, как мультимедиа. Ну а потом люди начали обзаводиться и флешками - тоже сродни мультимедийности.

В общем, случайно так получилось, что в какой-то момент я решил, что не будет ничего плохого, если соберу в одну статью воспоминания. связанные с мультимедийной тематикой. Конечно, большая часть программ использовалась под Windows XP, но практически все были созданы в первой половине «нулевых», когда практически все программы поддерживали Windows 98, а встречались и те, которые могли запуститься и на Windows 95. Ну и отдельно хотелось бы коснуться и даунгрейд-мультимедиа - увы, сейчас для меня это тоже частично воспоминания и ностальгия. В общем, всего понемногу, под густым соусом авторской субъективности, за что заранее прошу прощения.

Итак. начинаем...

#### До компьютера

Задумывался ли я о мультимедийности на компьютере до того, как родители его приобрели? Задумывался, правда, считал мультимедийность откровенным излишеством. Разве что CD-ROM виделся очень нужной вешью - практически все программы и игры шли на сидюках. А вот нужна ли звуковая карта? Казалось, что неткомпьютер - вещь серьёзная - на нём программируют, разрабатывают чертежи в «Компасе». рисуют схемы и разводят платы в Р-САД'е, тексты набирают (например, рефераты), а потом печатают их на принтере (пусть и матричном, и даже советском или СЭВовском). В игры можно играть без звука и без музыки (Doom мне потом «отомстил» на Windows XP - в ДОСовском варианте я так и не сумел настроить музыкальное сопровождение ©). Идея держать кучу МРЗ-записей на жёстком диске казалась какой-то дикой, а уж тем более компьютерная фильмотека. Тогда у нас целый ящик был забит видеокассетами, среди которых были не только фильмы и мультики, но даже отрывки из «Жёлтой подводной лодки» и записи с концертов «Машины

времени». В общем, достаточно странная затея – дублировать подобное на компьютере.

Казалось бы, вопрос закрыт, но периодиче‐ ски вносил сумятицу... журнал «Радио». Да, сре‐ ди статей о подключении старых принтеров, самодельных программаторах микроконтрол‐ леров, других приставках, управляемых, обыч‐ но, ДОСовскими программами, проскакивали публикации о достаточно свежих программах и странных устройствах. Такими статьями были, например, «FaryRadio – расширяем функции FM тюнеров» А. Царина в «Радио» №10 за 2003 г. (журнал доступен по ссылке [http://radiolub.](http://radiolub.ru/uploads/jurnal/r-2003-10.djvu) [ru/uploads/jurnal/r‐2003‐10.djvu](http://radiolub.ru/uploads/jurnal/r-2003-10.djvu)) или «О записи музыкальных CD на жёсткий диск» А. Губина в «Радио» №11 за тот же 2003‐й год (журнал до‐ ступен по ссылке [http://radiolub.ru/uploads/](http://radiolub.ru/uploads/jurnal/r-2003-11.djvu) [jurnal/r‐2003‐11.djvu](http://radiolub.ru/uploads/jurnal/r-2003-11.djvu)). Первая статья рассказы‐ вала не только о программе, но и о странных устройствах – FM‐тюнерах. Вот уж действитель‐ но тогда казалось барством – цеплять к компью‐ теру радиоприёмник, когда дома уже есть даже не радио, а полноценная магнитола. А описан‐ ный во второй статье AudioGrabber потом до‐ статочно долго (уже после того, как появился компьютер) казался не меньшим излише‐ ством – музыку достаточно часто давали имен‐ но в виде MP3‐сборников, так что необходимо‐ сти в перекодировке практически никогда не было.

Зато почему‐то нашла отклик в душе статья С. Рюмика о проигрывании видеодисков на при‐ ставке Sony PlayStation (см. «Радио» №11 за 2000‐й год, «SONY PlayStation или схемотехника 32‐битных приставок. Модуль просмотра видео‐ CD»: [http://radiolub.ru/uploads/jurnal/r‐2000‐11.](http://radiolub.ru/uploads/jurnal/r-2000-11.djvu) [djvu](http://radiolub.ru/uploads/jurnal/r-2000-11.djvu)). Как раньше казалось - небольшая доработка, и «встроенными резервами» приставка уже показывается кино. Интересно же. © Увы, на деле получилось, что для просмотра ви‐ деодисков нужен отдельный модуль, который нужно и докупать, и устанавливать в приставку. А простая схема в статье – кросс‐плата, кото‐ рой модуль подключается к приставке, заодно к ней же подключается и телевизор. Вот такая штука.

Отдельно попадалась ещё более непонят‐ ная схема – в одной из книжек‐сборников схем (фактически, обычно, сборников статей одного автора разных лет ☺) был описан некий проме‐ жуточный усилитель. Схема сейчас доступна в интернете, например, здесь:

# [https://radiostorage.net/1093‐promezhutochnyj‐](https://radiostorage.net/1093-promezhutochnyj-usilitel-dlya-zvukovoj-karty-kompyutera.html) usilitel‐dlya‐zvukovoj‐karty‐kompyutera.html

Автор статьи оказался недоволен связкой звуковухи Creative и достаточно неплохих коло‐ нок Advance SP‐690 (ваш покорный слуга уже позже напрягал гугль запросом, что за колонки такие, и был удивлён, что чем‐то они могли не устроить). Чтобы связка звуковой карты и коло‐ нок работала лучше, товарищ собрал промежу‐ точный усилитель. Увы, обладателю встроен‐ ной звуковухи на Realtek (или ISA‐шного ESS ☺) и китайских колонок либо купленных в бли‐ жайшем ларьке наушников такого не понять. Хотя, возможно, всё же руки дойдут до экспе‐ риментов – вдруг и на связке ESS+китайская колонка такой усилитель даст интересный эф‐ фект ☺.

Ну и отдельно стоит отметить MIDI‐клавиа‐ туру. На моей памяти в «Радио» было описано минимум пять штук. Причём самая ранняя пуб‐ ликация была ещё в 1993‐м году. Фактически, это была, возможно, вторая публикация в жур‐ нале устройства на микроконтроллере (первая, думаю, – переделанная клавиатура МС7004).

Вот, честно говорю, не искал я специально никаких статей, посвящённых звуковым и ви‐ деовозможностям компьютера – оно всё само попадалось на глаза. А вот когда появился компьютер...

#### **Звук и музыка на компьютере**

Сразу скажу, компьютер оказался не таким, каким представлялся. Думалось, что машина не особо будет отличаться от тех, что видел у това‐ рищей. Возможно, вместо «Селерона» будет третий пень, возможно, оперативной памяти будет больше... Но казалось, что две вещи будут незыблемы – отдельная звуковая карта (либо на ней сэкономим) и Windows 98. Возможно,

сейчас странно звучит для 2004-го года, но большей частью вокруг меня пользовались компьютерами именно на Win98.

 $-14-$ 

Когда же покупали компьютер, я очень удивлялся, что в прайсах практически не было звуковых карт. Когда комп был куплен, сразу стало понятно - звук встроен в материнку (а ещё встроена сеть, но об этом узнал только через три года ©). Ещё выяснилось, что на моём компьютере будет властвовать Windows XP с вытекающими проблемами для ДОСовского софта и игр (а я ещё надеялся на режим загрузки Command Prompt Only - фиг!).

Вскоре первые эксперименты с различными утилитами и игрушками закончились - захотелось более понятных «земных» радостей например, слушать музыку, глядеть кино или хотя бы картинки. В принципе, в винде для подобных целей было всё готово - разве что по минимуму - Windows Media Player, который понимал MP3, WMA и аудиодиски (как выяснилось позже), стандартная музыка - аж два МРЗфайла (я под настроение врубал Бетховена ©), стандартные картинки - аж четыре штуки с возможностью сделать любую из них фоновым рисунком рабочего стола (сразу же воспользовался - поставил «Зиму» ©). А что дальше?

Как ни странно. дальше оказалось и просто, и сложно одновременно. Плеерный вопрос решился быстрее всего - выбора особо не было - ставь Winamp и радуйся жизни. У меня тогда уже имелся персональный диск-сборник «Архиваторы и файловые менеджеры», где можно было взять этот плеер. Хотя была альтернатива - вместе с драйверами, как я понял, был установлен плеер AvRack. Штука непонятная (даже кнопку закрытия сразу не найдёшь) и внушающая ужас: «Что ж я такое запустил? Об этом нигде и не писали!» А можно было запустить несколько экземпляров программы, что неопытного пользователя ещё напрягало больше - ладно хоть можно было прибить этот плеер через диспетчер задач. © Хотя, один из

одноклассников как-то пользовался этим плеером по прямому назначению - с его слов выходило, что он довёл винду до такого состояния. что AvRack был единственным плеером, который мог хоть что-то воспроизвести. Что творилось на самом деле, сказать не берусь, но я понимал так ☺.

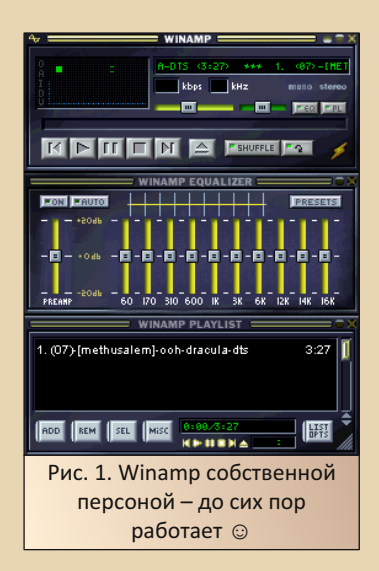

Хотя, как потом выяснилось, не всё так однозначно - одному из моих товарищей друг поставил не Winamp, а некий мультимедийный комбайн JukeBox (почему-то запомнилось именно это название, но не смог найти такую программу).

С музыкой же вопрос решался в прокате, где за залог и умеренную плату (10 руб. в случае залога паспорта, вроде) могли выдать не только диск с игрой или сборник софта, но и МРЗ-сборник либо кино. Так ваш покорный слуга, например, заполучил сборники Шевчука (аж на двух дисках с 1985-го по начало нулевых - во какой плодовитый дядька!), «Битлов», чуть позже Шнурова, Лебединского и даже вроде Шуры Каретного, но тут не скажу. © Что-то выклянчивал в школе - «Арию» или сборники «Союз». Правда, ещё раньше у товарища была выпрошена МРЗ-подборка где-то на 20 песен, где были штуки четыре записи «Арии» («Штиль»,

 $-17-$ 

PUS DOWNGRAD

«Герой асфальта» и «Химера» - точно были ©). «Наутилус», «Кино», «Крематорий» - всего понемногу. © Причём товарищ отказывался признаваться, откуда он это дело выкачал (я-то думал. что из интернета).

Интересно, что тогда достаточно многие МРЗ-сборники комплектовались переносной версией того же Winamp'a, на который составители диска натягивали ту или иную шкурку, а в плейлист загружали содержимое диска. Так что. не имея на компьютере плеера, обладатель такого диска мог вполне спокойно прослушать содержимое встроенными средствами.

Одной из проблем пользования Winamp'ом, по крайней мере для меня. было всплывающее при запуске окошко с вопросом, какое подключение к интернету используется на компьютере. Так как ваш покорный слуга был не очень силён в английском, а заморачиваться изучением окна перед прослушиванием музыки не желал, просто закрывал это окошко, но с каждым новым появлением оно раздражало. ☺

Другой - не сказать, что проблемой, но периодически появляющейся блажью - была обложка Pepsi. Когда-то попался такой скин - как показалось. белый, но я его тогда не сумел установить. Сейчас же попытался найти, но попадались обычно синие. Прямо белого с логотипом найти не удалось (да сейчас и банку белую найти достаточно сложно ©).

Позже версия Winamp была обновлена до пятой - из-за поддержки видео. Как оказалось, соблазнился поддержкой видео привычным проигрывателем не только я - в институте както заметил, что в ларьке, где распечатывают и торгуют канцтоварами, тоже продавец смотрела кино на таком же плеере ©. Но пятая версия показалась достаточно прожорливой до ресурсов, и в какой-то момент плеером стал АІМР2, который продержался несколько лет в качестве проигрывателя, но тоже стал, как показалось, тормозить. Хотя нравилась визуализация - аналоговые индикаторы (см. рис. 2). Почему-то запомнился индикатор спектра в виде пламени, но сейчас тоже не нашёл. ©

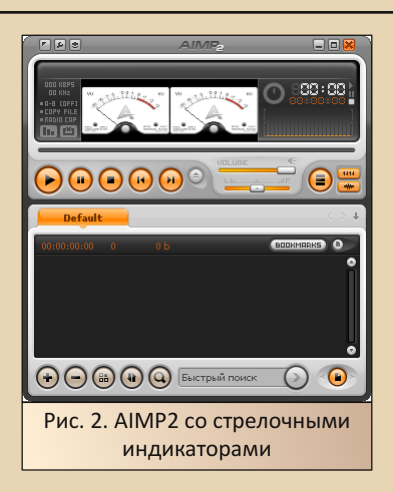

В какой-то момент выбор склонился к foobar2000 (см. рис. 3). Достаточно скуповатый интерфейс, но хорошая скорость работы. До последнего времени именно этот проигрыватель был основной крутилкой МРЗ-файлов. Однако сейчас музыку снова играет Winamp. Разве что для него был установлен плагин для поддержки ААС (приложен к статье в папке **MP4WINAMP**<sup>1</sup> - надеюсь, что получится выложить на сайт журнала - к сожалению, сейчас, с наскоку, не сумел найти его в интернете). Единственная проблема, что файлы ААС воспроизводятся только при вызове Winamp'a через контекстное меню. По двойному щелчку по файлу плеер запускается, но не играет.

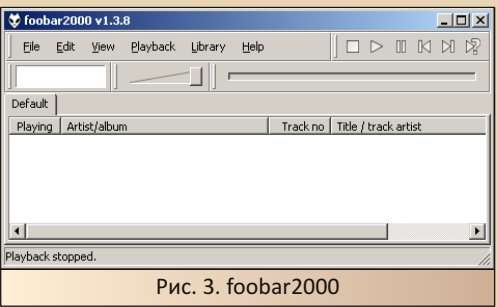

Однако и стандартный Windows Media Playег не остался без работы. Товарищ несколько раз притаскивал классические компакт-диски,

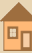

которые действительно просто так не скопируешь. © Вот тут, за неимением программ-грабберов (да и нежеланием их ставить), перегонял на жёсткий диск дорожки CD стандартными средствами. Плеер штатно сжимал только в формат WMA, но для личного пользования вполне было неплохо (так прошло знакомство с группой Roval Hunt ©). Как выяснилось, в случае установки дополнений, WMP может кодировать и в MP3. Всё думал, что это можно сделать с помощью Microsoft Plus Digital Media, но после установки Microsoft Plus! DMP for Windows XP (http://old-dos.ru/dl.php?id=14685) Taкой функции не появилось, зато удалось добавить функцию кодирования МРЗ с помощью CyberLink MP3 PowerEncoder (http://old-dos.ru/ dl.php?id=22572) - см. рис. 4.

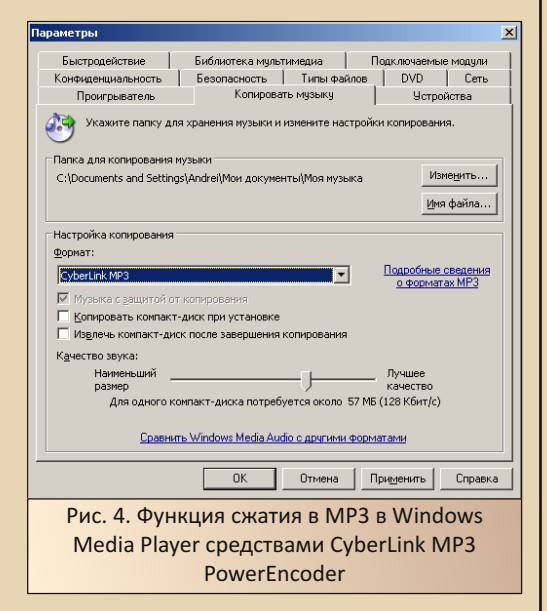

Также как-то пытался подключить микрофон - капсюль наушников ТОН-2. Увы, подпаять подходящий разъём с кабелем и подключить его к микрофонному входу звуковой карты оказалось мало. Речь при записи была неразборчивой. Конечно, кричать в микрофон, стучать по нему получалось - звук записывался и был достаточно «разборчивым» - чего особо разбирать в криках? А вот членораздельные слова

уже корректно не воспроизводились. Хотя, даже после покупки микрофона идея звукозаписи не прижилась. ©

 $-18-$ 

#### Компьютерное видео

Если со звуком всё было более-менее понятно - с одной стороны, большинство музыкальных записей. что в средине 2000-х, что сейчас, сжаты в формате МРЗ (сейчас, конечно, есть форматы FLAC и AAC, но они, по крайней мере мне, достаточно редко встречаются), с другой - даже в составе Windows есть практически всё необходимое для воспроизведения музыки. С видео же было куда сложнее и интересней - множество разных форматов, кодеков, плееров и даже DVD-привод, по крайней мере нами. был куплен в первую очередь для видеодисков.

Конечно, тот же самый Windows Media Player имел средства для просмотра видео, но практически в зачаточном виде. В какой-то момент я увидел, что видео может показывать не только WMP, но и программа для просмотра изображений IrfanView (см. рис. 5).

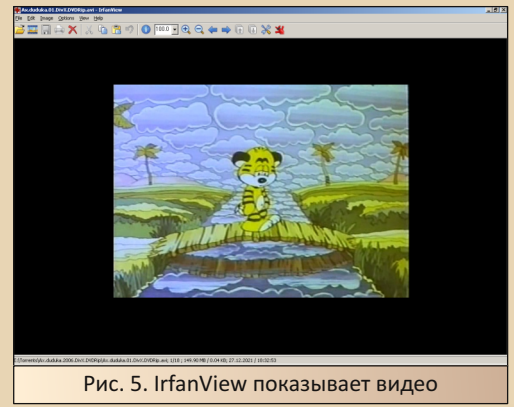

Сперва видеофайлов было достаточно мало (по-моему, проверил на записи «Ночного дозора», взятой у товарища) и сравнивать было не на чем. Но когда в прокате взяли «Турецкий гамбит» и запустили также проигрывание в той же IrfanView... картинка показалась, но не

было звука. Когда пришёл с жалобой в прокат. дяденька выдал мне диск-сборник, где отметил примерно штук десять разных кодеков и попросил поставить их все. Среди них были DivX 5.1, Indeo Codec, QuickTime и какие-то ещё. Вроде бы, даже тогдашняя версия K-Lite Codec Pack. При этом к каждому диску обычно прилагался ещё и свой кодек. К злополучному «Турецкому гамбиту» тоже кодек шёл, но всё равно пришлось DivX доустанавливать. К четвёртому «Американскому пирогу» шёл кодек под названием XviD. (Какое название! А? :-) Чуть позже - уже в институтские годы - столкнулся ещё с одним форматом - MKV, но такое ошушение, что тогда уже всё решалось обновлением K-Lite Codec Pack'a.

 $.... 9011$ 

В средине нулевых же у меня основным плеером стал DivX 5.1. Увы, сейчас удалось найти только DivX 5.1.1 (http://old-dos.ru/dl. php?id=30389) – см. рис. 6.

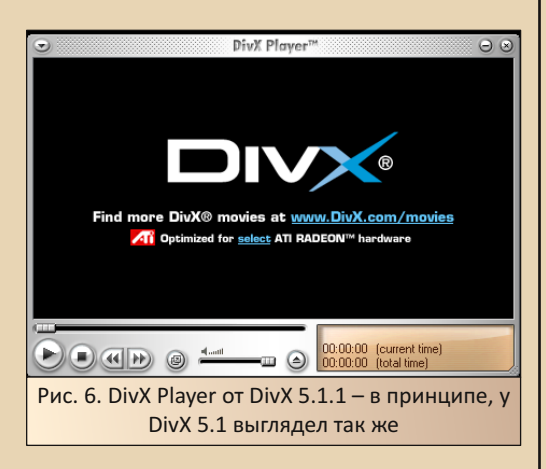

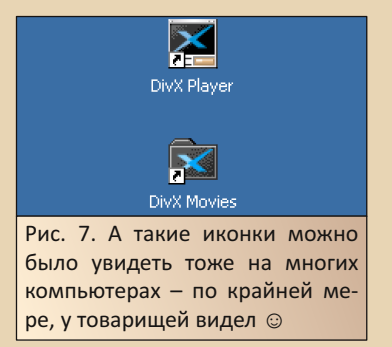

Позже, как уже писал выше, видеоплеером стал Winamp 5, ну а после - Media Player Classic и K-Lite Codec Pack (популярный KMPlayer как-то не понравился, хотя когда купил RoverBook NEO800, там стоял именно такой плеер, и после переустановки винды, вроде бы, ставил его). Но «развлечения» с кодеками на описанном не останавливались. В 2005-м году мы купили первый цифровой фотоаппарат - Olympus FE110. Примерно через полгода возник интерес к съёмке видео на него. Когда же рассказали о видеосъёмках соседям - сын соседа подогнал ещё один кодек - QuickTime Alternative. Увы, сейчас версию сказать не могу, но могла быть и 1.56, и 1.45 - некоторые старые версии доступны по ссылке:

### https://www.videohelp.com/software/ QuickTime-Alternative/old-versions

В версии 1.56 декларируется поддержка и Windows 98. В качестве плеера использовался Media Player Classic - собственно, с этим плеером тогда и познакомился.

Кроме плеера тогда был установлен и видеоредактор Adobe Premiere 6.5, который доступен на Old-DOS.ru http://old-dos.ru/dl.php? id=22497. Конечно, возможно, редактор был первый (синдром утёнка ©), но до сих пор кажется наиболее удобным - более новый Premiere Pro кажется более сложным и тяжеловесным, а Premiere Elements, наоборот, упрошённым.

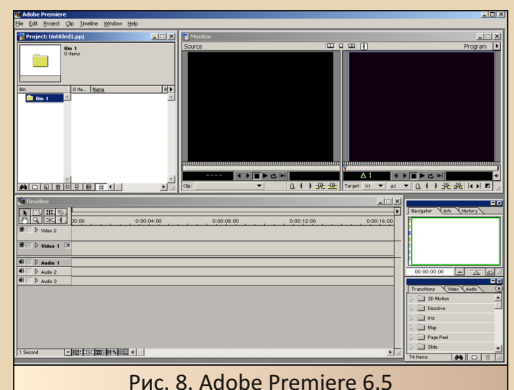

 $-70-$ 

#### **EOPUR DOUNGRADE**

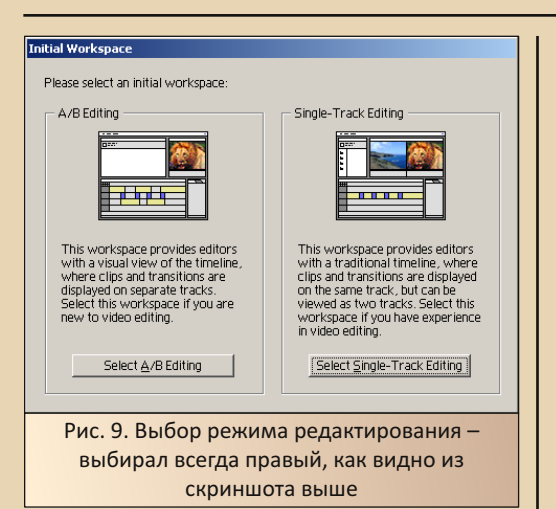

Две дорожки для видео и два экрана казались очень удобными и оптимальными. Уже на Premiere Pro 2.0 интерфейс показался более сложным. В Premiere Elements был только один экран - второго очень не хватало. Увы, сейчас даже не знаю, как обстоит дело в редакторах.

Смонтированные фильмы кодировались встроенным кодеком в MPEG-1. Отдельная эпопея - на Celeron 2.6 ГГц, 256 МБ под Windows ХР кодировать видео. Даже запуск заставки приводил к зависанию, а минут 15 видео кодировалось относительно долго. Особенно если к какому-то ролику применялся фильтр. Ходили вокруг компьютера кругами и периодически передёргивали мыша, чтоб не запустилась заставка. Когда же не успевали - запускалась заставка и компьютер вис. После передёргивания со страхом ждали, пока компьютер отвиснет иногда отвисал ☺.

Интересно, что редактор определяет многоядерные процессоры. Когда-то даже было желание собрать машины с двумя Socket 370. поставить Windows 2000 и на такой машине попробовать запускать «Премьеру». Увы, идея до сих пор не воплощена, хотя такие материнки не редкость.

Отлельно хотел бы рассказать про DVD. Казалось бы, просто привод и диски, но, оказалось, отдельная страница и отдельный разговор. Собственно, покупали привод действительно больше для видеодисков, хотя уже тогда попадался DVD-диск - приложение к журналу. Самый большой плюс киношных DVD-дисков был в том, что на один диск помещали несколько фильмов вместо одного MPEG-4 на 650 МБ. Думаю. многим попадались подобные сборники: «Премьеры 2006», «Фильмы киностудии "Круг"», «Фильмы Алексея Балабанова», «Наша Russia» - названия пишу по памяти - что самому попадалось ©. DVD-диски с софтом уже стали попадаться в 2006-м году.

В отличие от обычных дисков, вопрос проигрывания DVD решился очень просто вместе с приводом шёл диск с ОЕМ-версией CyberLink PowerDVD (ASUS DVD) - вроде бы. шестая версия.

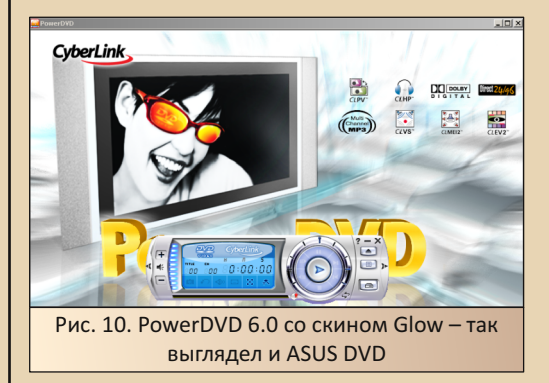

Правда, с воспроизведением DVD был связан один конфуз. Когда-то тёте предложили купить также DVD-привод. Компьютер её, как уже писал несколько раз, имел следующую конфигурацию: Celeron 433 МГц, 64 МБ ОЗУ (было увеличено до 128 МБ), видеокарта S3 Trio3D. У товарища на 433-м «Селероне» нормально крутились фильмы MPEG-4/DivX, который, по идее, требует для воспроизведения большей процессорной мощности. Увы, у тёти тогда воспроизвести диск не получилось. Возможно, конечно, конфигурация была слабовата, но тогда компьютер казался достаточно мощным для подобной задачи. Позже на подобных компьютерах фильмы крутить как-то не пытался. Так что не очень представляю, где могло быть узкое место.

**EOPUS DOUNGRADE** 

Готов поверить, что даже замена видеокарты помогла бы, хотя согласен, что и процессор слабоват

Но так как не у всех товарищей был такой привод, возникло желание сжимать фильмы в MPEG-4. Да и на жёстком кино хотелось хранить. Увы, вот тут возникла проблема - когдато мне дали набор утилит-конверторов для этого, но я с ними не смог тогда разобраться. Единственное, что вынес из прилагавшихся описаний, перегон фильмов из DVD в MPEG-4 или DivX лучше выполнять с образов, смонтированных на виртуалку, а не с реальных дис-KOB.

В «Энциклопедии программ» Леонтьева описывалась программа для подобных целей - Dr.DivX (сейчас доступна на Old-DOS.ru: http://old-dos.ru/files/file 8348.html). Увы. реально эту программу удалось найти куда поз-Жe.

#### Носители информации

Когда-то казалось всё с носителями просто - есть жёсткий диск. где хранится винда. софт, игры, сохраняются документы, есть CD-ROM - привод, куда вставляются диски - фабричные штампованные (других не бывает ©), есть floppy-дисковод, куда вставляются магнитные диски, которые можно не только считывать, но и записывать. Конечно, ещё есть и магнитофон, но это из несколько другой оперы. :-). Но уже в 2003-2004-м году паренёк из радиокружка задал вопрос старшему товарищу: «А что лучше купить: CD-R или CD-RW?» Так состоялось заочное знакомство с записываемыми дисками и приводами для них. Уже в 2004-м году, когда встал вопрос о собственном компьютере, про записывающие приводы прочитал более подробно. Было решено, что на новом компьютере тоже будет записывающий привод - CD-RW. Был куплен привод 52х-32х.

В принципе, таким решением доволен до сих пор - болванки CD-R и CD-RW оказались достаточно полезны - скинуть кому-нибудь игру, дистрибутив программы, а то и кино. У

товарища стоял привод 48x - сперва боялся. что болванки не прочитает, но всё получилось.

 $-71-$ 

С записью дисков, в принципе, проблем не было. Про Nero уже на момент покупки компьютера знал, но Windows XP имела собственные средства для записи и стирания дисков. чего хватало. Увы, сперва не понравилось, как винда стирает диски. Тут повезло, что товарищ дал виртуалку CloneCD (некоторые версии доступны на Old-DOS.ru http://old-dos.ru/index. php?page=files&mode=files&do=show&id=7163). Среди привычных функций считывания диска в образ, его монтирования в качестве виртуального CD-ROM была функция стирания диска (см. рис. 11).

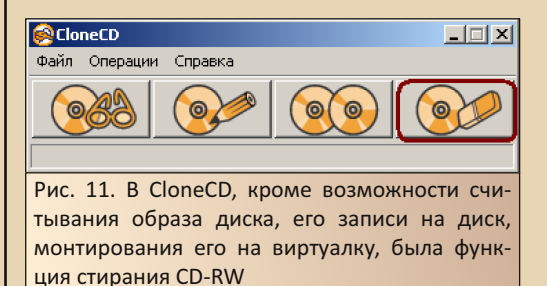

Чуть позже товарищ рассказал о возможности Nero записывать на обычную болванку сессии (до этого несколько раз записывал CD-RW). Правда, на старых компьютерах такой диск мог видеться не весь.

С самими дисками «приключений» тоже хватало. Если CD-R покупались золотистые, а чуть позже - с шершавым серым оборотом самые дешёвые ©. то с CD-RW было сложнее тоже, насколько помню, были золотистые, но их хватало на записи две-три. Выбирали RWшки Smartbuy с красной клубникой. Их хватало очень надолго - даже при записи и стирании средствами винды. Один раз диск довели до состояния, будто, по словам друга семьи, на нём катались с горки. Хотя по царапинам больше походило, что диск в «болгарке» использовали для шлифования. ©

После поступления в институт появилась ещё и флешка - когда покупали, показалось, -22- ТЕОРИЯ DOWNGRADE

что 1 ГБ хватит на всё. В принципе, для пере‐ таскивания документов, чертежей, дистрибути‐ вов программ и даже музыки такого объёма хватало. Один из одногруппников держал на компьютере по нескольку альбомов того или иного исполнителя (а не дискографиями, как я предпочитаю ☺) – так поальбомно было очень удобно скидывать на флешку. А вот фильмы выросли в объёме – с 650 метров с дисковых времён объём фильмов возрос до 700 МБ, а то и до 1,37 ГБ (такие, правда, уже тягал с торрен‐ тов). Так что у того же товарища приходилось выбирать кино не только по интересности, но и по объёму – чтоб на флешку влезла. Конечно, потом объём носителей возрастал – при пер‐ вой возможности была куплена уже четырёхги‐ говая флешка, с которой ходил до конца учёбы. В какой‐то момент на флешку стал скидывать не только у товарищей, но и с учебных компью‐ теров – там находилось достаточно интересно‐ го софта, в том числе и под DOS, вроде бы, да и какие‐то проекты – схемы, разведённые платы. На жёстком диске компьютера появлялись пап‐ ки **Flash**, **Flash2**, сейчас тоже в недрах жёсткого диска есть **Flash5**. ☺

#### **Даунгрейд‐мультимедиа**

Как быстро бежит время – ещё недавно только начинал заниматься старыми компью‐ терами и софтом, а уже впору и воспоминания писать. ©

На старых компьютерах тоже не обошлось без мультимедийных развлечений. Уже на пер‐ вом старом компьютере возникло желание по‐ ставить CD‐ROM и звуковую карту. К сожале‐ нию, с сидюком в первый раз ничего не полу‐ чилось – с товарищем решили, что для старого компьютера необходим старый сидюк – хотя бы на восемь скоростей. В Орске в 2005‐м году такой найти было достаточно сложно. Первый привод, такое ощущение, что уже сразу попал‐ ся ко мне накрывшимся – конечно, восемь ско‐ ростей не пятьдесят две, но едва ли в 95‐м году ожидание открытия диска 15 минут считалось нормой (ждать больше не хватало терпения). Чуть позже был приобретён ещё один привод. Этот оказался рабочим ☺, но открывал только штампованные фабричные диски и мамину болванку на 650 МБ. Ещё открылась одна бол‐ ванка на 700 МБ, но... купленная ровно такая же болванка просто отказалась читаться. Я‐то на радостях на болванку записал кучу софта для Windows 3.x, а тут такой облом. Нормаль‐ ный сидюк на восемь скоростей появился уже в Перми – он мог нормально читать, в том чис‐ ле, и записанные 700‐метровые болванки. Хотя записанную несколькими сессиями не всегда открывал полностью, но в половине, если не больше, случаев дело решалось извлечением диска и новой загрузкой.

Чуть позже проводил опыты со SCSI‐приво‐ дами – просто сидюк на машине со SCSI‐ контроллером вполне завёлся и вроде бы ра‐ ботал – и под Windows NT. Увы, сейчас машина требует восстановления. Позже попытался за‐ пустить сказевый пишущий привод, но у «реза‐ ка» нет оконечных терминаторов – возможно, из‐за этого чтение дисков нестабильно. На этом пока что опыты приостановлены.

Другой хотелкой стала звуковая карта. Сперва казалось, что звук на ретрокомпью‐ тере – лишнее, но после основного компью‐ тера со звуком хотелось на собранной 386‐ой машине тоже не только видеть происходящее в игре, но и слышать – и звуки, и музыку. Каза‐ лось бы, звуковые карты под шину ISA в начале 2000‐х должны встречаться достаточно часто. Их ещё продолжали использовать и на относи‐ тельно новых машинах (по крайней мере, ESS 1868/69). Но на вопрос о такой звуковухе в комиссионке продавец предложил мне только одну – огромную AWE32 (см. рис. 12). Причём, я сперва не знал, что за звук – продавец на жа‐ лобу о проблеме с драйверами сперва спро‐ сил, как винда плату определяет, но после того, как я рассказал, что ставлю на компьютер с Windows 3.x, которая сама ещё железо не определяет, посоветовал искать по надписям

на БИСах. Тогда ничего найти не удалось, но через какое-то время попробовал запустить конфигуратор Doom'a. Конфигуратор определил плату как AWE32. На такую плату нашлись драйвера, а после - P'n'P-менеджер. После некоторой возни получилось и запустить менеджер, и драйвер поставить под Windows. Появился звук и музыка в играх.

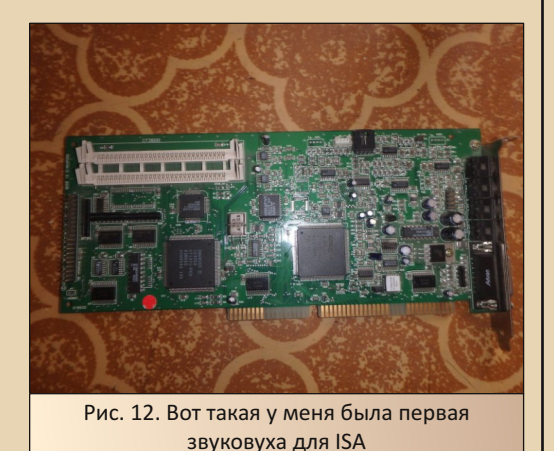

В Перми на компьютере 5х86 захотелось большего. К тому времени я уже знал об МРЗплеере для Windows 3.x - WinPlay3. Видел его на сайте http://win31.de, читал про него в «Записках пользователя Windows 3.1» у Романа Карпача. Если для видеоплеера, казалось, компьютер слабоват, то для проигрывания МРЗ мощности должно хватить. В принципе, плеер файлы воспроизводил, но, во-первых, с заиканиями, а во-вторых, параллельно ничего делать было невозможно, как привык на новом компьютере. Зато плеер DSS (некоторые версии также доступны на Old-DOS.ru http://olddos.ru/index.php?page=files&mode=files&do=sho w&id=437) прекрасно работал. Если через встроенный динамик воспроизводились далеко не все файлы (тестовая запись Winamp'a воспроизвелась - я чуть на стуле не подскочил от неожиданности ©), то через звуковуху всё прекрасно игралось, но у меня были только наушники. Хотел потом спаять усилитель, чтоб

выводить звук на колонку от винилового проигрывателя, но так руки не дошли.

 $-73-$ 

Так как DSS работала под DOS, ничего больше невозможно было запустить. Да и провод наушников был коротковат, чтобы его вывести сзади и дотянуть до себя. И это при условии, что компьютер был собран в десктопе. Оказалось куда удобней лечь на диван рядом с компьютером и спокойно слушать музыку.

Не сразу понял, как уменьшить звук, чтоб не так музыка глушила - прикладывал наушники около ушей. Да и как-то непривычно было слушать по первости в наушниках - немного непривычно было, что музыка звучит будто в голове.

Интересно, что сейчас попытка запустить пару версий программы (с сайта Антиквара http://nostalgy.net.ru/media/dss.zip - и с Old-DOS.ru - http://old-dos.ru/dl.php?id=15929) на компьютере с U5S не увенчалась успехом -Exception 07 - даже при установке в INI-файле PC-speaker'а или отключении любой звуковой карты. Причём версия программы, скачанная по последней ссылке, при установке динамика в настройках запустилась на новом компьютере c Pentium 4 под Windows XP. Хотя на компьютере с AMD 5x86 всё нормально работало. © Но версию брал, вроде, на fdd5-25.net, хотя мог и у Антиквара скачать.

Чуть позже появилась парочка Audio CD. которые я уже крутил средствами CD-привода. У него ещё был аудиоразъём, в который втыкал наушники. Только так было возможно одновременно и слушать музыку, и что-то делать параллельно - лазить в интернете, набирать текст или читать книжку.

А видео на 5х86 тоже запускать попробовал - свой ролик MPEG-1 разрешением 320x240 и без звука. Как ни странно. Xing его достаточно легко крутил - видео не лагало. хоть и качество, понятное дело, не как у фильмов из торрента.

После были ещё эксперименты с различными устройствами, но большей частью это были звуковые карты. Наиболее интересные были описаны в других статьях, так что тут особо рассказывать нечего. Некоторые же опыты пока что находятся в подвешенном состоянии. Надеюсь, что тоже получится довести до ума и рассказать о результатах отдельными статьями.

 $-74-$ 

#### Заключение

Как обычно в таком случае, прошу прощения у читателя за объёмистую статью. Конечно. понимал, что статья будет большой... но как-то думал, что будет несколько меньше. Да и коечто не стал писать. Что смысла рассказывать о желании заиметь CD-привод с нестандартным интерфейсом под впечатлением от статьи Романа Карпача о приводе ТЕАС? Дальше желания дело не пошло. С FM-тюнерами тоже мало чего получилось. Приключения со звуковыми картами обычно описывал. Разве что не получилось запустить под Windows 3.x PCI-ную звуковуху СМІ, но там и подробностей толком не помню. Остальное же, что помнил - изложил. ©

Интересно было, что сейчас на Old-DOS.ru удалось найти некоторые дополнения к стандартным средствам Microsoft - например. MS Plus! DMP или кодек MP3 CyberLink. К сожалению, не удалось найти OEM-вариант PowerDVD от ASUS или же усечённую версию DVD-декодера - CyberLink PowerDVD SE XP DVD Decoder. Но с ОЕМ-программами, усечёнными версиями всегда сложно - когда-то достаточно долго разыскивал FineReader 3.0 Light, a o CuneiForm 1.2 Lite для PaperPort вообще не знал. Вот и эти программы неизвестно когда найдутся, но надеюсь, тоже когда-нибудь можно будет и скачать, и поставить. Правда, вместо продуктов Microsoft с установленными расширениями пользователи часто предпочитали отдельные приложения третьих производителей -

например. CDex и AudioGrabber вместо WMP с установленным кодеком МРЗ, а уж при наличии ОЕМ-версий DVD-плееров в составе привода ещё меньше людей пойдут на принцип и будут приобретать усечённый PowerDVD для Windows Media Player. Хотя, например. оболочки-надстройки для Internet Explorer пользовались популярностью.

Андрей Шаронов (Andrei88)

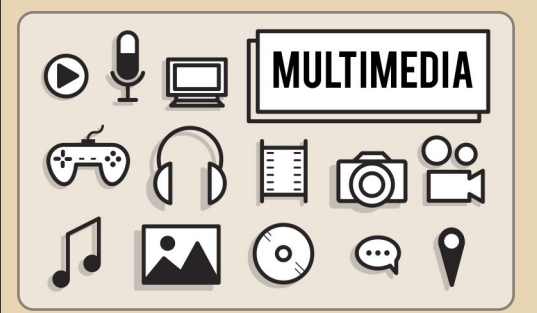

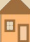

 $-25-1$  Teoplia downgrad

<span id="page-24-0"></span>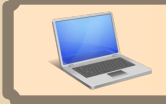

# **ОПЯТЬ ПРИГОДИЛСЯ**

 $\textcolor{blue}{\boxplus}$ ачинается эта история грустно. В конце 2020 года, в декабре, моя мама попала в больницу. Аккурат под Новый год. В палате, где она лежала, было неимоверно скучно – телевизора нет, смартфонов тогда ни у кого из нас тоже не было – в общем, заняться особо нечем, разве что почитать.

До этого мы со старшей сестрой и мамой иногда смотрели вместе всякие интеллектуаль‐ ные передачи вроде «Что? Где? Когда?», «Сво‐ ей игры» и т.п. Было решено организовать это как‐то и в больнице. Покупать что‐то специаль‐ но для этого – плохая идея, ведь могут понадо‐ биться деньги на лекарства.

Поэтому решено было использовать когда‐ то выигранную в одном конкурсе электронную книгу Wexler T7006. По сути она представляет собой планшет, но очень слабый. Хотя как раз скачанное с YouTube видео крутит, как выясни‐ лось, вполне нормально.

Но возникло несколько проблем:

1. Маленький экран.

2. Тихий звук. Частично решилось внешни‐ ми колонками, но таскать их с собой…

3. Экран в ней с какого‐то момента испор‐ тился и стал всё показывать с фиолетовым от‐ тенком.

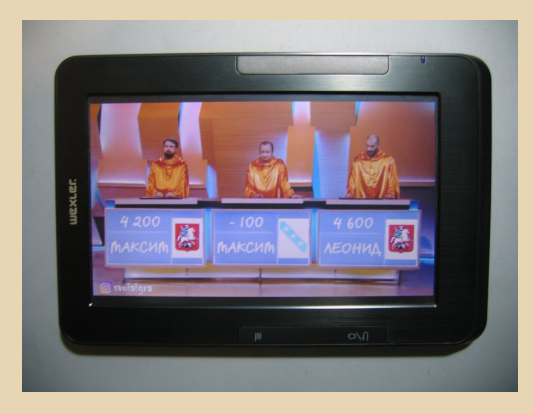

В общем, один раз мы через эту книгу по‐ смотрели «Свою игру» в больнице, но всё‐таки решено было найти что‐то получше.

И тут я вспомнил про ноутбук Dual ERA‐ 1000, о котором уже писалось в №20 (статья «Брейн‐ринг в стиле Downgrade»). Он до сих пор был жив и вполне себе работал.

Напомню его характеристики: Pentium MMX 233 MHz/48 MB RAM/6 ГБ HDD/C&T 65555 2 MB VRAM/звук – ES1869. Не ахти для видео, ко‐ нечно. Но я вспомнил, что примерно на таком компьютере мы с сестрой в 2002‐2003 годах смотрели кино с помощью замечательного DOS‐ овского плеера QuickView Pro. Скачать его мож‐ но, например, здесь:

[http://old‐dos.ru/index.php?page=files&](http://old-dos.ru/index.php?page=files&mode=files&do=show&id=369) mode=files&do=show&id=369

Интерфейс программы:

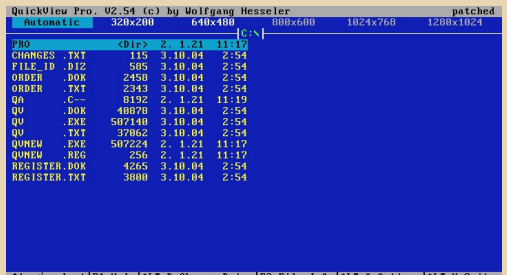

(Это версия 2.54, скачать её можно здесь: [http://old‐dos.ru/dl.php?id=1547\)](http://old-dos.ru/dl.php?id=1547)

Тем более, что автор в последних версиях заявил поддержку формата MP4 (причём с ко‐ деками H263 и H264), в котором как раз обыч‐ но и скачиваются ролики с YouTube.

Итак, сказано – сделано.

Сначала нужно установить DOS на ноутбук, так как сейчас на нём установлена Windows 2000. Полностью сносить её мне было жалко, поэтому решил воспользоваться мультизагруз‐ кой с помощью System Commander.

К сожалению, DOS категорически отказал‐ ся работать со второго раздела. Пришлось пе‐ ремещать весь раздел с Windows 2000 в конец диска, на свободное место, а DOS‐овский де‐ лать первым. Тогда всё заработало.

Вот, собственно, сам ноутбук с меню этого самого System Commander'а:

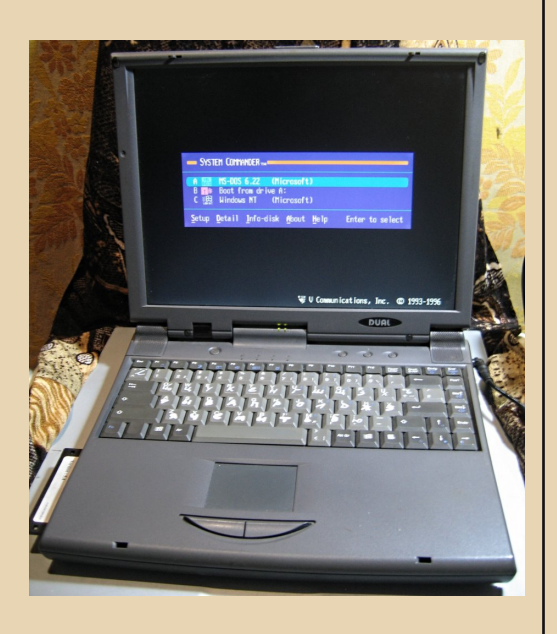

Был перенесён плеер, само видео, и… ни‐ чего не получилось – при попытке воспроизве‐ дения MP4 с передачей «Знаем русский» про‐ грамма просто показывала чёрный экран – ни звука, ничего. Видимо, для просмотра видео с современными кодеками плееру требуются ка‐ кие‐то новые инструкции процессора. Возмож‐ но, SSE2 – в Pentium MMX их, естественно, нет.

Решено было перекодировать файл в VirtualDub.

Изначально формат был такой:

**Разрешение**: 640х360

**Кодек видео**: H264 – MPEG‐4 AVC (part 10) (avc1)

**Кодек звука**: MPEG AAC Audio (mp4a), стерео

#### Стало:

**Разрешение**: 640х360 (не менял) **Кодек видео**: MPEG‐4 Video (XVID) **Кодек звука**: IMA WAV ADPCM Audio (ms), моно (поменял, чтобы уменьшить нагрузку на

процессор)

Вот такой файл отлично воспроизводился на этом ноутбуке.

Что ж, ноут был принесён в больницу, и мы все вместе с удовольствием посмотрели пере‐ дачу.

Единственная возникшая проблема – где‐ то на середине начал заикаться звук. Но это ре‐ шилось достаточно просто – перезапуском про‐ граммы и перемоткой на нужное место. Стал‐ кивался с таким и раньше в этом плеере – не знаю, в чём именно дело. Может быть, из‐за неправильного взлома? Надо бы когда‐нибудь разобраться.

В общем, хоть как‐то скрасили маме пре‐ бывание в больнице. Ну а вскоре после этого её выписали.

Вот так старая техника иногда может при‐ годиться в самых необычных обстоятельствах.

**uav1606**

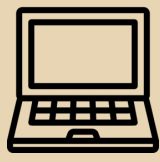

 $-77-$ 

# <span id="page-26-0"></span>Швейцарский нож от **MICROID RESEARCH**

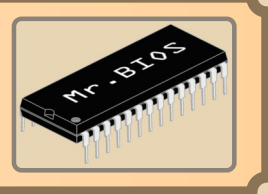

Сейчас практически в любом компьютере используется одна унифицированная среда загрузки UEFI. Удивить альтернативным BIOS, например таким, как некогда мейнстримный om Award Software, могут лишь какие-нибудь нишевые решения. Однако в 90-х годах прогрессивным решением того времени, на фоне которого тот же Award выглядел архаикой. был неуловимый Mr. BIOS.

В отечественных пенатах в те времена про разработку от Microid Research слышали только узкие специалисты. Объясняется это весьма простым фактом: компания-разработчик ориентировала продукт как замену стандартному BIOS, шедшему в составе материнской платы. Это мог быть как Award, так и AMIBIOS, И обновление ложилось на плечи конечного пользователя. Более того, обновление было платным, и многие просто не понимали - «вот же с платой идёт Award BIOS, что вам ещё нужно?»

Если с техническими кадрами на территории exUSSR в то время было неплохо на общем фоне (обновить прошивку смог бы, наверное, и школьник), то вот с оплатой, да ещё и в американскую фирму, никто бы заморачиваться не стал. Во-первых, лишних денег у домашних пользователей не было - много вы знали людей, что тогда купили лицензию на Microsoft Windows? Во-вторых, надо было найти не только банк, который бы сделал международный перевод, но и доступ к Интернету, чтобы по электронной почте получить прошивку. Повторюсь, это середина - вторая половина 90-х.

Но в целом сказывалось, конечно, отсутствие информации. Часть её (в частности о поддержке дисков свыше 8 ГБ) можно было получить по каналам связи, например, посредством

newsgroups или Fido. Правда, найти уже сам файл обновления для нужной материнской платы в том варианте интернета было невозможно.

Как бы то ни было, но времена меняются и сейчас найти в сети полный архив прошивок Мг. BIOS [1], [2], [3], [4] не проблема. И хотя разработка Mr. BIOS заканчивается на эпохе Socket 7. некоторые материнские платы этого стандарта до сих пор находятся в рабочем состоянии. Например, небезызвестная ASUS TX97-E, о которой писали в предыдущем выпуске журнала (см. Downgrade 42 - «Великолепная семёрка»).

Итак, запасёмся 2 «кроватками», резервным чипом flash-памяти и запишем прошивку!

Update BIOS Including Boot Block and ESCD Flash Memoru: SST SST39SF010 **BIOS** Version [ CURRENT ] #401A0-0112e-1 - patch J.2 06/25/2002 -Lugghb<sub>5wb</sub>.hiol BIOS Model LOS HOULD<br>
L CURRENT | <TX97-E><br>
Lu89bb5wb.bin] Date of BIOS Built [ CURRENT ] 11/24/98<br>[u09bb5wb.bio] Check sum of v09bb5wb.bio is DB00. The file is not ASUS's BIOS. The BIOS Model doesn't match with the one currently used.<br>Continue (Y/M) ? [M] Press ESC To Return to Main Menu Рис 1. При записи Flash-памяти не забываем обновлять ещё и Boot Block

В материнской плате используется стандартный чип Flash-памяти Intel 28F010. Найти сейчас такие же немного трудновато, поэтому посмотрим на аналоги. По структуре внутренней организации (128К х 8) нам вполне подходят

SST29EE010 и SST39SF010A. Запустим MS-DOS и с помощью pflash.exe (подходит для SST29EE010) или более поздней утилиты тоже от ASUS aflash.exe - запишем файл V09BB5WB.BIO. Это прошивка Mr. BIOS версии 3.46, выпущенная 6 августа 1999 года для плат ASUS TX97 и ASUS ТХ97-Х с мультичипом Winbond 877. Но, как выяснилось, она также отлично подходит и для ASUS TX97-E. Не забывайте только обновлять вместе с бутблоком! В pflash для этой цели есть отдельный пункт 3. А вот в aflash его уже нет, и через командную строку нужно задавать специальный ключ /boot.

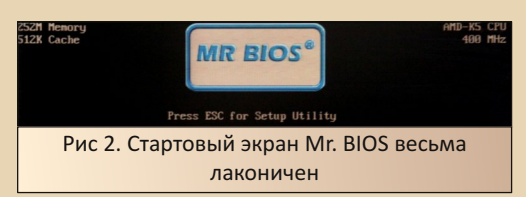

#### Пробежимся по меню

Пункты меню Mr. BIOS состоят из следующих 14 секций: Summary, Energy, Clock, Keyboard, Floppy, ATA-Disc, Boot-Seq, Ports, Security, Cache, Shadow, Chipset, PCI-Bus, Advanced. Bce они хорошо отображены в пользовательской документации к Mr. BIOS 3.3 [5]. поэтому здесь просто быстро пробежимся по ключевым особенностям.

Так, например, если АТА-диски не подключены, то секция ATA-Disc скроется из общего меню.

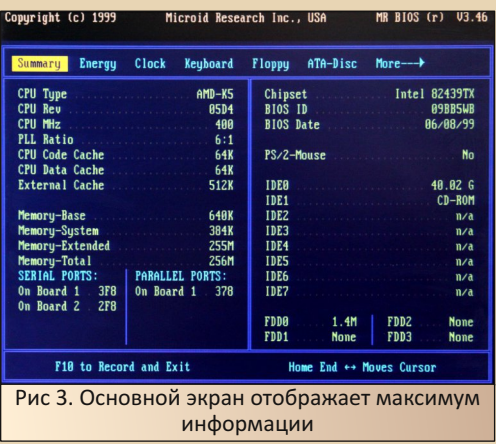

Секция энергосбережения весьма стандартна: отключать шпиндель жёсткого диска и перевод системы в Standby/Suspend по таймауту. Всё как у всех.

 $-79 -$ 

А вот пункт Event Monitoring стоит, по всей видимости, отдельно рассмотреть. Если его активировать, то на выбор есть 2 состояния: Local или Global. Скорее всего, это отправка DMI-сообщений о состоянии системы. Они могут поступать как в локальное хранилище, так и отправляться (или запрашиваться) по сети. Спецификация DMI (Desktop Management Interface) была разработана примерно в 1996 году Phoenix Technologies [6]-[7], так что к 1998 году все разработчики BIOS её поддерживали. Не исключение здесь и Mr. BIOS. Посмотреть логи можно Linux-командой dmidecode примерно так: sudo dmidecode -type 15.

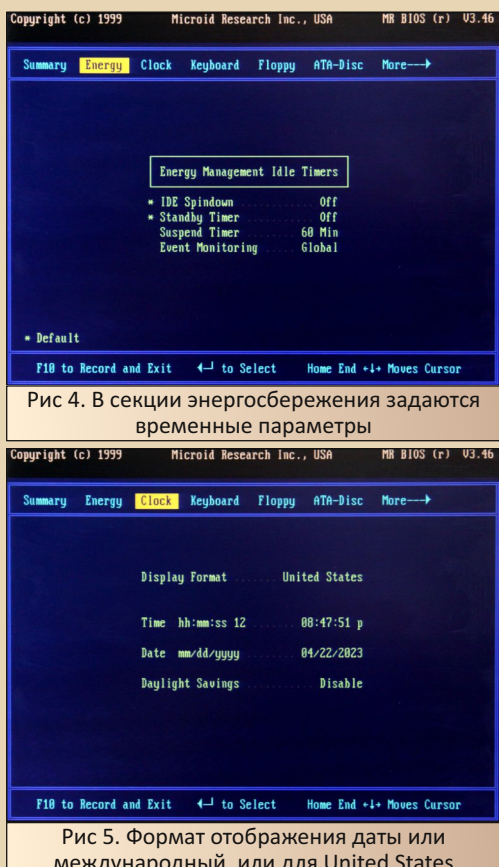

# $-79 -$

# **DOWNGRADE-WE/IE30**

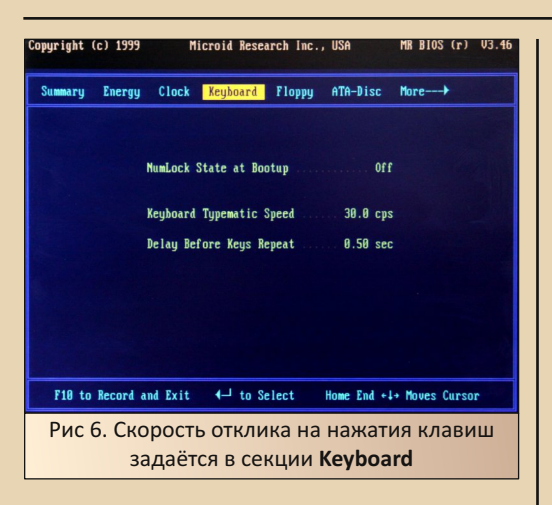

Стоит отметить, что работа с горячими клавишами, да и вообще с клавиатурой, в Mr. BIOS сделана по уму. Так, если клавиатура не подключена, то система сама стартует автоматически через 10 секунд.

Для входа в Setup можно использовать комбинацию CTRL+ALT+ESC, а вызвать меню загрузки операционной системы (да-да, именно при старте, не заходя в Setup) - через CTRL+ALT+ **ENTER.** Более того, вы можете включить/отключить также при старте и кэш процессора: комбинация CTRL+ALT+«+» / CTRL+ALT+«-».

Лаконичность во всём первоначально немного удивляет - если из Mr. BIOS надо выйти с сохранением настроек, то простого нажатия на клавишу F10 достаточно! Не надо подтверждать: «Да, я хочу выйти с сохранением (Y/N)». Со временем такая логика и понятна, и принимается как должное: и так предельно ясно, с какой целью вы заходили в Setup.

Т.к. поддерживается 4 IDE-канала, а это 8 устройств, то можно организовать простенький RAIDO, он же Stripe. А учитывая, что каждый диск распознавался вплоть до 128 ГБ (и это в 1999 году-то!), то задел был задан на несколько лет вперёд. Единственные ограничения - не использовать для RAID диски, сидящие на одном IDE-канале, и запрещать операционной системе работать в обход BIOS. Что, впрочем. весьма понятно.

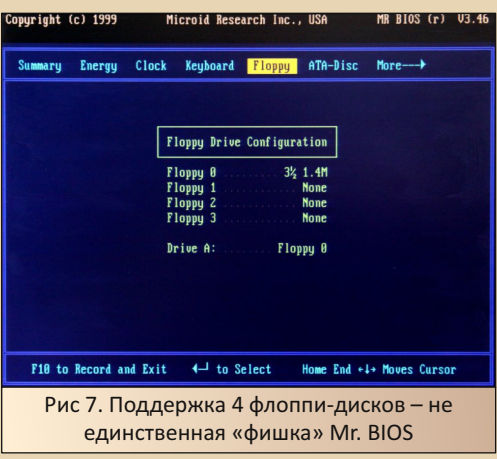

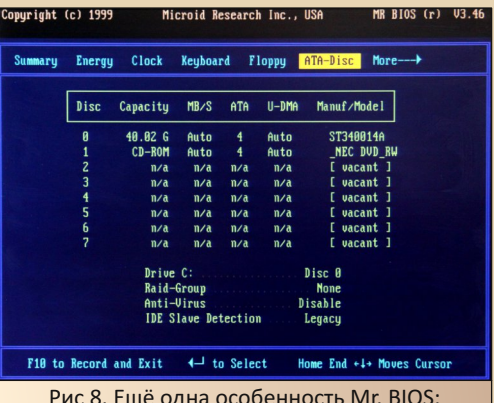

одновременная поддержка 8 жёстких дисков

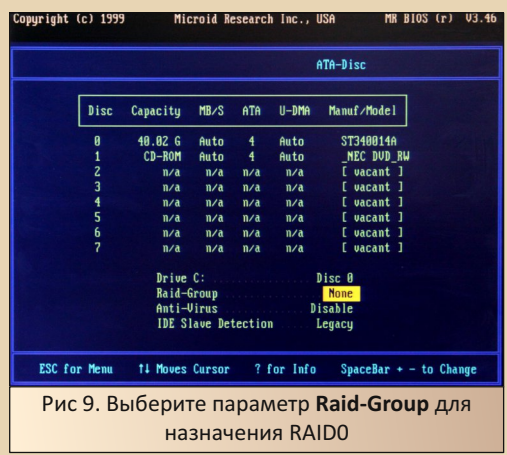

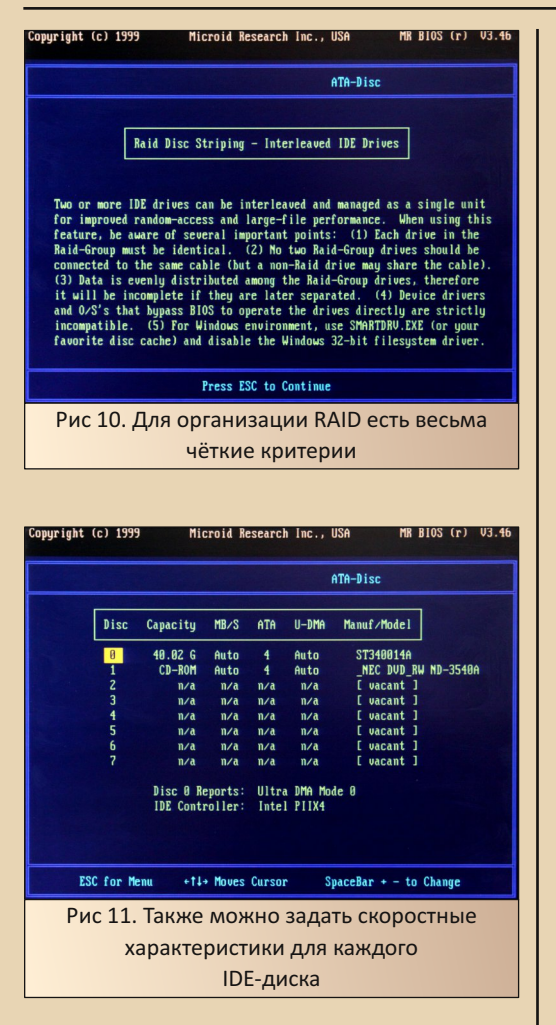

Что импонирует, так это получение необходимых сведений о «железе» без необходимости запуска какой-либо внешней диагностики. Увидели название контроллера Intel PIIX4, залезли сразу в справочник и посмотрели его характеристики. Практично!

Обратите внимание, что поддержка стольких жёстких дисков объективно накладывает одно ограничение, известное в серверном мире. А именно - требуется некоторое время.

чтобы все диски раскрутились. И здесь будет очень полезен параметр System Warmup Delay.

 $-\mathbb{Z} \mathbb{G}$ -

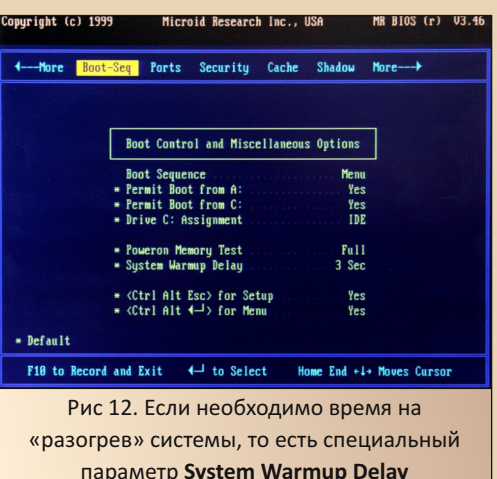

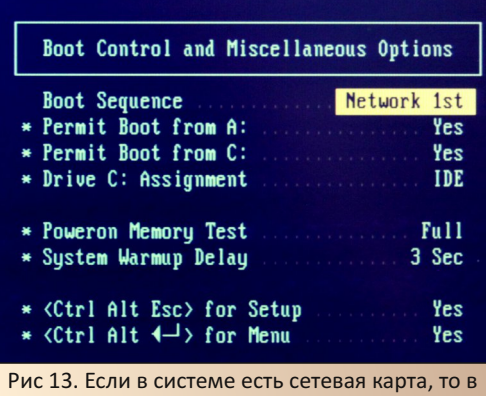

меню можно выбрать загрузку и по сети! Классно ведь?

[A] to Boot Floppy  $2291$ [C] to Boot Disc [N] to Boot Network

> Рис 14. При выставленной в пункте Boot Seauence такой опции, как Menu, система будет спрашивать источник загрузки

# DOWNGRADE-WEAE30

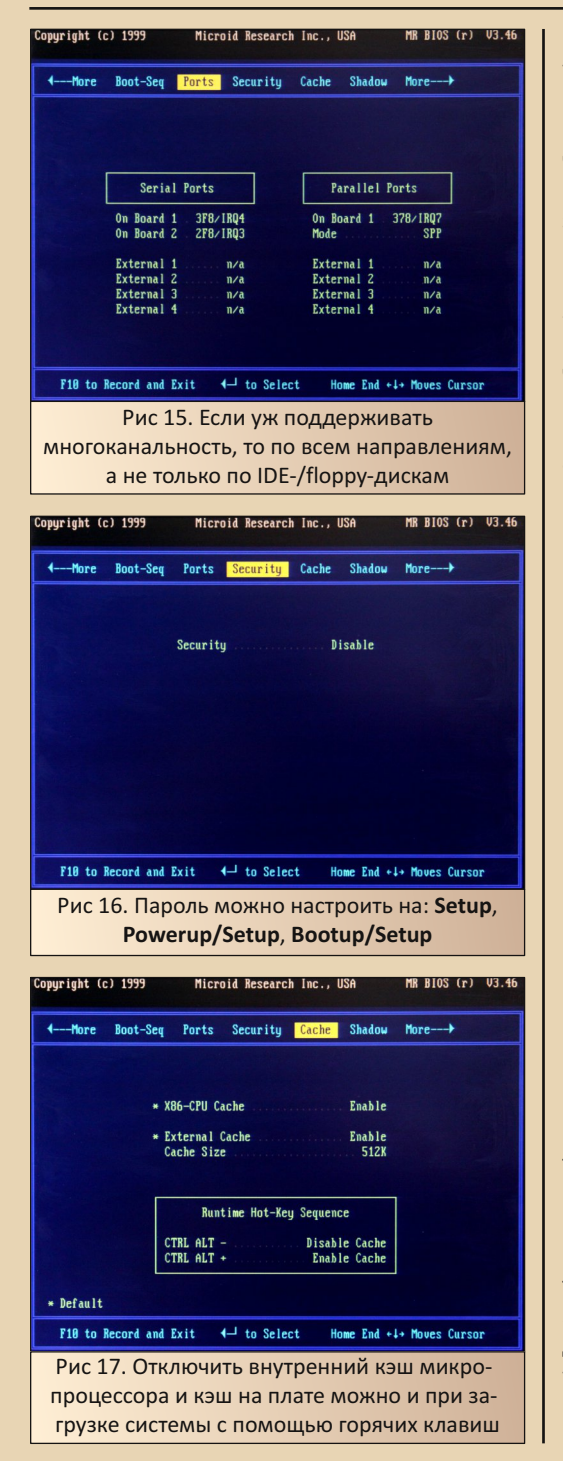

Работа с каш-памятью не является какой-то уникальной «фишкой» Мr. BIOS, она реализована аналогично во многих решениях. Может возникнуть вопрос, а зачем требуется отключать L1/L2-кэши? Очень просто - бывают баги в «железе» или комбинации компонентов, когда загрузка с диска со встроенного контроллера невозможна. Так, например, было в случае с процессором AMD K6-2+ и платой VIA на базе Super Socket 7 и с AwardBIOS на борту, но тем не менее. В итоге была альтернатива: отключить кэш и иметь возможность загрузиться со встроенного IDE-контроллера, но общая производительность в таком случае падает катастрофически, либо подключить дополнительный внешний IDE-контроллер (на базе PCI-платы). при этом отключив встроенный канал, и полноценно загрузить операционную систему, сохранив все плюшки такого downgrade-апгрейда.

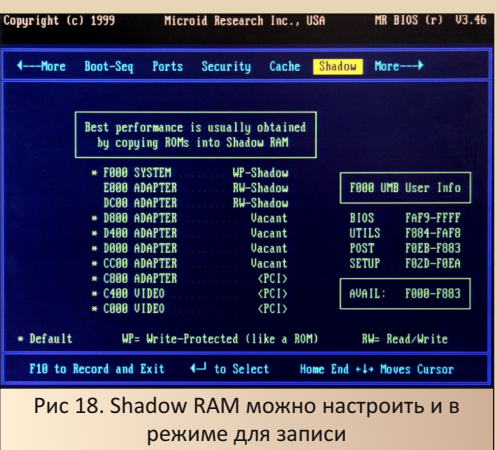

Обратите внимание на адреса компонентов Mr. BIOS справа в секции Shadow. В теории. наверное, можно вызвать из чистого DOS нужный модуль. Но это пока не точно.

Из того, что является точным - блок памяти программ POST, SETUP (и AVAIL, конечно же) может быть освобождён и отдан DOS для резидентных программ или любых других, которые умеют работать с памятью UMB (Upper Memory Block). Мелочь, но приятно.

# **DOWNGRADE-WE/IE30**

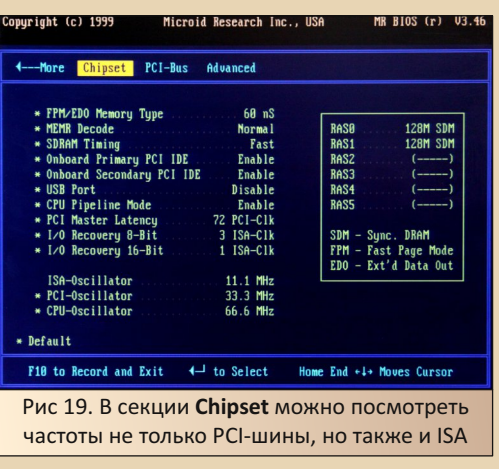

 $-37 -$ 

В этой секции было бы логично видеть данные с датчиков температуры и вольтажа LM75/LM78. Но, к сожалению, их нигде нет. Драйвер в Slackware в дальнейшем также его не опознал, поэтому температуру определить невозможно. Что является причиной - непонятно. Или это баг в коде Mr. BIOS, или же ASUS TX97 чуть-чуть, но отличается от ASUS TX97-E (хотя и там и там используется Ю-чип одной серии Winbond W83877AF). Ядро Linux, кстати, тоже предупреждает, что BIOS не совсем соответствует стандарту ACPI («ACPI BIOS Error (bug): A valid RSDP was not found (20210730/tbxfroot- $210)$ »).

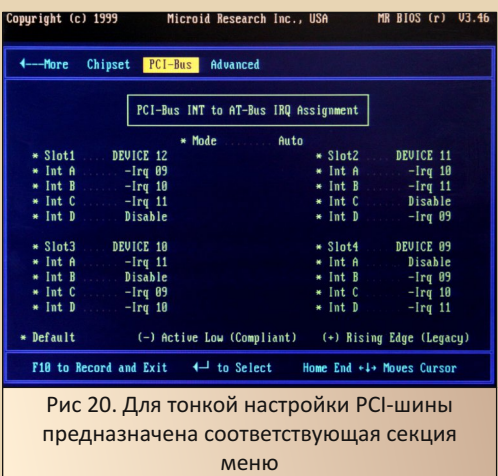

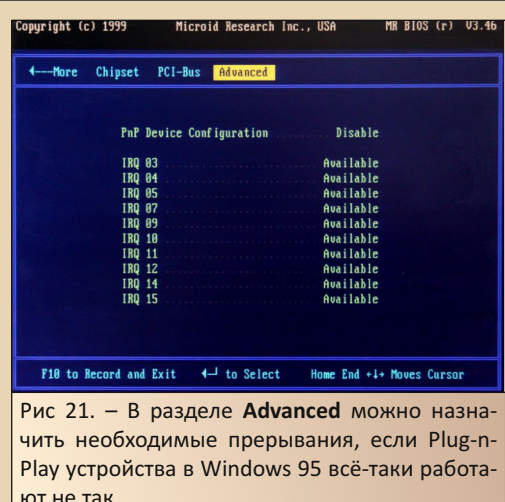

#### Инициализация ОЗУ

Как ни пытался я увеличить ОЗУ с 256 до 384 МБ (да-да, я помню, что согласно документации 256 МБ - это предел для данной платы), но у меня так и не получилось «уговорить» Мг. BIOS. Что вдвойне странно, т.к. тот же Award отлично «переварил» 384 МБ. Может, это и к лучшему, потому что удалось, наконец, выяснить странное поведение некоторых сетевых карт и жёсткого диска, о котором вкратце написал в прошлый раз. Они отлично живут на частотах 75/83 МГц, только если вставлена одна планка DIMM-памяти на 256 МБ. Вставляем вторую - и удивляемся странному подземному стуку.

Не знаю, насколько интеллектуальный используется алгоритм в Mr. BIOS, но активизирует он только упомянутые 256 МБ. Зато в дальнейшем никаких странностей в работе операционной системы.

#### Определение процессоров

На главной вкладке Summary можно увидеть, на какой конкретно рабочей частоте и множителе работает вставленный процессор, а в **Chipset** – также и частоты PCI/FSB-шин. Не обходится, правда, без курьёзов. Так, при множителе 3.5 и FSB=66 МГц AMD K6-2+/550 определяется

как обычный К6/233. При переключении на множитель 6 он же определяется уже как обычный К5/400. Аналогичная история при использовании процессоров IDT: что WinChip C6, что более поздний WinChip 2A всё равно опознаются одинаково в виде WinChip C6, Вполне возможно, что база CPUID вшита не совсем полная - оно и понятно, выпущена прошивка в августе 1999. Но надо отдать должное, размеры кэша L1 под данные и код вычисляются без ошибок.

Если пробежаться по двоичному коду прошивки, то увидим список поддерживаемых процессоров. Т.к. у нас плата на основе Socket 7, то точно распознаются вот такие: Intel Pentium и Pentium MMX, AMD, начиная с K5 PR75 и до AMD-K6/333, IDT WinChip C6 и Cyrix 6x86/ 6x86MX. Как класс отсутствует Rise mP6, но это не мешает ему определяться как Pentium MMX на частоте 500 МНг и множителе 7.7 (явно что-то пошло не так :). Вполне очевидно, что разработчики ориентировались на значения, возвращаемые командой CPUID. Они у Intel и у Rise совпадают. Правда, только код 521 относится к семейству P54C (это обычные Pentium 75/90), а не Р55С. Поэтому если на 100% точно хотите узнать, как же именно происходит определение частот, то придётся читать исходные коды или же декомпилировать бинарный код.

#### Выявление неисправностей

Помимо стандартной индикации состояния оборудования посредством POST-порта в Mr. BIOS применяется также удобная звуковая сигнализация. В отличие от AwardBIOS, здесь звуковых оповещений под два десятка, поэтому на слух определить неисправность весьма просто. Расшифровка сигналов - в пользовательской документации [5], [8].

#### В сухом остатке

У данной реализации BIOS есть как определённые плюсы, так и жирные минусы. К числу первых можно уверенно отнести классный архитектурный дизайн программного обеспечения,

позволяющий получить максимум представления о системе: тип CPU и жёстких дисков, максимально гибкая настройка компонентов (одних только IDE-устройств может быть 8 штук), гарантированная инициализация памяти и удобный выбор загрузки операционной системы.

 $-33 -$ 

Однако невозможность загрузки с CD-ROM, и это в эпоху, когда у большинства других производителей такая функция давно была реализована, вводит в некоторый ступор. Понятно, что можно выделить один из 4 дисководов флоппи-дисков для размещения на нём загрузчика, который, в свою очередь, будет запускать систему с CD-ROM. Но это же анахронизм! В теории, можно попытаться добавить свой код в состав Mr. BIOS. Правда, есть одна проблема - в отличие от AwardBIOS/PhoenixBIOS/ AMIBIOS, код Mr. BIOS практически не исследован, и в силу морального устаревания платформы вряд ли когда-нибудь такое будет осушествлено.

Как могло бы сложиться будущее Microid Research, если бы не череда перепродаж компании, в конце концов очутившейся в Phoenix Technologies? Трудно сказать. По крайней мере, без кооперации непосредственно с производителями оборудования продукт так и остался бы в своей небольшой нише. С учётом того, что электроника начала кардинально усложняться в 2000-х годах, усилий нескольких человек явно бы не хватило и на поддержку, и на развитие, и на финансовую деятельность. Итог был предрешён.

В целом впечатление скорее позитивное, и при возможности использования на вашем «железе» я бы его охотно порекомендовал.

**P.S.** Для тех, кто вышенаписанное не читал и сразу прокрутил на финальные титры, есть анимированная GIF-ка с просмотром всех возможных настроек [9].

Антон Борисов

 $-34-$ 

# <span id="page-33-0"></span>**КИРИЛЛ, МЕФОДИЙ И ИХ РЕПЕТИТОРЫ**

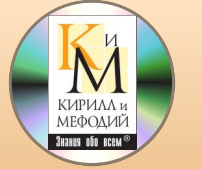

 $\fbox{C}$ популяризацией CD как носителя дан‐ ных для ПК сильно возросло и количе‐ ство различных обучающих изданий. Особенно на этом поприще преуспела отече‐ ственная компания «Кирилл и Мефодий». Больше всего она известна своей большой эн‐ циклопедией, которая начала выпускаться в 1996‐м году и занимала один CD, затем к 2004‐ му разрослась уже до 10‐ти CD, а последнее её издание 2013‐го года занимало уже 2 DVD. С ка‐ кой‐либо из версий этой энциклопедии сталки‐ вались многие, её очень активно пиратили. Помимо «Большой энциклопедии» «Кирилл и Мефодий» выпускали и другие энциклопедии и даже игры, но в данной статье я хочу затронуть серию репетиторов от этой фирмы.

Всего в этой серии изначально вышло 6 ре‐ петиторов по таким предметам, как история, русский язык, химия, биология, математика и физика. Впервые эти репетиторы были выпуще‐ ны в 1997‐м году. Каждый из них продавался на отдельном CD. Позднее, в 1999‐м – 2000‐м, вы‐ шли обновлённые издания: расширенные и до‐ полненные.

Репетиторы от «Кирилла и Мефодия» вы‐ ходят и по сей день. В актуальной на данный момент итерации насчитывается уже 12 разных предметов. Но в этой статье я ограничусь толь‐ ко изданиями от 1997‐го и 1999–2000 годов.

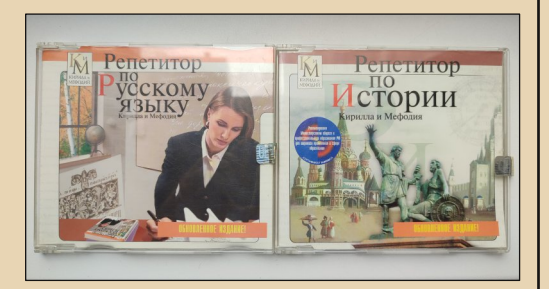

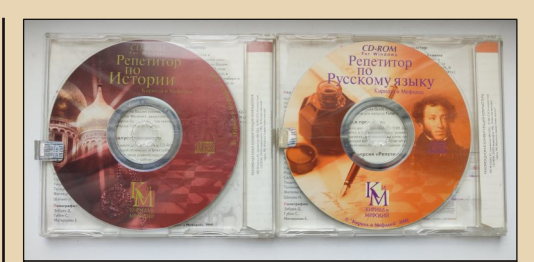

Рис. 1–2. Лицензионные диски с репетитора‐ ми по истории и русскому языку. Slim‐jewel (про эти издания я писал в номере 38).

Именно с расширенных изданий и нача‐ лось моё знакомство с серией. Пару таких дис‐ ков я купил в 2001‐м году по цене то ли 120 ру‐ блей, то ли 200 рублей. Пиратские диски стоили в то время по 70 рублей. Не сильно много, но, тем не менее, один этот лицензионный диск равнялся по цене двум‐трём пиратским. Поэто‐ му по остальным предметам репетиторы я до‐ купил уже в сборнике, но «скупой платит два‐ жды». На «пиратке» оказались издания 1997‐го года без дополнительных «плюшек» расширен‐ ного. Но и того, что было, мне хватило.

Минус лицензионных дисков по сравнению с пиратскими не только в цене, но ещё в оформ‐ лении. На них кроме названия и системных тре‐ бований нет ни описания того, что внутри, ни направленности издания. Репетитор по такому‐ то предмету, картинка, и всё. Даже скриншотов не напечатали. Опытным путём было определе‐ но, что направлены они в первую очередь на старшеклассников и на подготовку к поступле‐ нию в вуз.

В статье я буду говорить про все издания вместе, практически не выделяя какие‐то отдель‐ ные, т. к. все эти репетиторы сделаны на одном движке. Скриншоты тоже будут идти вперемеш‐ ку. Когда будет идти речь про какой‐то отдельный репетитор, то это я буду помечать отдельно.

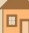

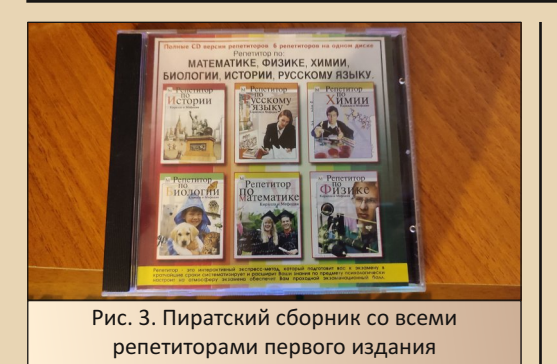

Для написания этой статьи были извлече‐ ны с полки свои старенькие диски. Сюрпризы начались сразу с попытки установки. Репетито‐ ры не ставятся ни на Windows на базе NT (всё, начиная с 2000), ни под Win 3.11 и хотят только Win95–98. Инсталляторы являются 16‐битными приложениями под Windows. Во второй поло‐ вине 90‐х такое часто было. Что же, пришлось расчехлять вот этого красавца.

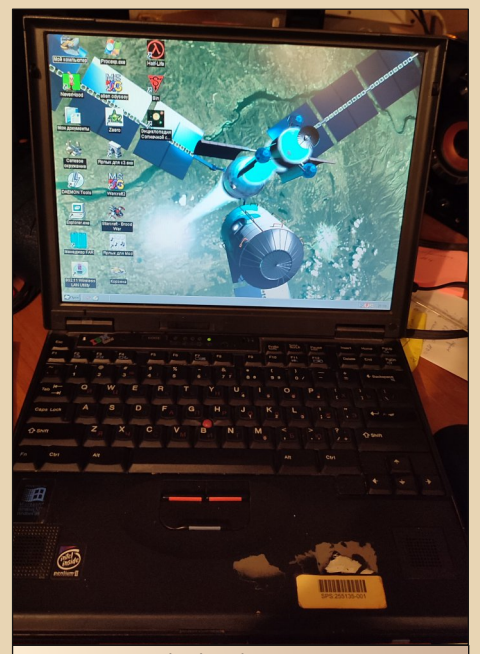

Рис. 4. IBM ThinkPad E‐600. Pentium II – 300 MHz, 160 MB оперативы (изначально было 32), винт на 6 GB, 40‐скоростной CD‐ ROM, дисплей 13.3 дюймов, 1024\*768.

Все скриншоты для этой статьи были сняты непосредственно на нём.

 $-35-$ 

Win98, что работает на этом ноутбуке, является родной для этих программ, поэтому с тех‐ нической стороны всё пошло как по маслу. Уста‐ новщик оформлен очень стильно, сообщает, сколько потребуется места на диске и сколько осталось. Как видите, установщик здесь — соб‐ ственная разработка, а не один из стандартных. После установки в меню «Пуск» появляется со‐ ответствующая группа, в которой размещаются поддиректории каждого из репетиторов, при‐ чём для версий от 1997‐го и 1999‐го годов созда‐ ются отдельные группы. Также установщик со‐ общает о необходимости установки QuickTime для воспроизведения видео. Забавно, но для большинства репетиторов «видео» ограничива‐ ется вступительным роликом. У меня всё это уже было установлено, поэтому от рекомендации я отказался.

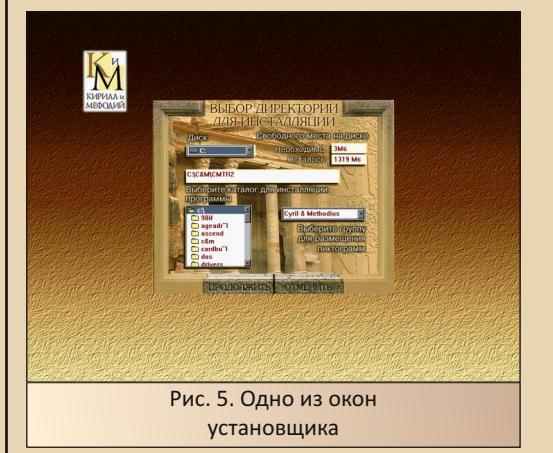

Репетиторы работают только в окне и толь‐ ко в разрешении 640x480. Растянуть на весь экран эти окошки, к сожалению, нельзя. Сразу после запуска нас встречает опять же стильное вступительное видео. Чтобы помногу раз не повторяться, забегу наперёд. Всё оформление репетиторов симпатичное и стильное, не все‐ гда удобное и интуитивно понятное, но глаз од‐ нозначно радует. Ещё работа с некоторыми

режимами тренировки сопровождается нена‐ вязчивой, расслабляющей музыкой (для каж‐ дого из репетиторов своей).

После просмотра вступительного ролика репетитор предлагает зарегистрировать нового абитуриента либо выбрать из зарегистрирован‐ ных ранее. Это, кстати, интересная «фишка». Авторы репетиторов сразу предполагали, что заниматься по их программам будут не только ученики сами по себе, но и вместе с преподава‐ телем. По каждому абитуриенту ведётся от‐ дельная статистика, что для преподавателя мо‐ жет быть удобно.

В этом окне, в нижней его части, есть ещё ряд кнопок: **«Выбор преподавателя»** (о нём позже), **«ВУЗы»** — информация о вузах Моск‐ вы, актуальная на момент конца 90‐х (не знаю, кому она могла быть полезной даже то‐ гда), **«Информация»** — реклама с картинками других изданий «Кирилла и Мефодия», **«По‐ мощь»** – простая текстовая справка по разде‐ лу, **«Выход»** — собственно выход из репетито‐ ра.

Кнопки **«Помощь»** и **«Выход»** будут встре‐ чаться и в остальных окнах приложения, дальше я их буду опускать. Работают они везде одинаково, разве что **«Помощь»** ведёт на разные разделы.

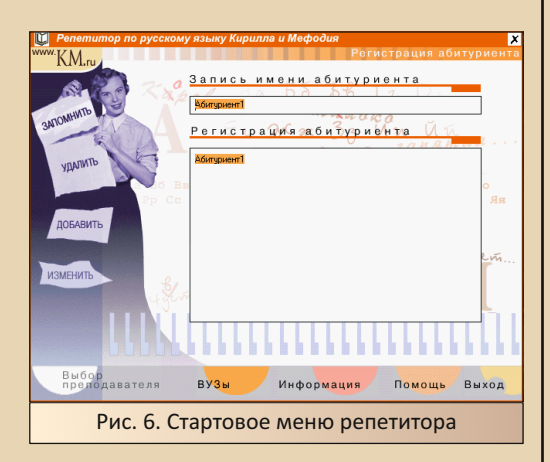

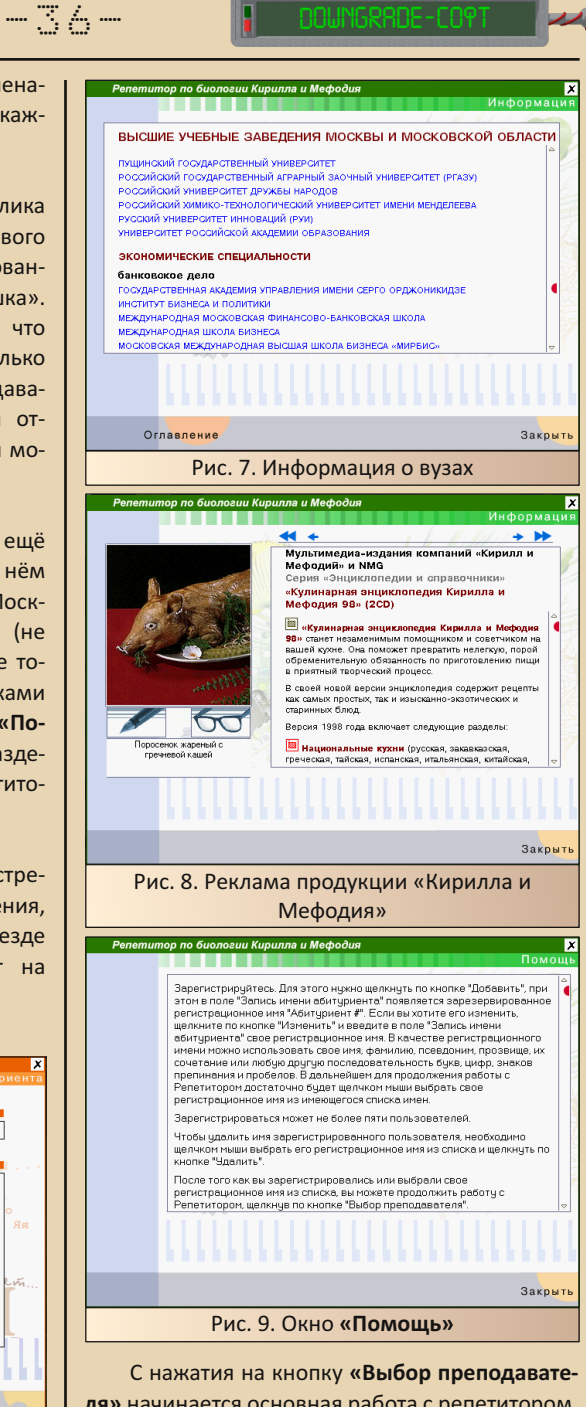

**ля»** начинается основная работа с репетитором. На выбор нам дают трёх преподавателей разной степени строгости. Девушка слева —
самая добрая, седой мужчина справа - самый строгий. На самом деле кроме голоса комментатора это не влияет вообще ни на что. Разве что кому-то может быть более комфортно, если к нему обращаются строже или, наоборот, мяг- $\mathsf{u}\mathsf{v}$ 

 $-77 -$ 

В нижней части окна также находится ряд кнопок: «Настройки» - о ней дальше, «Регистрация абитуриента» - вернуться на предыдущее окно, «Программа курса» - информация о том, что находится на этом диске, «Помощь» и «Выход».

С этих кнопок начинаются первые нелогичности интерфейса. Кнопка «Настройки» по опыту общения с различным ПО должна быть опциональной и вести в окно с дополнительными настройками (шрифт, музыка, ещё что-то), но она в данном случае является обязательной и ведёт в меню с выбором программы тренинга.

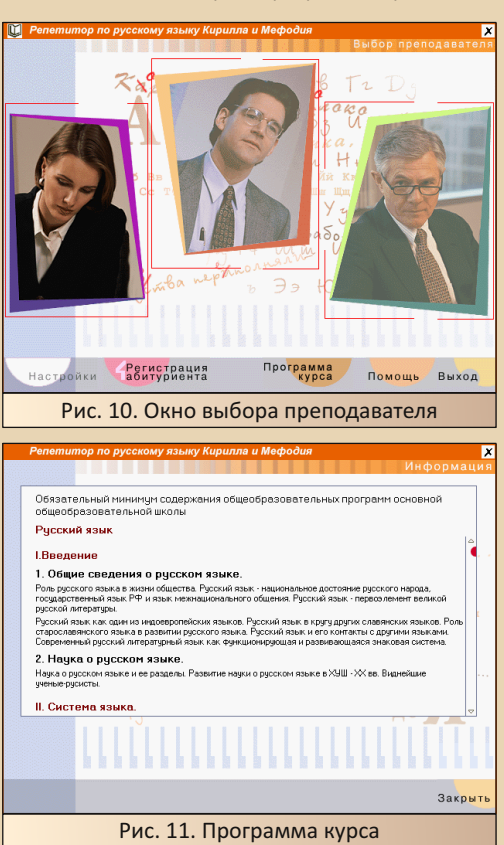

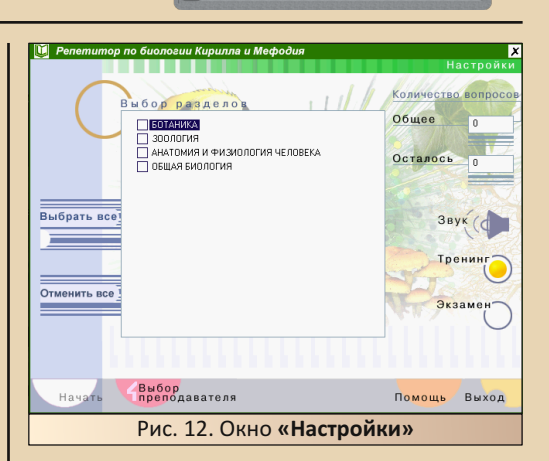

Для начала поговорим о репетиторах только первого издания. Про обновлённое издание расскажу чуть позже. Все они однотипные и различаются только графикой, фоновой музыкой и набором вопросов.

Итак, в окне «Настройки», помимо уже знакомых кнопок в нижнем ряду, находится много интересного. Сразу по центру находится список тем. по которым можно пройти тестирование. Если выбрать несколько тем, то в верхнем правом углу будет выведено общее количество вопросов в этих темах и количество ещё не пройденных вопросов. Справа снизу расположены кнопки включения-выключения звука и фоновой музыки и переключатель режима обучения «Тренинг» - «Экзамен». О различиях между режимами чуть позже.

Выбираем несколько разделов и жмём на кнопку «Начать».

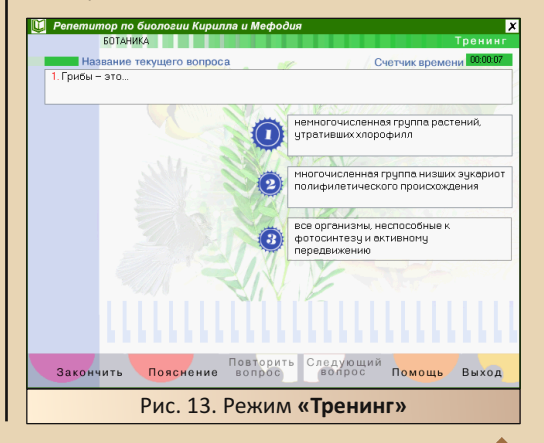

 $E_{\Gamma}$ 

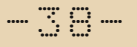

Попадаем в основное окно репетитора. Да, это обычные тесты. Вверху можно видеть вопрос, под ним - ряд ответов. В некоторых случаях только один вариант правильный. в других - несколько. Вопросы выбираются случайным образом из выбранных тем, варианты ответов тоже перемешиваются между собой. тем самым усложняя банальное запоминание позиции правильного ответа.

Отличие режима «Тренинг» от режима «Экзамен» заключается в кнопке «Пояснение».

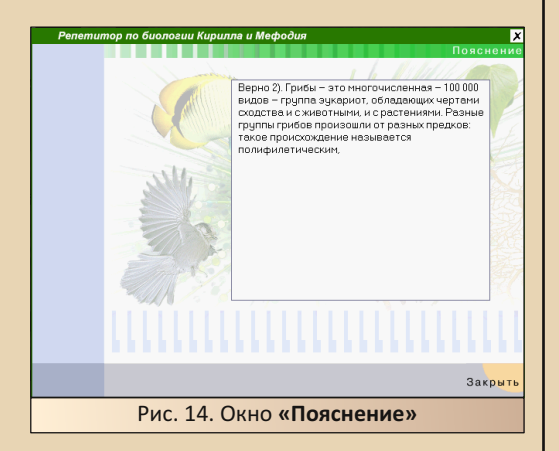

Это окошко содержит небольшую, а иногда и большую статью, в которой исчерпывающе. но по возможности кратко излагается информация, необходимая для ответа на вопрос.

Работа в режиме «Тренинг» максимально расслабленная и дружелюбная. На фоне играет приятная мелодия, преподаватель постоянно что-то говорит, и примерно процесс тренировки выглядит так: читаем вопрос, если знаем ответ - отвечаем. Если ответ верный, то преподаватель хвалит нас. и мы переходим к следующему. Если ответ неверный или ответа мы не знаем, переходим на экран «Пояснение» и вспоминаем школьную программу, затем пытаемся ответить на вопрос. Если ответ всё равно неверный, то преподаватель снова отчитывает нас, но доступ к следующему вопросу всё же даёт. Так происходит или пока не надоест, или пока не кончатся вопросы.

Затем перед пользователем отображается окно статистики.

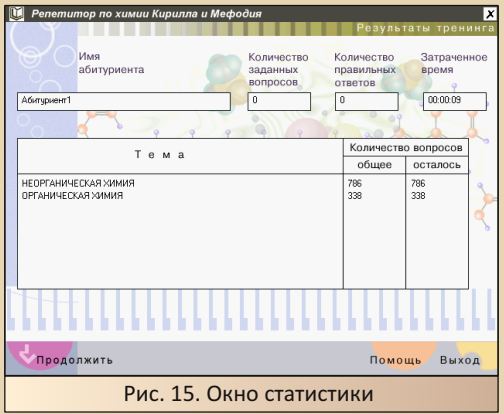

В этом окне можно видеть выбранные темы, количество отвеченных и оставшихся вопросов, количество вопросов, на которые ответили верно, и затраченное на тестирование время. Если в выбранных темах остались ещё не отвеченные вопросы, то при следующем «заходе» программа будет задавать именно их, и так пока все вопросы не будут пройдены. В этом окне находится вторая нелогичность местного интерфейса. Как видите, статистика по каждому абитуриенту в приложении ведётся. Ведётся отчётность по темам вплоть до каждого вопроса, но нигде в репетиторе нельзя попасть на это окно, кроме как закончить тестирование. Нигде нельзя посмотреть, какие вопросы вызывали затруднение, на какие из них ушло больше времени и так далее. Эта информация была бы очень полезной для преподавателя, но её почему-то не выводят.

Когда изучать статистику надоест, нужно нажать на кнопку «Продолжить», на экране снова появится окно с настройками. А дальше можно или выбрать другие темы, или провести экзамен.

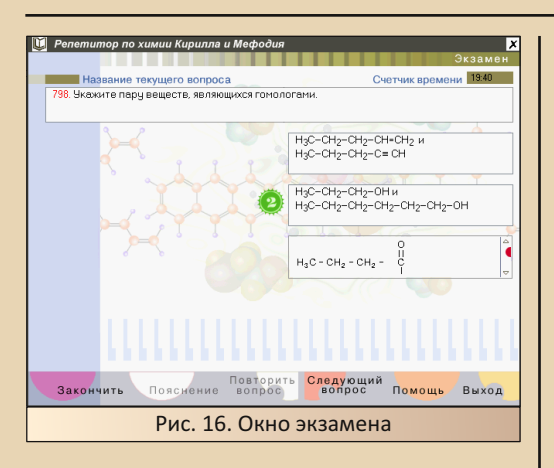

**«Экзамен»** здесь обставлен довольно за‐ нимательно. Во‐первых, расслабляющая фоно‐ вая музыка меняется на зловещие звуки клас‐ са: шелест бумаги, покашливания, шарканье ног и так далее. Этим самым атмосфера макси‐ мально приближается к реальной. Во‐вторых, у нас забирают кнопку **«Пояснение»**. В‐третьих, если вопрос был отвечен неверно, то повторно на него ответить уже нельзя. И, в-четвёртых, таймер тикает в обратную сторону, ограничи‐ вая время на раздумья. Мне от этого режима даже сейчас жутковато становится, вспомина‐ ется школа и все эти экзамены, брр…

По завершении экзамена опять выводится статистика и опять нас выбрасывает на окно с настройками.

На этом возможности изданий 1997‐го го‐ да заканчиваются. Очень скромненько, на самом деле. Как видите, в них есть только те‐ сты. Даже в репетиторах по предметам, где они не особо применимы. В той же математике, хи‐ мии или русском. По функционалу эти репети‐ торы не сильно уходят от подобных тестов под DOS или на ZX Spectrum.

Переходим к изданиям 1999–2000 годов. За два года функционала в программах силь‐ но прибавилось. Для начала изменения по‐ проще.

Вопросов стало заметно больше, и теперь они разделены на три группы по сложности. Га‐ лочками в меню можно выбрать нужные уров‐ ни сложности и работать только с ними.

 $-39-$ 

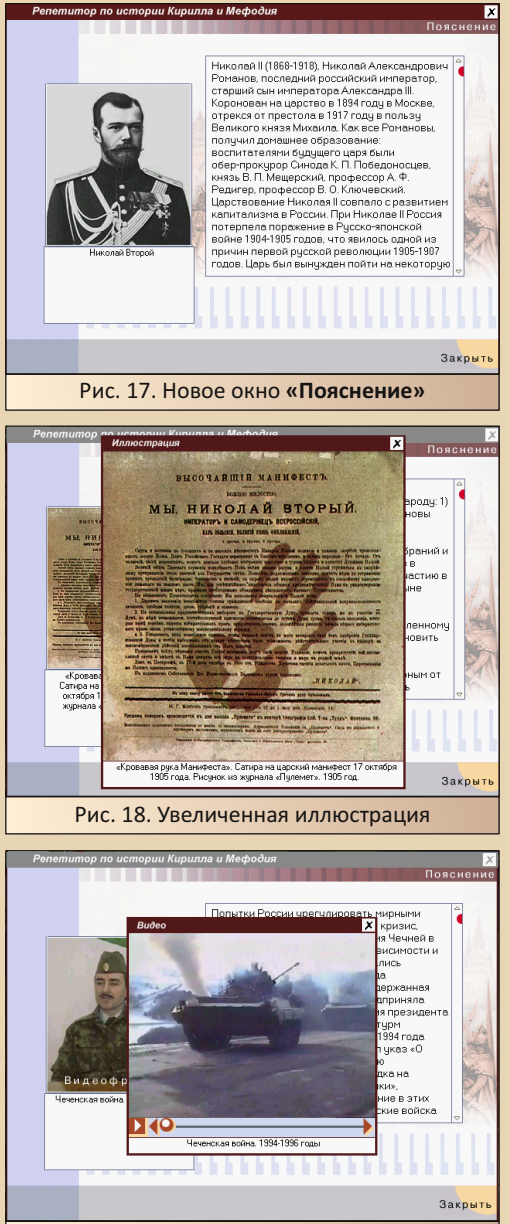

Рис. 19. Видеофрагмент

В оригинальном издании в окне «Пояснение» был один лишь сухой текст, и его было. мягко сказать, маловато. Если вы что-то забывали из школьной программы, то данных из пояснения хватало максимум на правильный ответ на заданный вопрос. Что-то выучить или вспомнить по тем данным было нереально. В новом издании тексты заметно расширили, а ещё снабдили иллюстрациями. Клик по иллюстрации увеличивает её и даёт возможность разглядеть получше. Некоторые разделы, помимо иллюстраций, снабжены ещё и видеороликами. Согласитесь, читать текст намного интереснее и понятнее, если его сопровождают иллюстрации или видео. К сожалению, разрешение изображений и видео очень низкое. Иллюстрации бывают разного размера в зависимости от пропорций, но не более 640х480, а все видеофрагменты записаны в разрешении 320х240 и довольно сильно пожаты. Хотя и на том спасибо.

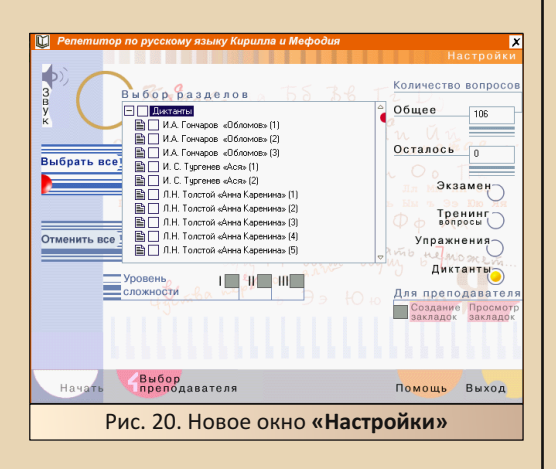

В некоторых репетиторах помимо простых тестов были добавлены новые режимы. Возьмём для примера репетитор по русскому язы-KV.

 $B = 3TOM$ репетиторе были добавлены «Упражнения» и «Диктанты». Эти режимы по своей полезности на несколько голов превосходят всё, что было раньше, вместе взятое.

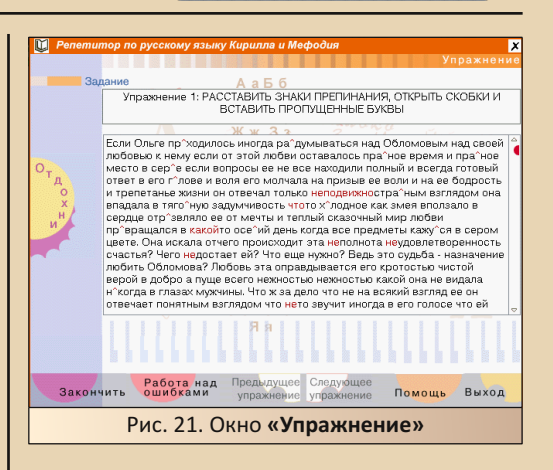

 $-4$   $\alpha$ 

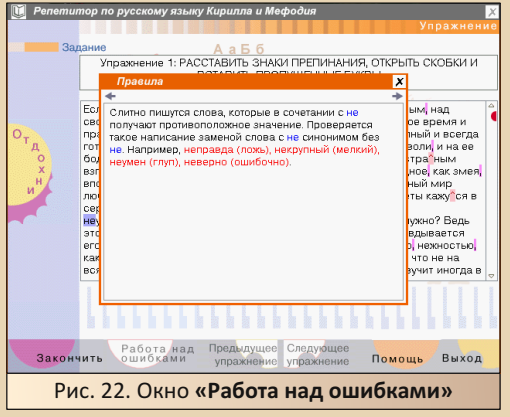

В режиме «Упражнения» перед абитуриентом выводится некий текст, в котором пропущен ряд букв и знаков препинания. Некоторые места помечены, некоторые нет. Ученик должен прочитать текст и проставить все пропущенные символы, после этого можно будет провести работу над ошибками. На экран снова будет выведен текст упражнения, в котором помечены красным те места, где ученик допустил ошибку. Кликом на место с ошибкой вызывается окошко с правилом, действующим в этом месте.

Заданий для «Упражнений» заготовлено много, тексты в них довольно большие, следовательно, запомнить, где и что проставлять, в отличие от тестов, нереально. Этот режим действительно заставляет напрягать голову.

Ещё интереснее обстоит дело в режиме **«Диктант»**. Для начала их два варианта: обыч‐ ный диктант и словарный диктант.

 $-41-$ 

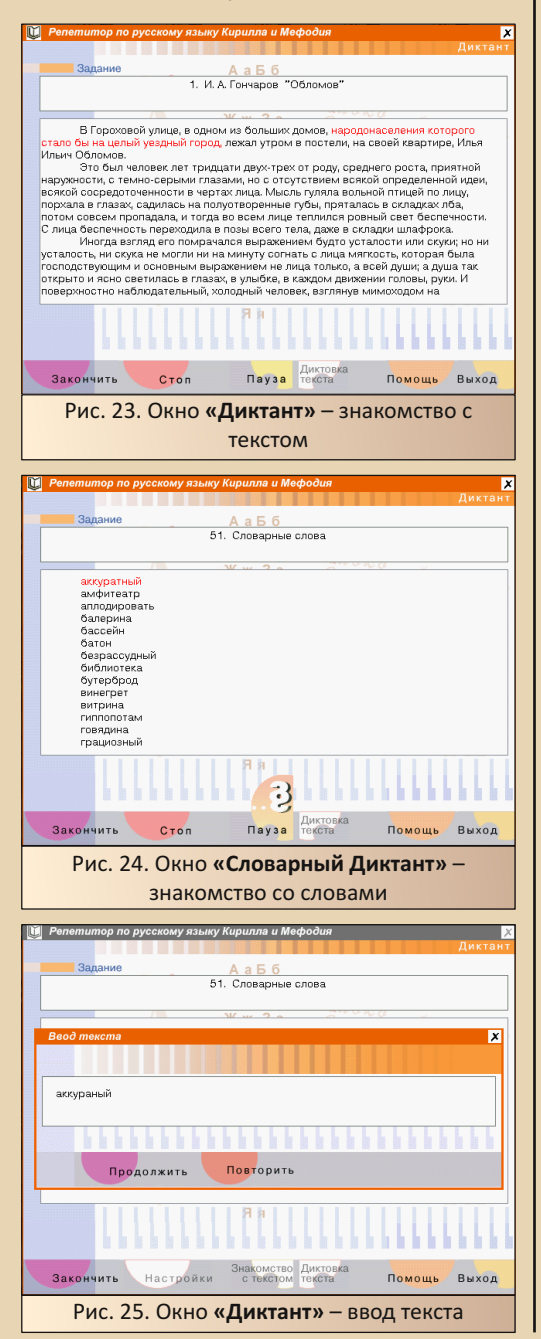

Работают они примерно одинаково. Сна‐ чала учащегося знакомят с текстом. Текст дик‐ танта выводится на экран, и преподаватель его зачитывает вслух целиком. Затем начинает сам диктант. Преподаватель несколько раз прочитывает часть текста или словарное сло‐ во, после чего абитуриент в специальном окне должен самостоятельно набрать этот текст. Желательно один в один как в оригинале. Идея и реализация, на мой взгляд, просто за‐ мечательные. Единственное замечание, остав‐ шееся ещё со школьных годов: некоторые сло‐ ва произносятся не совсем понятно. К приме‐ ру, в репетиторе есть такое словосочетание «кофе мокко». Преподаватель это словосоче‐ тание читает так, что если ты забыл, что это именно два слова, то очень легко спутать дик‐ туемый текст со словом «кофемолка». На чём я однажды и попался.

После прохождения диктантов идёт «раз‐ бор полётов». Для словарного диктанта выво‐ дят все введённые слова, но уже без оригина‐ лов, и дают последний шанс подумать и испра‐ виться, а затем выводят окно одновременно с вариантами абитуриента и вариантами для проверки. Для простого диктанта примерно то же самое, но выводится уже текст, а не отдель‐ ные слова.

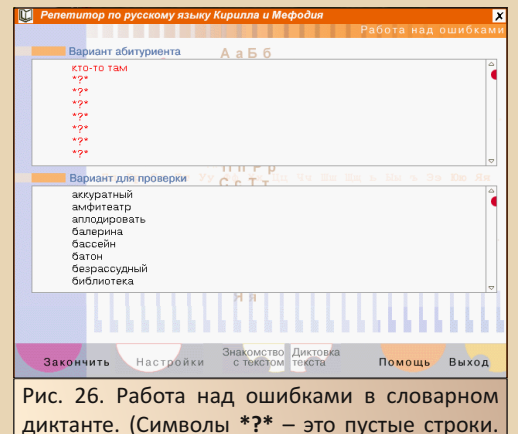

Мне лень было выписывать все слова, и я просто жал на кнопку **«Продолжить»**.)

 $E_{\Pi}$ 

 $\mathsf{M}$ последнее изменение, касающееся опять всех репетиторов. Появилась возможность создавать свои группы вопросов, например. по какой-то конкретной теме или по вызывающим наибольшие затруднения. В первую очередь этот режим направлен на преподавателей. Даже группа кнопок, отвечающих за него, так и подписана: «Для преподавателя».

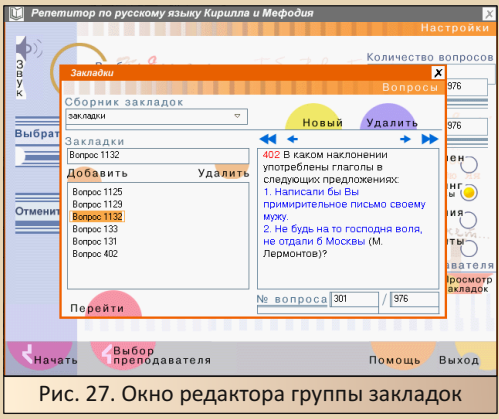

Работает этот режим следующим образом. Нужно выбрать одну или несколько тем, затем нажать на кнопку «Создание закладок». Откроется отдельное окно, в котором нужно будет сначала создать группу закладок, а затем листать вопросы кнопками со стрелочками и добавлять заинтересовавшие в созданную группу. Честно сказать, режим этот сыроват и делался, похоже, по остаточному принципу. Вопросы для группы выбирать неудобно. В самом деле, вопросов может быть выбрано очень много, а листать их вправо-влево поштучно - идея не самая хорошая. В группу вопросы заносятся просто по своим номерам, а номера не несут за собой смысловой информации, и переименовать метки нельзя. Единственное, чему можно давать название - это имя группы. Это в репетиторе по русскому языку. А в репетиторе по истории на удивление имена вопросам можно задавать самостоятельно при добавлении, а также переименовывать вопросы в любой момент.

После окончания релактирования группы нужно нажать на кнопку «Перейти», а затем «Начать». Начнётся стандартный режим тренинга, но в него будут включены только выбранные в группу вопросы.

 $-47-$ 

Пора подводить итоги. Первое издание репетиторов имело мало функционала. Тестирование подходит не для всех предметов. Во втором издании это исправили, но ряд проблем остался. Во-первых, статистика хоть и ведётся, но посмотреть её, когда захочется, нельзя. Вовторых, справочная информация по предмету из раздела «Пояснение». Она намертво приделана к вопросам, и её нельзя посмотреть отдельно, а было бы очень полезно. Ну и, втретьих, по оформлению диска совершенно не понятно, на кого он рассчитан. А в остальном это были прекрасные программные продукты, по которым я когда-то готовился к поступлению **B BV3.** 

Во время работы над этой статьёй я посмотрел, что нового добавили в современных изданиях, и самое забавное, что по функционалу добавилось не так много. Помимо нового движка добавились новые предметы, очень сильно расширился ассортимент вопросов, исправили вышеописанные претензии со статистикой и справочной информацией, а в остальном это всё те же тесты с дополнительными режимами по отдельным предметам.

Валерий Сурженко (Hippiman)

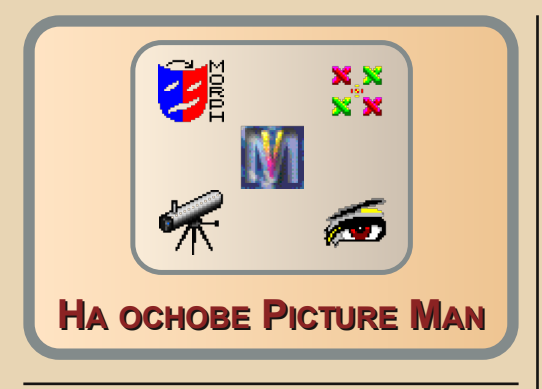

начале и средине 90-х компания Stoik начала выпускать графический редак-Top Picture Man. Picture Man 3.0 Pro превратился уже из простого редактора в комплекс программ, включающий в себя не только растровый редактор уровня PaintShop Pro (а скорее даже Corel Photo-Paint), но и программу создания эффекта морфинга, программу захвата и, вроде, редактирования видео и звука. Однако в начале «нулевых» на основе данного редактора было разработано несколько утилит для обработки изображений, плюс некоторые элементы комплекса выпускались и в качестве отдельных программ. Описанию некоторых из них посвящена данная статья.

#### Программа морфинга отдельно

После находки Picture Man 3.0 Pro для Windows 95 ваш покорный слуга пытался найти другие варианты исполнения третьей версии редактора. Попадались упоминания, что существуют как минимум Picture Man 3.0 и Picture Man 3.0 Pro для Windows 3.х, а также удешевлённая и усечённая версия. Увы, их пока что обнаружить не получилось. Зато нашёлся (не мной ©) отдельный дистрибутив Morph Man 2.01 (http://old-dos.ru/dl.php?id=25835). Также на страничке программы (http://old-dos.ru/ files/file\_6537.html) доступны и более поздние версии начала «нулевых».

К сожалению, под Windows 3.11, даже с установленной Win32s, программу установить

и запустить не получилось. Ещё при установке инсталлятор заявил, что под этой версией Windows он не запустится - только Win95.

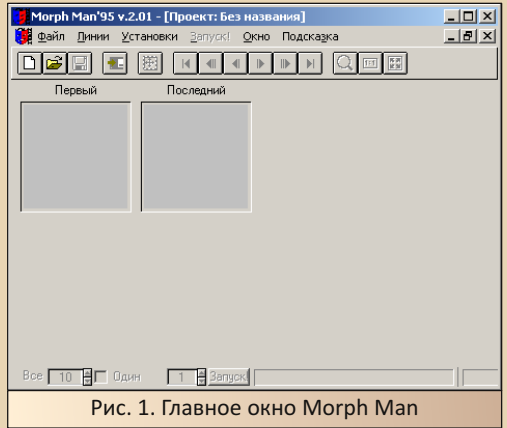

В принципе, данную программу описывал в статье, посвящённой Picture Man, в 25-м номере журнала. Задача программы - реализация эффекта морфинга - перевод одного изображения в другое. Фактически, единственное, что требуется от пользователя - загрузить начальную и итоговую картинку, а также указать опорные точки, используемые для превращения. В итоге будет сгенерирован AVI-файл - ролик с превращением одной картинки в другую.

Кроме самой программы - генератора эффекта, в комплект поставки входит видеоредактор Stoik Video Man и программа озвучки Stoik SoundMan

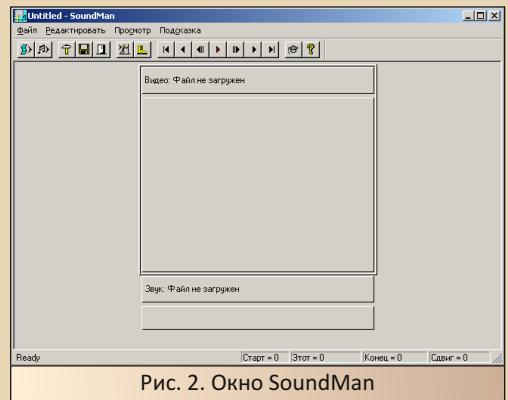

Да, такое ощущение, что у видеоредактора нет функции наложения звука. При этом Sound-Man отказался редактировать только аудио (как бы хотелось получить не только аналог PaintShop Pro и Photo-Paint отечественного разлива. но и российский Cool Edit).

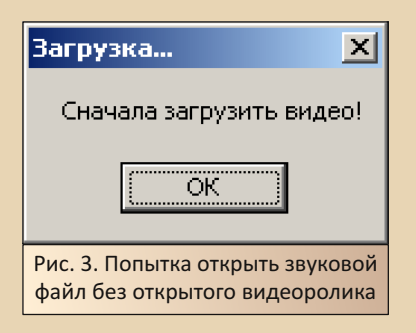

Так что наиболее интересной остаётся основная программа - Morph Man. Когда-то. возможно, это был неплохой выбор - если не нужен был графический редактор и поджимало пространство на жёстком диске, можно было, видимо, приобрести только программу морфинга, а остальные программы использовать свои. Сейчас же, думаю, это не очень критично, и для Picture Man Pro тоже найдётся место. Но в коллекционных целях отдельная программа с установщиком, если таковая была (а в данном случае, как видим, была), тоже интересна.

#### Видеоредактор сольно

Как было написано выше, видеоредактор Video Man включался в состав Morph Man (да и Picture Man Pro). Однако на глаза автору попалась более поздняя версия этого видеоредактора в качестве отдельной программы:

http://old-dos.ru/index.php?page=files& mode=files&do=show&id=102751

В обзоре использована версия 3.0: http://old-dos.ru/dl.php?id=30540

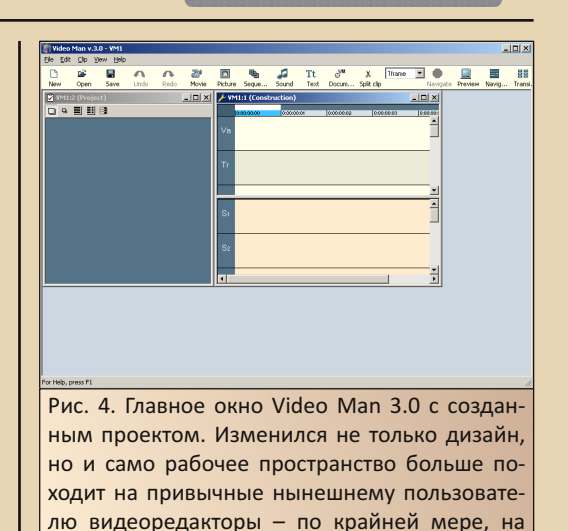

звука

 $-44$ 

В принципе, если у читателя есть опыт работы с другими видеоредакторами, например Adobe Premiere, достаточно много элементов будет знакомо. Для начала работы необходимо создать проект. При нажатии кнопки New откроется диалог начальных настроек создаваемого ролика (см. рис. 5).

рабочем столе есть поля и для видео, и для

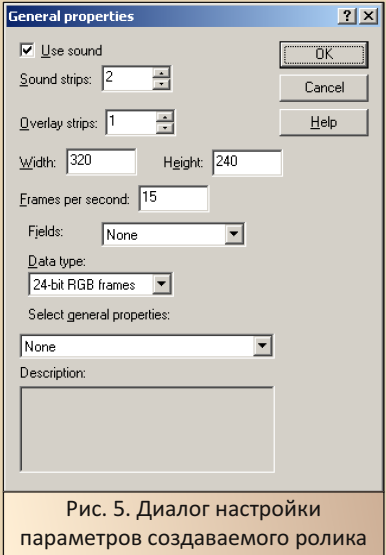

Чтобы вставить видео, необходимо нажать кнопку Movie. Откроется диалог добавления ролика (см. рис. 6). Интересно, что в диалоге присутствует предпросмотр - ролик именно проигрывается.

 $-45-$ 

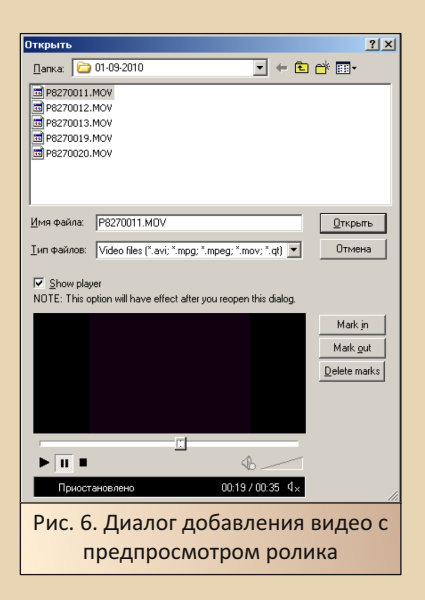

Редактор без проблем открыл MOV-файлы. снятые Olympus FE-110, купленным в 2005-м году. Так что тогда (в начале «нулевых») счастливый обладатель цифрового фотоаппарата с функцией записи видео, скорее всего, не имел бы проблем с обработкой видеороликов в этой программе - по крайней мере, отснятый материал можно было открыть. Открылся и MOVфайл, отснятый и новым фотоаппаратом (2015-й год). Возможно, программа использует внешние кодеки, и если файл проигрывается обычным проигрывателем, Video Man тоже его откроет. По крайней мере. Adobe Premiere использует для импорта установленные кодеки и без установленного QuickTime.

Кроме того, редактор имеет возможность импорта файлов изображений. Причём картинки располагаются на отдельной дорожке (см. рис. 7).

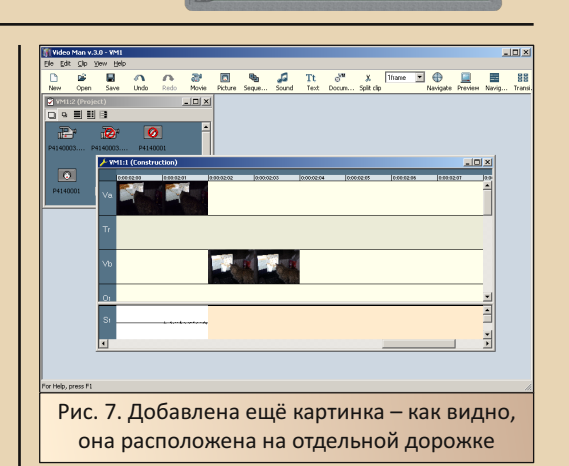

Как видно, Video Man представляет собой простой, но достаточно удобный видеоредактор для монтирования роликов. Кроме того, в составе программы, вроде бы, присутствуют образцы переходов между роликами. Так что перед нами вполне неплохой инструмент - по крайней мере, для начального уровня.

#### Схема вышивки по картинке

До этого рассматривались программы, которые в том или ином виде входили в рассмотренный ранее Picture Man 3.0 Pro. Да, компоненты были выделены, снабжены инсталляторами, расширены, модернизированы, но при этом не являлись новыми продуктами. Сейчас же речь пройдёт о программе, созданной позже и не имевшей аналога в составе Picture Man Pro. Прошу любить и жаловать - «Вышивка крестом» (программа доступна на Old-DOS.ru: http://old-dos.ru/files/file 102012.html, в обзоре использована версия 1.0 99-го года http://old-dos.ru/dl.php?id=28728).

Заявлено, что программа сформирует схему для вышивки крестиком на основе любой картинки.

Интерфейс программы (см. рис. 8) сходен с Video Man.

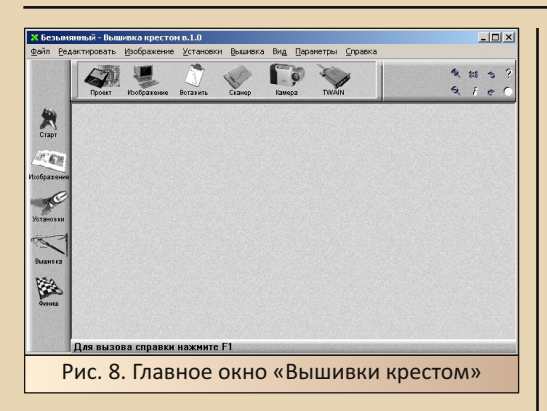

 $-4.4-$ 

Как видно, есть возможность получения изображения как из графического файла (что логично ©), так и с камеры или сканера. Для примера будет взята не фотография, а одна из картинок - по крайней мере, меньше цветов, так что больше шансов, что в схеме для вышивки удастся получить более качественную картинку меньшим количеством цветов (всё же в вышивке каждому цвету соответствует своя нитка ©).

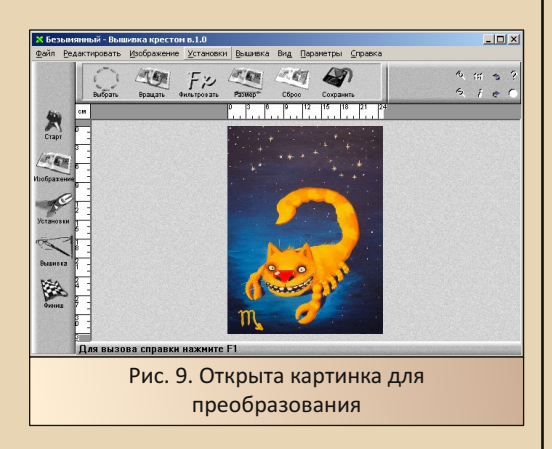

В программе есть несколько фильтров один из них - уменьшение количества цветов команда Фильтровать->Уменьшить количество цветов. Ваш покорный слуга уменьшил до шестнадцати. Вроде, картинка не особо ухудшилась.

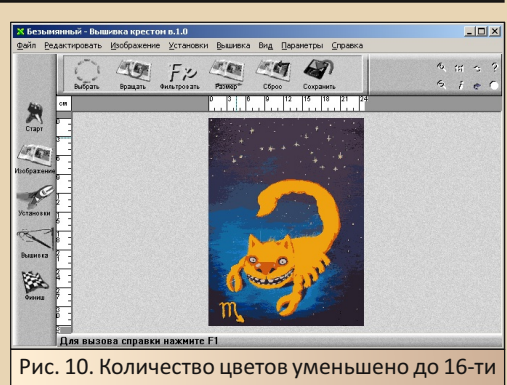

После перехода в раздел «Вышивка», как я понимаю, можно увидеть примерный результат после вышивки (см. Рис. 11).

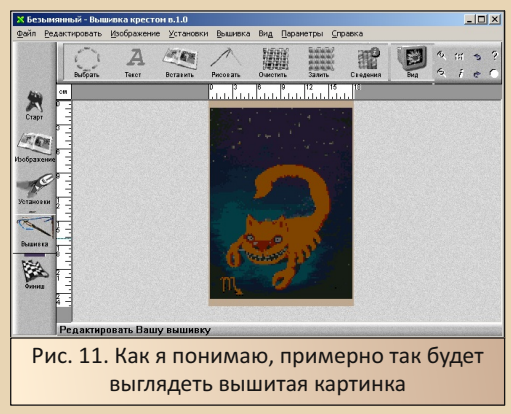

При этом есть возможность распечатки именно схемы вышивки (раздел «Финиш»), а также - перед этим - замены цвета той или иной нитки

Как видно, со временем Stoik начал ориентироваться не только на создание редакторов общего назначения, но ещё и специализированных утилит, выполняющих конкретную функцию (кстати, вроде есть программа и для «издевательства» над фотографиями). Причём выполняемая функция может быть далеко не самой стандартной, как, например, здесь. ©

#### Насытить пикселями

 $-47-$ 

Когда увидел эту программу, вспомнилась одна из историй Дениса Яцутко:

Молодой человек протягивает  $MHP$ фотку 9x12 ст. сделанную явно «мыльницей». В середине кадра, «издали похожая на муху», группа людей. Он показывает на голову одного из группы и спрашивает: «Можете отсканировать так, чтобы только это лицо было, а остальное отрезать?»

- Легко, - говорю, - Только Вы себе представляете, какое это будет качество?

- А Вы, - говорит, - Улучшить не можете? Например, насытить лицо пикселями?

Удивительно, но примерно для этих целей. как понимаю, и создана следующая программа - Stoik Smart Resizer. Увы, пока что могу дать только ссылку на 15-дневную оценочную версию:

#### https://archives.scovetta.com/pub/simtelnetold/win95/graffoto/st smr10.zip

(Первая версия 2004-го года.)

Возможно, всё же получится как-нибудь найти и выложить на Old-DOS.ru полноценную версию.

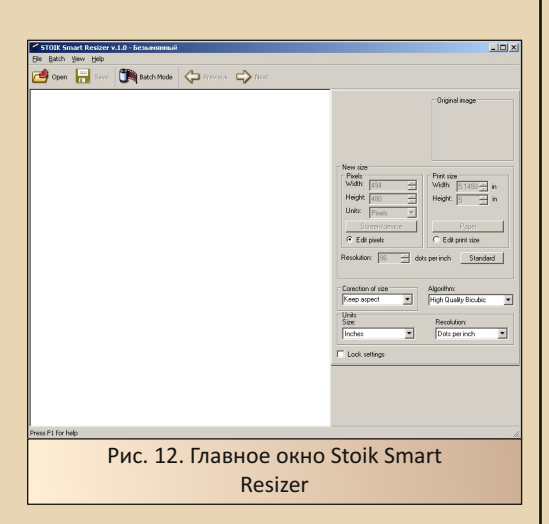

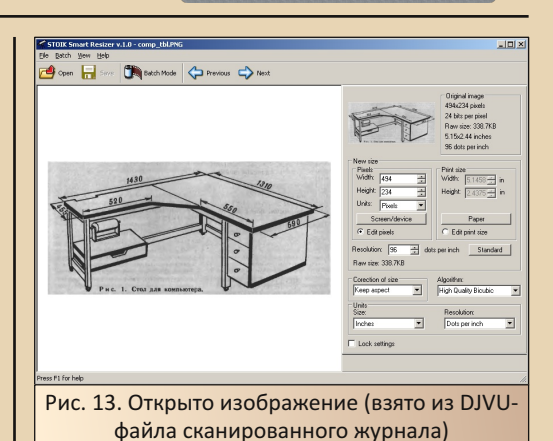

Размер изображения можно изменить в поле New size. Самое простое - через меню, выпадающее при нажатии кнопки Screen/

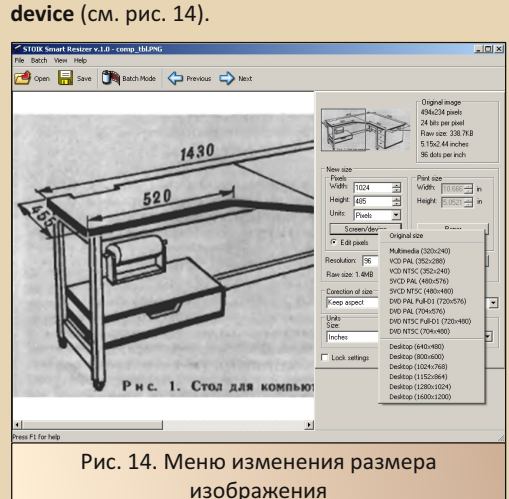

Собственно, после этого можно смело сохранять соответствующей кнопкой  $\odot$ . Как выяснилось, программа допускает выбор алгоритма увеличения. Хотя, как видно, в данном случае и при стандартном алгоритме - High Quality Bicubic - вполне неплохо, вроде, полу- $UMDCK$ 

#### «Лекарство от красноглазия»

Эффект красных глаз, думается, распространился с появлением массовых фотоаппаратов со вспышкой. Сейчас, конечно, на цифровике можно найти режим портретной съёмки, кото‐ рый, якобы, этот эффект выправит самостоя‐ тельно (у меня на Olympus'e 2015‐го года такая штука есть – другое дело, что я этот режим чаще использую для ночных съёмок ☺). А вот во вре‐ мена плёночных мыльниц, думается, читатели могли столкнуться с красными зрачками на снимках.

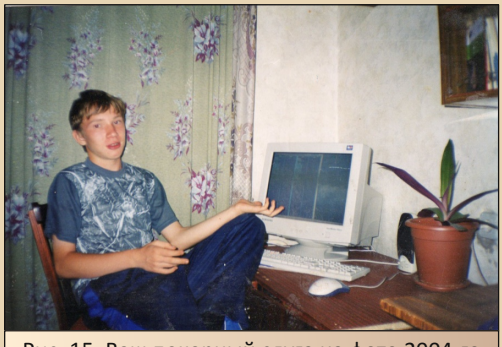

Рис. 15. Ваш покорный слуга на фото 2004‐го года – красные зрачки в наличии  $\odot$ 

Вот как раз для таких случаев, видимо, ре‐ бята из Stoik'а тоже разработали утилиту – Stoik RedEye AutoFix. К сожалению, автор может предложить также только оценочную пятнад‐ цатидневную версию (доступна по ссылке [https://archives.scovetta.com/pub/simtelnet‐old/](https://archives.scovetta.com/pub/simtelnet-old/win95/graffoto/st_red10.zip) win95/graffoto/st red10.zip). Интерфейс программы сходен с рассмотренной выше Smart Resizer (см. рис. 16).

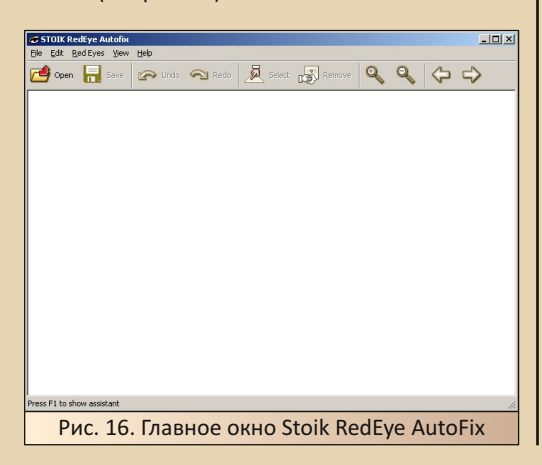

В принципе, обе программы (первые вер‐ сии) были выпущены в одном – 2004‐м – году. Возможно, и из-за этого интерфейс схожий ☺.

К сожалению, как раз фотографию с рис. 15 программа не сумела обработать – видимо, сканированное фото оказалось достаточно раз‐ мытым, и определить именно глаза (тем более красные ☺) прога не сумела. Поэтому откопал ещё одну фотографию. Эта делалась уже циф‐ ровой камерой.

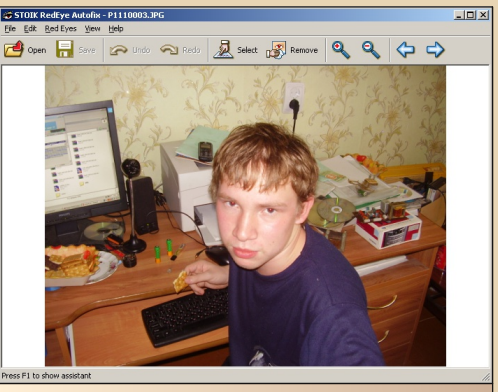

Рис. 17. Фото для опытов загружено

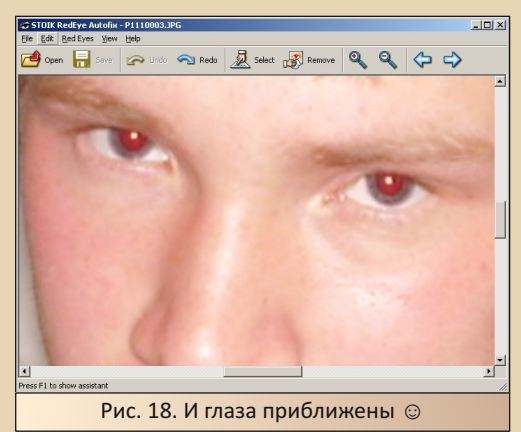

Вот тут программа отработала нормаль‐ но – нажимаем кнопку **Remove**, программа немного думает, и – глаза больше не красные.

 $-49-$ 

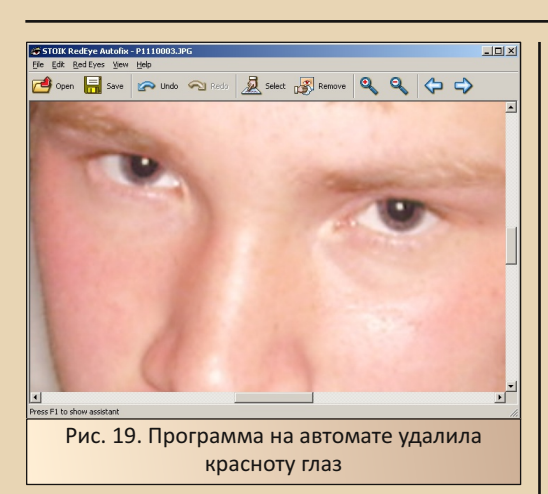

Если не получается это сделать на автома‐ те, можно с помощью кнопки **Select** самостоя‐ тельно указать область глаз и попробовать уб‐ рать их в таком режиме.

Автору не повезло – на первом фото про‐ грамма в выделенной области всё равно глаза не распознала ☺.

#### **Заключение. На пути к цивилизованному рынку**

В статье «Slim‐издания, или Шаг к цивили‐ зованному рынку» Валерий Сурженко (**Hippi‐ man**) писал о «бюджетных» изданиях игр, кото‐ рые были хоть и лицензионными, но внешне не сильно отличались от «пираток». Примерно также в начале «нулевых» начали вести себя и производители, и издатели прикладных про‐ грамм. Например, «Вышивку крестом» автор приобрёл, такое ощущение, лицензионную, но диск был в обычной пластиковой упаковке, примерно в такой же упаковке встречал на «Авито» и Smart Resizer.

Так что примерно в 2004‐м году или чуть ранее можно было приобрести облегчённую версию, например, переводчика – X‐Translator. Такое ощущение, что именно этот переводчик на ядре PROMT оказался одной из наиболее популярных таких удешевлённых программ.

Видимо, на такую аудиторию – небогатых потребителей лицензионных программ – рас‐ считано и большинство описанных в данной статье программ.

#### **Андрей Шаронов (Andrei88)**

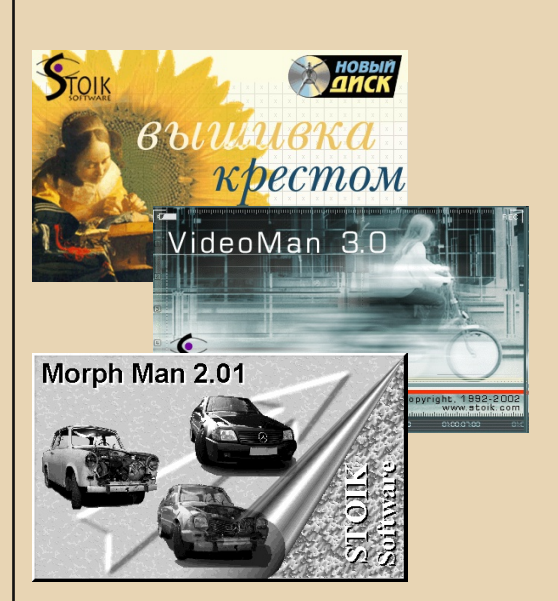

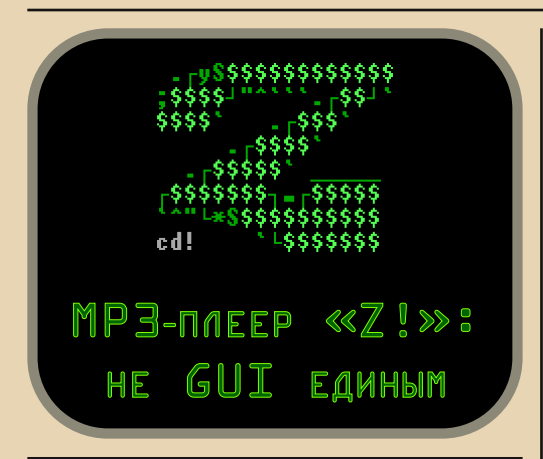

сли вспомнить первые номера журнала, то там было много небольших обзоров отдельных программ. Одна программа - один обзор, всего пару страниц. Потом как-то пошли более масштабные статьи. чаще не про какую-то небольшую программу, а про целый класс. А если и про одну отдельную, то всё равно статьи стали более «обстоятельными». Конечно, это хорошо, но почему бы хотя бы иногда не возвращаться к таким миниобзорам?

Тем более, что тут как раз lys подсказал мне подходящую к теме номера программу.

Итак, прошу любить и жаловать: МРЗ-плеep «Z!».

Скачать его сейчас можно здесь (v2.8 от 2008 года):

#### https://ecsoft2.org/z-mp3-player

Когда-то официальный сайт был  $Ha$ dink.org. но сохранился только в Веб-архиве:

#### https://web.archive.org/web/ 20000826222631/http://dink.org/z/

К сожалению, старые версии (всяческие альфы и беты) там не сохранились, однако

кое-какие вспомогательные утилиты скачать можно.

 $-\mathbb{F} \mathbb{G}$ -

Авторы: Tom Fotherby (DiNK) и Ilva Cohn (SiTLar).

Плеер, насколько мне известно, существует примерно с начала 2000 года.

Чем же он интересен? В первую очередь текстовым интерфейсом:

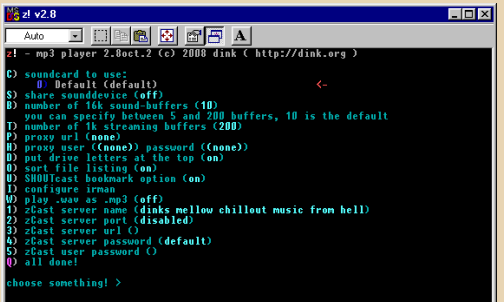

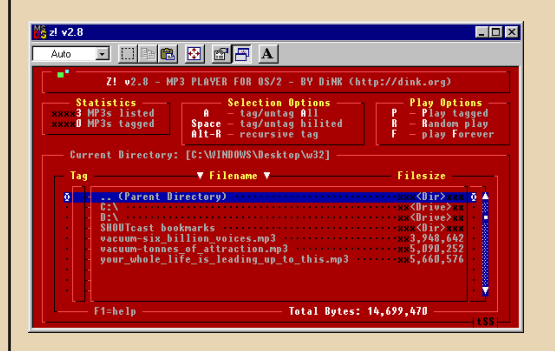

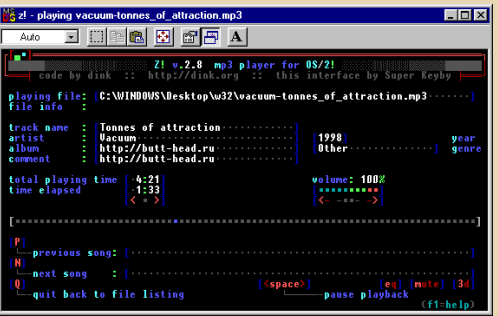

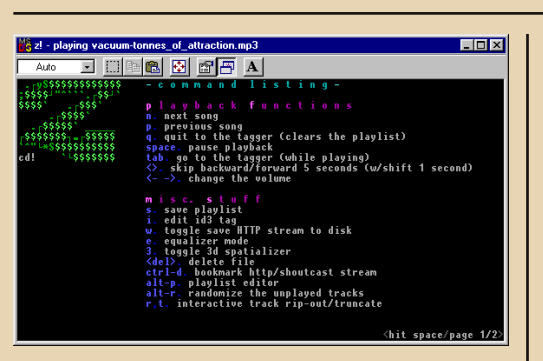

 $-51-$ 

Т.е. это консольное приложение. Причём не для DOS, где это было бы вполне ожидаемо. Мне его интерфейс напомнил старые BBS'ки. Выглядит очень стильно.

Во-вторых, изначально «Z!» разрабатывался для OS/2, в последней версии есть файлы и для неё, и для Win32.

Плеер замечательно работает на Windows 98, есть все стандартные функции: поддержка плейлистов, эквалайзер, который интуитивно понятно управляется с клавиатуры (но можно и мышью), есть даже некий эффект 3Dзвука. Есть плагин для воспроизведения OGG.

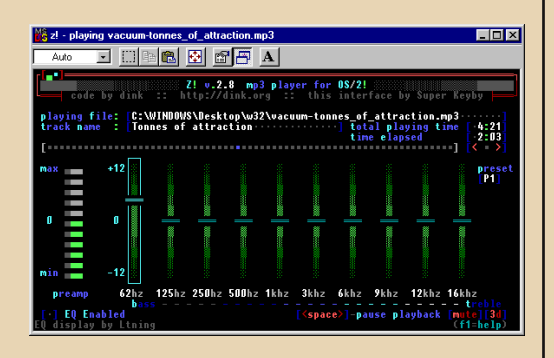

Конечно, у того же Winamp функций намного больше, но здесь прелесть как раз в минимализме - «Z!» не перегружен ничем лишним. Да и размер всех файлов программы **меньше 200 КБ!** 

Что касается производительности, то я проверил плеер на ноутбуке Dual ERA-1000 (он упоминается и в другой статье в этом же номере), на нём стоит процессор Pentium MMX 233 MHz и 48 MБ ОЗУ. Так вот, «Z!» отлично справился с воспроизведением МРЗ с битрейтом 320 кбит/с, нагрузка на процессор при этом не превышала 15%.

Подытоживая - этот плеер имеет приятный. стильный и интуитивно понятный интерфейс, работает быстро и без глюков. В общем, рекомендую всем любителям текстового интерфейса (к коим отношу и себя :-).

uav1606

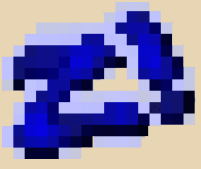

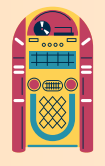

## JUKEBOX - ЕЩЁ ОДИН **КЛАСС МЕДИАПЛЕЕРОВ**

 $-57 -$ 

огда-то в книжке «Персональный компьютер 2002» ваш покорный слуга узнал о таких программах, как медиаплееры. Читатель удивлённо поднимет бровь: «А чего узнавать-то? Обычная программа - появляется обычно одной из первых на компьютере, да и в составе Windows есть...» В свою защиту автор может сказать только одно - у него компьютерато тогда не было - только собирались купить. © В общем, в книжке её автор - Виталий Леонтьев - рассказывал, что есть обычные медиаплееры типа Windows Media Player, Winamp или Foobar, а есть отдельный класс - Rack'и - тоже медиаплееры, но имитирующие настоящие комплексы воспроизведения музыки. Конечно, и Winamp достаточно сильно напоминает стойку из магнитофона-приставки, микшера, усилителя, но отдалённо, да и блока, соответствующего плейлисту, скорее всего у меломана - обладателя стереокомплекса не найдётся ©. А вот Rack'и на комплексы звуковоспроизводящей аппаратуры очень походили. Например, названный Леонтьевым JetAudio (см. рис. 1).

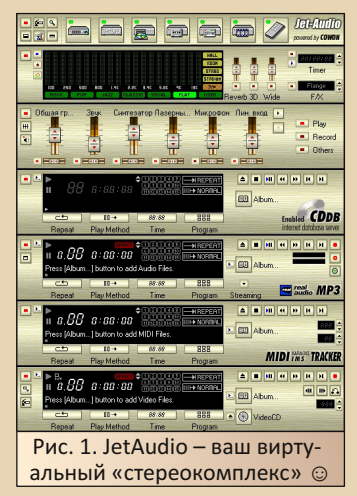

Но когда-то у приятеля автора был плеер, который почему-то запомнился под названием JukeBox (буквально переводится как «музыкальный автомат»). Когда писал статью с воспоминаниями, попытался найти эту программу, но оказалось, что это не название программы, а, такое ощущение, целый класс программ, наравне с Rack'ами. Некоторым из этих программ будет посвящена настоящая статья. Автор очень благодарит редактора журнала за предоставленную информацию о различных программах этого класса.

#### J. River Media JukeBox

Эта программа - одна из найденных редактором журнала, за что ему огромное спасибо. Собственно, как понимает автор, именно так должен выглядеть виртуальный музыкальный автомат - никакой модульности, никакой имитации магнитофона или сидюшника (даже на уровне Winamp). Просто окно со списком воспроизведения. панелька управления воспроизведением и панель инструментов навер-XV.

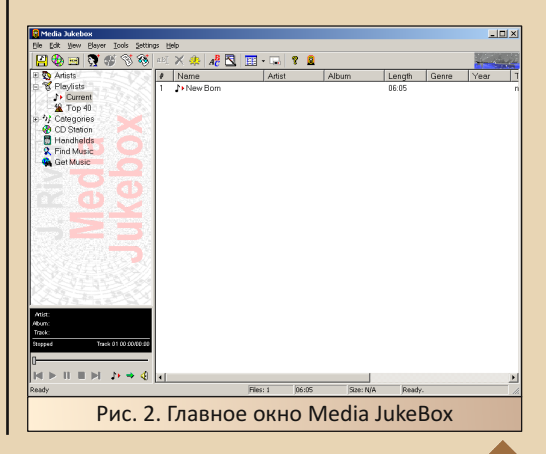

 $E_{\Gamma}$ 

При установке программа зачем-то пожаловалась на отсутствие Windows Media Player'a шестой версии. Но после отказа от установки данной версии WMP программа прекрасно воспроизводила МРЗ-файлы.

 $-57 -$ 

Интересно, что при нажатии кнопки открытия файла вместо привычного окна обзора проводника появился диалог, показанный на рис. 3. Привычный диалог открылся только после нажатия кнопки с многоточием. После выбора файла, соответственно, был в строке отображён путь до него. Чтобы начать его крутить, понадобилось нажать ещё кнопку ОК.

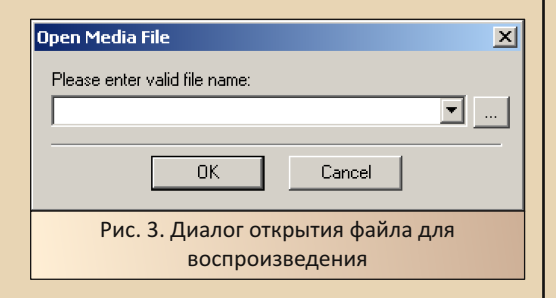

Программа, конечно, не особо впечатлила - окно, по оформлению близкое к стандартному. не самый удобный способ открывания файла, хотя, тут уже придирка, ибо обычно медиаплеер запускается двойным щелчком по МРЗ-файлу. Хотя, в Windows 95 такая программа смотрелась бы вполне органично, как и в Windows 3.x. Но, скорее всего, есть версии только для Win9x (в диалоге «О программе» написано 1998-1999). Но при всей простоте оформления, как кажется автору, данная программа даёт достаточно полное представление об интерфейсе «виртуальных музыкальных автоматов».

Программу можно скачать по ссылке: http://cd.textfiles.com/imagic4pak4/ disk1/Jukebox/MediaJukebox.exe

#### RealJukebox - музыкальный автомат от создателей RealPlaver'a

Эту программу ваш покорный слуга тоже выкачал по наводке редактора журнала. Программа присутствует на Old-DOS.ru (http:// old-dos.ru/files/file 102630.html). Интересна она своими создателями - компанией RealNetworks. Для автора было неожиданностью, что эта компания выпустила полноценный медиаплеер куда более они известны как создатели Real-Player - программы-приёмника потокового аудио. Возможно, они были не первыми в интернет-радио, но стояли почти у истоков. Real-Player, по словам того же Виталия Леонтьева. принимал аудиопрограммы из интернета не только по скоростным каналам, но и через обычный dial-up (под который и создавался **формат RealAudio).** 

Так вот, для вашего покорного слуги плеер от RealNetworks ассоциировался именно с потоковым аудио. Когда-то хотел в качестве альтернативы Winamp'y и WMP использовать Real-Player, но оказалось, что он может с жёсткого диска открыть только файлы \*.ra - RealAudio. Теперь же оказалось, что RealNetworks таки сделала плеер, способный крутить привычные пользователю форматы аудио - как минимум, CD. MP3. WAV.

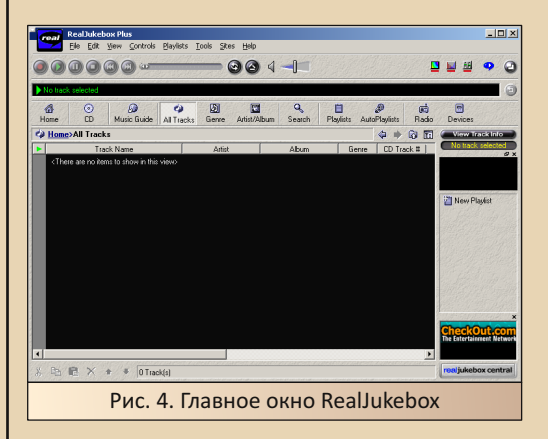

Как видно. дизайн близок к описанной выше программе - список проигрываемых дорожек в широком поле посредине окна (см. рис. 5).

В принципе, плеер оставил приятное впечатление. На основном компьютере едва ли он будет основным проигрывателем, а вот на машине под Windows 98, в комплекте с утилитами

 $E_{\Pi}$ 

 $-54-$ 

Ontrack - может быть, и неплохо будет смотреться. ☺

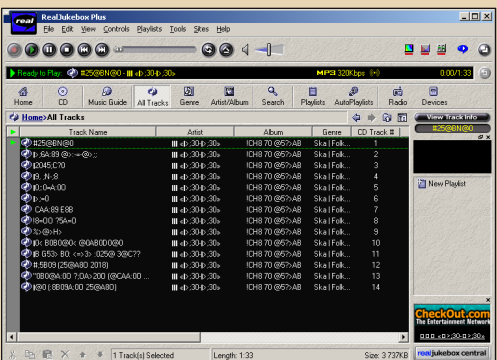

Рис. 5. В плеер загружены несколько дорожек. Увы, сразу кириллические названия не отображаются, и быстро найти нужную настройку не удалось. Но при этом файлы играются спокойно

#### **DSD JukeBox**

Эту программу уже автор отыскал самостоятельно. Автор вытянул версию 6.7: https://dsdjukebox.software.informer.com/download/. Если что, на официальной странице http://www.dsdjukebox.de/pages/download.html указывается, что программа может работать и в Windows 9x.

Интересно, что при запуске программа открыла не главное окно, а диалог импорта МРЗ-файлов.

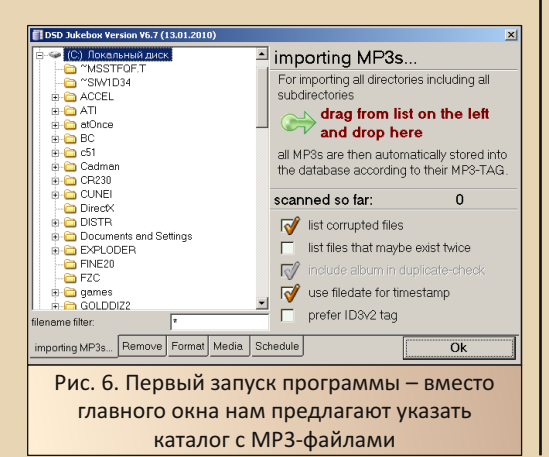

После выбора нужного каталога нажимаем кнопку с зелёной стрелкой. Файлы импортируются в плейлист. После этого можно нажимать кнопку ОК. После чего на полный экран откроется, видимо, виртуальный музыкальный автомат. Автор толком даже не смог переключиться на другую дорожку в плейлисте. Максимум, что получилось - остановить воспроизведение.

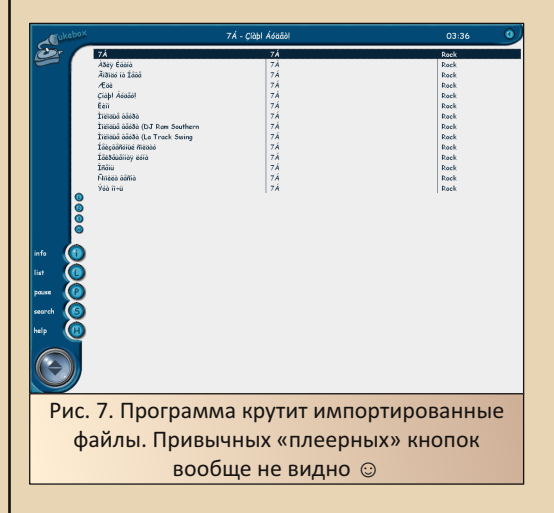

В общем, такое ошущение, что мы имеем дело именно с оболочкой музыкального автомата, а не медиаплеером в привычном понимании. Возможно, в качестве музыкального демо вполне всё будет смотреться неплохо - особенно с англоязычными тегами, но именно как медиаплеер подобную программу использовать, как кажется автору, достаточно сложно.

#### MediaMonkey - инструмент коллекционера

На официальном сайте (https://www.media monkey.com/) нас встречает краткое (очень краткое ©) описание функционала программы - нам объясняют, что это не столько медиаплеер, сколько менеджер мультимедийных файлов - инструмент упорядочивания фонотеки серьёзного коллекционера-меломана.

По информации сайта Windows 98 поддерживали версии программы до третьей включительно. Для опытов ваш покорный слуга использовал версию 3.2.2.1300. которую скачал с сайта Oldversion (http://www.oldversion.com/ windows/download/mediamonkey-3-2-2-1300).

 $-55 -$ 

Интересно, что программа при установке предложила не только добавить ярлыки на рабочий стол и в панель быстрого запуска, но ещё и изменить тему Windows.

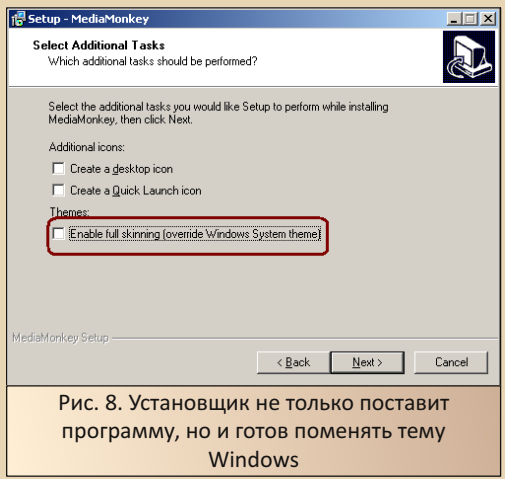

Сама же программа не особо отличается от вышерассмотренных (см. рис. 9). Слева различные категории, снизу кнопки воспроизведения. Разве что информация о проигрываемом файле отображается справа. В центре информационное меню, но, видимо, информация должна быть в самой программе. Просто перетянуть туда файлы из проводника не вышло.

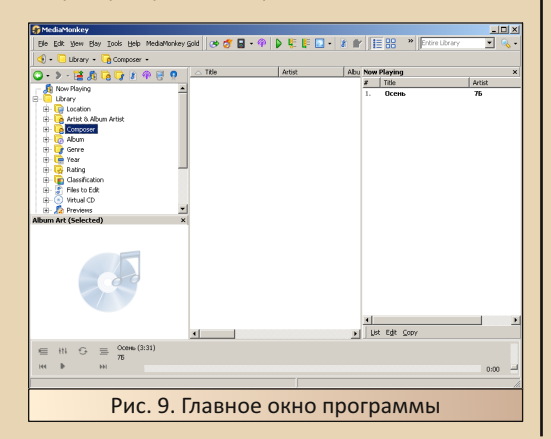

В отличие от предыдущих программ. MediaMonkey без проблем отобразила теги на русском языке. Как в заголовке, так и в плейлисте, чего не получалось добиться с наскока от других программ. Но данная версия программы выпущена в 2010-м году, в отличие от предыдущих, выпущенных в начале 2000-х.

#### Музыкальный автомат - оболочка

Плееров со словом JukeBox в названии достаточно и под Windows 3.x, но большая часть играет WAV-файлы, MIDI, MOD. В принципе, и просто МРЗ-плееров для третьей винды не так уж много. Самый знаменитый, думается, WinPlay3 (http://old-dos.ru/index.php?page=files &mode=files&do=show&id=472). Интересно, что для этого плеера сделали JukeBox-оболочку - $MP3$ JukeBox (http://old-dos.ru/dl.php?id= 30333). Программа требует наличия Win32s и установленного плеера WinPlay3 - определяет по имени ЕХЕ-файла.

Внешний вид программы показан Ha рис. 10.

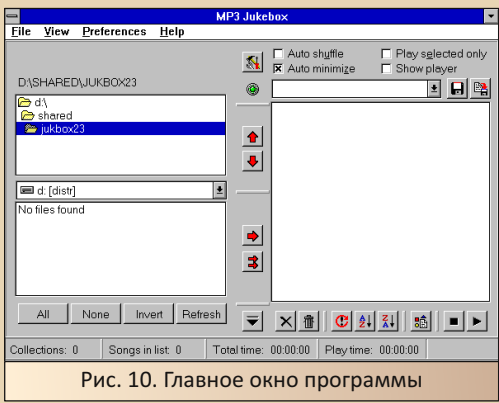

Путь к плееру прописывается в опциях (см. рис. 11).

Интересно, что присутствует опция скрытия окна плеера - пользователь может видеть плеер или видеть только оболочку - в зависимости от настроек.

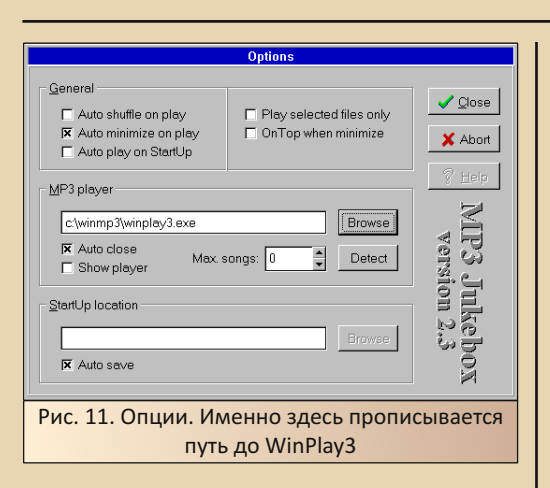

Если учесть, что у WinPlay3 нет своего окна с плейлистом, такая оболочка оказывается не только интересным, но и полезным дополнением.

#### Заключение

Возможно, класс виртуальных музыкальных автоматов - не выдумка автора, и действительно существует такой класс плееров наравне с Rack'ами. Просто почему-то чаще на компьютерах товарищей попадались Winamp. АІМР2, а один товарищ просто использовал Windows Media Player, но в минимизированном варианте - программа, вроде, была свёрнута недалеко от области уведомлений, хотя, возможно, ваш покорный слуга что-то путает. И только у одного товарища была программа с названием JukeBox. Вот и решил когда-то, что это название плеера.

Сами программы произвели двойственное впечатление - с одной стороны, действительно привычней плееры в духе Winamp, Foobar, WinPlay3 (возможно, как и с пинболами - просто не знаком с американской и европейской культурой и не понимаю ничего в музыкальных автоматах), с другой - всё же попалось две действительно интересных программы - симпатичный RealJukebox и весьма полезная, всё же, надстройка MP3 JukeBox.

Поэтому автор очень надеется, что читателю будет интересно хотя бы взглянуть на описанные в статье программы. Автор ещё раз выражает благодарность редактору журнала за подборку программ, описанных в обзоре.

 $-56 -$ 

#### Андрей Шаронов (Andrei88)

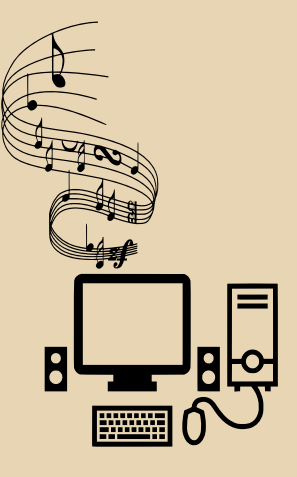

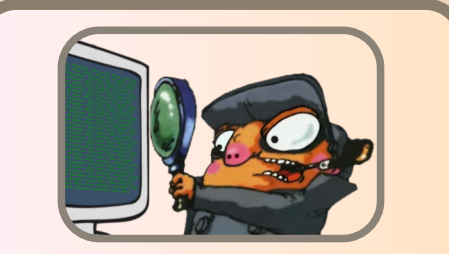

### По следам полосатого ДЕВЯТОГО СТОЛБИКА

абавно, как иногда одно невольно влечёт за собой другое. Здесь несколько важных для меня вещей сошлись вместе - шрифты, EC184x, Turbo Pascal, ретро-КОМПЬЮТИНГ И Т.Л.

Но давайте начнём с самого начала.

Всё началось с того, что я искал хороший кириллический шрифт. Так получилось, что я уже давно интересуюсь и занимаюсь шрифтами, это моя «фишка». Вероятно, это началось. когда я был маленьким мальчиком, а мой отец работал в типографии в советское время. Тогда книги печатались металлическими литерами, и мой отец принёс домой несколько полных алфавитных комплектов, выполненных разными шрифтами. Какая это была радость для маленького мальчика, я красил их и печатал на бумаге своё имя и разные небольшие тексты. Чистое удовольствие!

Прошло несколько лет, и Эстония восстановила свою независимость.

В государственном секторе вместо пишущих машинок начали использовать компьютеры, и возникла необходимость писать и печатать текст на разных языках - на эстонском, русском, французском, немецком и т.д. Это было время, когда DOS всё ещё правила миром со своей СР437. по крайней мере здесь. Я разрабатывал шрифты для экрана и принтера, кодировал драйверы для переключения кодовых таблиц, преобразовывал кириллические тексты из одного формата в другой и так далее... Это было весёлое время.

 $-57-$ 

Поскольку я работаю ещё и журналистом, шрифты - часть творческого процесса, поэтому они также очень важны для меня, так как визуально показывают мою работу.

А немного раньше всего этого я начал учиться в нашем местном техническом университете.

Там у нас был компьютерный класс ЕС-1841, где нас обучали программированию -Turbo Pascal и С. EC-1841 была моим первым знакомством с «чем-то», что действительно можно использовать для игр. Digger, Sokoban, F19 и т.д. Конечно, до этого я мог использовать ДВК или СМ4 и играть там в оригинальный «Тетрис», но ЕС-1841 была первой машиной, к которой у меня был доступ, где я мог играть в ИГРЫ. Поэтому она осталась в моём сердце...

И вот я охотился за хорошим кириллическим шрифтом для DOS IRC. Я до сих пор общаюсь с разными людьми в IRC, и русские каналы используют там KOI8-R.

После некоторых поисков я нашёл замечательный шрифт, который мне сразу понравилcя.

Он был в посте shattered здесь:

https://forums.bannister.org/ubbthreads.php? ubb=showflat&Number=93167#Post93167

#### *<u>OPOLBBUUDOBBHILE</u>*

Это был не какой-то скучный VGA-шрифт, в этом шрифте есть дух и характер! Некоторые символы так красиво оформлены, как будто это искусство! Да, я хотел этот шрифт, и нет проблем с тем, что он был в «основной» кодировке, я всегда могу переставить символы в  $KOIB-R$ 

 $-58 -$ 

Я быстро скачал ES1840.SYS из интернета и начал его анализировать.

Сначала я посмотрел на него в шестнадцатеричном режиме FAR Manager. Имея дело со шрифтами достаточно долго, мне легко обнаружить их в шестнадцатеричном представлении, они имеют характерный рисунок.

Да, я быстро нашёл там шрифт 8х8, это слишком просто. Затем я нашёл шрифт, который искал. Начальное смещение оказалось **D41**, а данные шрифта длились до конца файла.

Хм, что-то здесь не сходится, подумал я. Но просмотр файла с помощью моего визуального инструмента подтвердил, что шрифт есть. Но вместо стандартных 8x14 или даже 8x16 в файле было больше данных. Странно, интересно и в то же время снова странно.

Вскоре первая загадка начала разрешаться – ячейка шрифта в этом файле – 16х16.

Данные каждого символа из набора в 256 хранятся в ней по 32 байта на символ, поэтому полный набор занимает 32\*256=8192 байта. Давайте представим себе ячейку 16х16 и разделим её пополам по вертикали.

Получится 2 половины, левая и правая. каждая размером 8x16. Назовём их левым и правым полем.

Теперь у нас есть два стандартных байтовых поля шрифта, каждое из которых имеет высоту 16 строк развёртки (байт).

Шрифтовые данные в файле для каждого символа хранятся так, что первый байт - это левое поле первой строки сканирования, следующий байт - второе поле первой строки сканирования, затем третий байт - первое поле второй строки сканирования и так далее, байты чередуются между полями.

Левое поле используется для всех символов, однако большинство нормальных символов используют только это левое поле, а правое для них совершенно пусто. Поэтому для чтения стандартных 8-битных символьных данных из файла мы используем только левое поле - то есть используем только нечётные байты (если мы начинаем считать с 1). Но зачем тогда нужно второе, правое, поле? Здесь становится интересно. и чтобы понять это, нам нужно объяснить, как данные хранятся и используются в стандартном IBM MDA.

Ячейка шрифта IBM MDA в ПЗУ имеет размер 8х16, и данные шрифта хранятся в двух наборах шрифтов 8x8 - смещение 0...7FF - верхняя половина шрифта, а смещение 800...FFF нижняя половина. Эти половины объединяются в 8x16, затем две нижних линии сканирования просто выбрасываются, и мы получаем стандартный 8x14 шрифт MDA. Каждый символ имеет ширину 8 пикселей, но для некоторых<sup>1</sup> символов рисования линий 8-й столбец дублируется в 9-й столбец, так что рисунок линии не имеет никаких «дыр» в нём.

Здесь важно отметить, что в ПЗУ IBM MDA данные 9-го столбца не хранятся отдельно, они дублируются адаптером дисплея из данных 8го столбца.

Теперь мы можем вернуться к ES1840.SYS там во втором поле, которое пусто для большинства символов, хранятся данные 9-го столбца для символов рисования линий! Когда я это понял, я был поражён. Очень необычно, я никогда раньше не видел такого решения.

Хорошо, данные есть, но используются ли они и как? ЕС-1840/1841 - довольно знаковая для меня машина, поэтому я хотел выяснить это. Беглый взгляд в МАМЕ показал, что ячейка шрифта на дисплее стандартная - 8x14, даже для символов рисования линий.

Аналогично IBM MDA две нижние строки сканирования из 16 отбрасываются, но ширина всё равно остаётся 8. Здесь началась настоящая загадка - почему файл имеет второе поле и

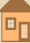

<sup>1)</sup> Для символов в диапазоне COh-DFh - прим. ред.

данные 9-го столбца, если они не используются? Может быть, эмуляция в МАМЕ неправильная?

Или, возможно, инженеры ЕС-1840 планировали использовать 9-ю колонку, но не доделали? Большая загадка, и я хотел бы её разгадать. Единственное решение для этой загадки - протестировать это на реальном оборудовании. Но здесь, в Эстонии, практически невозможно найти работающую EC-1840, не говоря уже о том. чтобы получить к ней доступ.

К счастью, я знаю главного редактора «Downgrade» уже несколько лет, и я обратился к нему. Я объяснил ему свои находки, загадку и спросил. может ли он найти доступ к настоящей ЕС-1840.

Вот так началось интересное путешествие, и здесь я передаю карандаш уважаемому uav1606.

#### **Ivs**

 $-\overline{5}$ 

uav1606: Тут эстафету принимаю я. Поначалу, честно говоря, не совсем понял, в чём именно заключалась проблема, но lys всё очень подробно объяснил, так что я сам загорелся идеей выяснить, как же работает MDA на EC.

Итак, нужно было найти кого-то, у кого есть ЕС-1840 с МDA. Как оказалось, это не так-то просто. Я написал нескольким людям, у которых могла быть эта машина, но безуспешно... Шло время. Наконец, на Telegram-канале https:// t.me/retrocomps мне посоветовали обратиться к Gleb с «Полигона Призраков». Вот он-то любезно согласился провести эксперименты на своей ЕС-ке. Дело сдвинулось с мёртвой точки.

На первом этапе Gleb запустил присланную lys программу show256, которая выдаёт «шахматку» со всеми символами знакогенератора. Результат Вы можете увидеть на фотографии ниже.

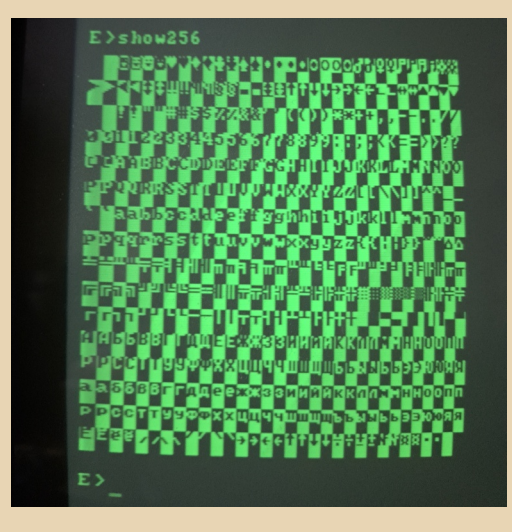

Но у Gleb почему-то по умолчанию был загружен CGA-шный шрифт 8х8, так что сходу решить задачу не удалось. Но всё равно по полученным фотографиям видно, что знакоместо на реальном компьютере всё-таки 9х14, а не 8х14, как в МАМЕ:

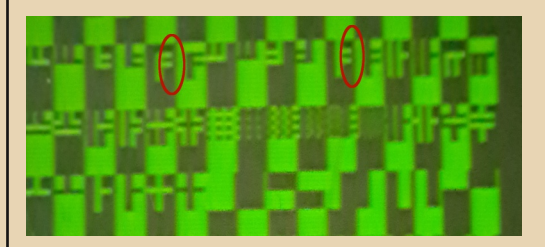

Видны «щели» по правой границе символов псевдографики, которых не должно быть, если знакоместо 8x14.

Но оставалось ещё много вопросов (полноценно ли программируется 9-й столбик? Или дублирует 8-й для некоторых символов, как в IBM MDA?), поэтому я решил сделать свой тестовый шрифт. А для этого, в свою очередь, нужно ещё и загрузчик для него сделать.

В «Альфа-ДОС» («родная» ОС на ЕС-1840) для загрузки русского шрифта использовался упомянутый выше драйвер ES1840.SYS. Вот егото было решено и «поковырять».

Драйвер был дизассемблирован с помошью Sourcer, ну а потом я начал изучать код...

Довольно быстро нашёлся интересный фрагмент:

mov dx.3B8h  $mov$  al.1 out dx.al mov dx.3B8h  $mov$  al. $0$ out dx.al mov cx.2000h mov ax.0DC00h  $mov$  es.ax mov di.data\_325e: (DC00:0000=0)  $c1d$ rep movsb mov dx.3B8h mov al.29h out dx.al

Во-первых, rep movsb - то есть копирование какого-то блока памяти. Во-вторых, в СХ задаётся размер перемещаемого блока - 2000h, что равно 8192 в десятичной системе. Как раз точно совпадает с размером блока данных шрифта (16х16х256 = 65536 бит = 8192 байт)!

Ну и, в-третьих, странный сегментный адрес DC00h, куда этот блок перемещается - в обычных IBM PC по этому адресу или ничего нет, или там могут быть расширения ROM BIOS.

Похоже, разработчики поступили просто шрифт грузится в заданную область памяти - и, собственно, всё - знакогенератор запрограммирован.

Что ж. повезло так повезло. Иногда на поиск нужного фрагмента уходят дни, а то и недели

Кстати, в программе есть ветвление в зависимости от типа видеоадаптера:

mov ax.40h mov ds.ax mov bx.data\_9e mov ch, [bx] mov ax.cs mov ds,ax  $cm<sub>D</sub>$  ch.7 ie 1oc 45

mov cs:data\_19.0 lea si.cs:[541h] imp short loc\_46

 $-60-$ 

Здесь проверяется текущий видеорежим. и если он равен 7 (это как раз текстовый режим MDA), то происходит переход на загрузку шрифта (код которой я привёл выше). Если же нет, то драйвер считает, что у нас CGA, тогда шрифт грузится по-другому:

mov dx.3D8h mov al.0 out dx.al  $mov$  al.1 mov dx.3DFh out dx, al mov cx.800h mov ax.0B800h mov es.ax mov di.data\_324e  $c1d$ rep movsb mov dx.3DFh mov al.0 out dx, al mov dx.3D8h mov al.29h out dx.al

Но это уже, как говорится, совсем другая история.

Вернёмся к нашему МDA.

Итак, соответствующий кусок кода был скопирован в виде ассемблерной вставки в мою программу на Turbo Pascal (просто не хотелось возиться с загрузкой файлов и обработкой командной строки на ассемблере). Кстати, я не уверен, что именно делают команды вывода в порты видеоадаптера, т.е. насколько они нужны именно для загрузки шрифта. Но на всякий случай оставил - в будущем, надеюсь, выясню.

В результате получилась небольшая программка, которая просто грузит шрифт из указанного в командной строке файла. Проверил на МАМЕ - работает.

 $-41-$ 

Что ж. теперь нужно разработать сам тестовый шрифт. Необходимо, чтобы в нём были символы, использующие 9-й столбец, причём чтобы его отсутствие (вдруг он не выводится) было явно видно.

Вручную править в каком-нибудь hex-peдакторе данные шрифта мне показалось утомительным, готовых фонт-редакторов под матрицу 16х16 (см. выше объяснение lys) я не нашёл.

Что это значит? Правильно, будем писать свой

Конечно же, на моём любимом Turbo Pascal. За несколько дней редактор был написан. Получилось примитивно, но для моих целей сойдёт.

Вот скриншот редактора с одним из тесто-ВЫХ СИМВОЛОВ:

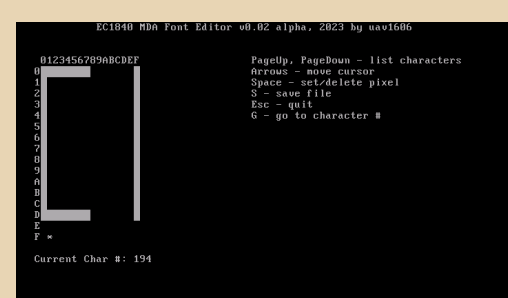

Обратите внимание на странный вид символа. При выводе, по идее, он должен выглядеть просто как прямоугольник:  $\Box$ .

Это связано с немного странным способом хранения 9-го столбца в ЕС. В первом байте каждой строки матрицы символа всё понятно старший бит (7-й при нумерации с 0) содержит крайний левый пиксель, младший (0) - крайний правый. Но это для первой половинки строки (8 точек). 9-й же столбец почему-то хранится не в старшем бите второго байта (тогда на скриншоте редактора он бы правильно прилегал к остальному рисунку символа), а, наоборот, в младшем.

#### Вот схема размещения данных символа:

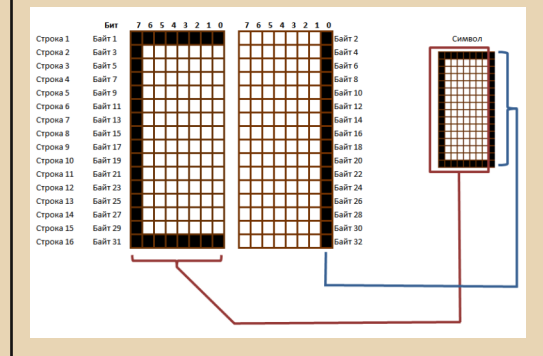

Возможно, это связано со схематикой самой платы видеоадаптера, не знаю. Надо будет почитать литературу - это на будущее.

Я не стал исправлять это поведение в самом редакторе - конечно, так «рисовать» символы неудобно, но это скорее техническая программа, не предназначенная для обычных пользователей. Ну и наглядно видно, как это всё хранится в памяти.

В общем, я отредактировал несколько символов так, чтобы наглядно была видна разница в поведении классического IBM MDA и EC MDA (EC1840.0002).

Была написана тестовая программа, которая и грузит шрифт, и выводит на экран тестовые символы. Это чтобы Gleb было проще с ней работать.

Вот так выглядит результат работы тестовой программы в эмуляторе МАМЕ при эмуляции «родного» для неё MDA EC1840.0002:

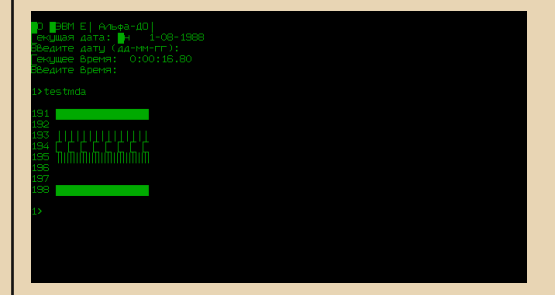

Номер в начале каждой строки - десятичный код выводящегося в ней символа. Строка 194 – это как раз тот самый прямоугольник, что

был в редакторе на скрине выше. Как видите. правой вертикальной «перекладины» нет, потому что MAME считает, что EC1840.0002 имеет знакоместо 8х14. Т.е. хоть шрифт грузится полностью, 9-й столбец просто игнорируется.

 $-67-$ 

По той же причине пуста и строка 196 там в рисунке символа только 9-й столбец и используется.

А вот так выглядит работа моей тестовой программы на IBM MDA (это эмулятор 86Box):

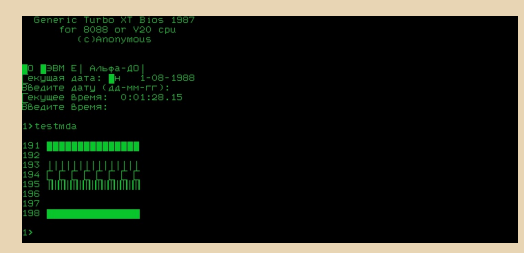

Стандартный IBM MDA не поддерживает загрузку шрифтов, поэтому пришлось запихнуть мой тестовый шрифт прямо в образ ROM видеоадаптера.

Как видите, есть некоторые отличия от эмуляции EC-1840 в МАМЕ. А именно: строки 191 (BFh) и 198 (C6h) выглядят по-разному, тогда как на прошлом скрине они одинаковы. Это связано с описанной в начале статьи особенностью работы адаптеры IBM MDA - он имеет знакоместо 9х14, однако для большинства символов 9-й столбец не используется (и в ROM данные для него не хранятся). Но для символов в диапазоне COh-DFh в девятый столбец автоматически копируется содержимое восьмого.

В данном случае символы в строке 191 (BFh) не попадают в этот диапазон, а в строке 198 (C6h) - попадают, поэтому во втором случае нет промежутков, так как они заполняются копией 8-го столбца в 9-й. Другими словами, в самом шрифте что 191 (BFh), что 198 (C6h) выглядят одинаково, но IBM MDA выводит символ 198 (С6h) с дополнительным 9-м столбцом.

Вообще, подробнее про оригинальный **IBM MDA можете почитать тут.** 

Ну что же, протестировав программу на эмуляторах, я отправил её Gleb. Результат запуска на реальной машине на следующем фото.

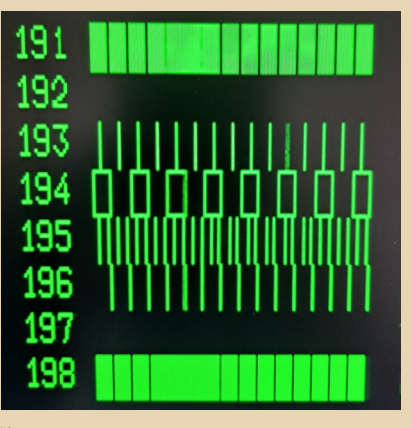

*<u> OPOLBBUWNGUBUSHNE</u>* 

Как видите, результат отличается и от эмуляции ЕС-1840 с ЕС1840.0002 в МАМЕ, и от эмуляции IBM MDA в 86Вох. Например, строка 194 показывает прямоугольник, как и задумывалось. Это доказывает, что тут 9-й столбец вполне полноценный, его можно независимо «программировать». То же самое видно и по строке 196 - в эмуляциях она была пустая, а здесь показывается тот самый 9-й столбец. Ну и строки 191 и 198 теперь одинаковые, с промежутками (отсутствие оных в небольшой части строки артефакты монитора). Т.е. тут нигде 8-й столбец в 9-й не копируется, в отличие от IBM MDA.

Подытоживая - видеоадаптер MDA EC1840. 0002 имеет знакоместо 9х14 и полностью программируемый знакогенератор, с полноценным 9-м столбцом (что отличает его от IBM MDA).

Надеюсь, в будущих версиях МАМЕ разработчики исправят эмуляцию ЕС-1840 в соответствии с нашими выводами.

Упомянутые в статье мои утилиты можно скачать здесь: http://dgmag.in/N43/MDAUtils.zip

Ну а я бы хотел поблагодарить, во-первых, Gleb - без него ничего бы не получилось. Большое спасибо! Во-вторых, спасибо lys за первую часть статьи, ну и за то, что он привлёк моё внимание к этой проблеме - было интересно отвлечься от скучных будней, пополнить свои знания о работе видеоадаптеров и вспомнить былые навыки программирования.

Что ж. одной загадкой меньше. Но кто знает, сколько их ещё таит ЕС-1840?

**Ivs** uav1606  $- A 3 -$ 

## Гуйюй' ещё подождёт **МОЙ КОМПЬЮТЕР**

овременный веб - это кошмар, я его ненавижу! Вам нужен обязательно новейший веб-браузер, HTTPS теперь повсюду, и даже если ещё есть некоторые серверы, которые поддерживают простой HTTP. они автоматически перенаправляют на HTTPS. И это только часть проблемы - современный веб перегружен JavaScript, уже даже простые страницы требуют его, а значит, требуется много оперативной памяти и многоядерный процессор. И, похоже, каждая новая версия браузера становится всё более глючной, громоздкой, требует более мощного компьютера и больше оперативной памяти. И это не единичные случаи, когда новый браузер работает нестабильно и сбоит, и вам приходится переходить на предыдущую версию. Настоящий кош- $Man!$ 

Всё это особенно кошмарно для ретрокомпьютинга! Хотя вы можете использовать старый компьютер и ОС для многих вешей. современный веб определённо исключён. Но есть ещё много хороших веб-сервисов... Например, Bandcamp, где можно слушать музыку. Как это сделать на старом компьютере, неужели это невозможно?

К счастью, нет! Я уже много лет слушаю музыку из Bandcamp на старой Windows 2000. Давайте посмотрим, как это можно сделать на старом компьютере. Хитрость заключается в том, что на веб-странице скрыты URL-адреса потоков. Нам нужно найти их, записать в файл плейлиста - и готово. Для этого я в основном использую SFK (Swiss File Knife) для обработки и манипулирования текстовыми файлами. Хотя я мог бы использовать инструменты GNU, такие как GREP и т.д., но найти родные двоичные

файлы для Win32 уже сложно, к тому же разные версии на разных платформах имеют разные параметры командной строки. Мне больше нравится SFK, и он отлично работает на моей старой Windows 2000.

Мы можем получить SFK отсюда:

http://stahlworks.com/dev/swiss-file-knife.html

Теперь давайте перейдём к делу и посмотрим, как мы можем слушать альбомы из Bandcamp на какой-нибудь старой ОС, например Windows 2000. Здесь, на основе созданного мной скрипта, строка за строкой, я описываю, как происходит процесс. Конечно, мой скрипт - это .bat/.cmd-файл, который принимает файл для обработки в качестве аргумента, я просто во всех этих командах заменил %1 на реальное имя файла, чтобы было понятнее.

Хорошо, давайте начнём. Допустим, мы хотим прослушать этот альбом:

#### https://alliance87.bandcamp.com/album/87

Сначала откроем эту страницу на современном компьютере с современным браузером. Затем нажимаем Ctrl+U, чтобы увидеть исходный код страницы, затем выделяем всё на этой странице с помощью Ctrl+A и сохраняем всё это в файл типа alliance.txt на старом компьютере.

Далее нам нужно найти URLы потоков, скрытых на этой странице. Все они находятся в

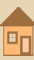

одной длинной строке. Для этого я использую встроенную в Windows команду findstr:

#### findstr /C: "bcbits.com/stream" alliance.txt > alliance.xxx

Эта команда находит эту длинную строку и помещает её во временный файл alliance.xxx.

Далее нам нужно разделить все URLы в этой строке на отдельные строки. Для этого я просто добавляю ENTER (OD OA) перед каждым вхождением http\*, для этого в SFK есть хорошая команда двоичной замены, которая заменяет одну последовательность байт на другую:

#### sfk replace alliance.xxx -bin /68747470/ 0D0A68747470/ - yes

Теперь мы аккуратно разделили эту длинную строку на отдельные строки. Поскольку есть строки, которые не является настоящими URLами потока, мы выделим настоящие URLы потоков и запишем их в другой файл alliance. m3u. Для этого я использую команду SFK xfind и ищу шаблон, который находится между двойными кавычками:

#### sfk xfind -text "/https\*bcbits.com\*token\*&/" -nofile -dir c:\katse -file alliance.xxx -pure -tofile alliance.m3u

(c:\katse - это каталог, в котором мы рабо-TAPM).

Уже почти готово! Наш новый файл alliance.m3u почти пригоден для использования, всё, что нам нужно, это убрать амперсанд из конца каждого URL и затем преобразовать https в http, так как мы находимся на старом компьютере, а мой плеер не поддерживает https. К счастью, URLы потоков Bandcamp также работают через http. Поэтому мы вводим 2 последние команды, снова с помощью двоичной замены SFK.

- sfk replace alliance.m3u -bin /6874747073/ 68747470/ - ves
- sfk replace alliance.m3u -bin /260D0A/0D0A/  $-<sub>ves</sub>$

Первая команда заменяет https на http, а последняя убирает амперсанд.

Теперь мы готовы передать этот файл плейлиста нашему потоковому МРЗ-плееру. Поскольку мой плеер принимает только URLы потоков, у меня локально запущен небольшой веб-сервер, и моему любимому плееру Screamer я передаю URL http://127.0.0.1/ alliance.m3u.

Он анализирует этот URL плейлиста и воспроизводит все URLы потоков внутри него.

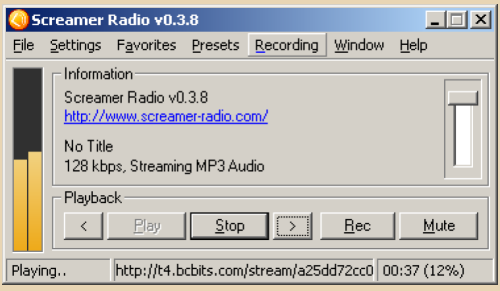

#### Счастливого прослушивания!

**Iys** 

 $-65-$ 

# NOKIA 3410/6310i: «КОФЕ» ПО-ФИНСКИ

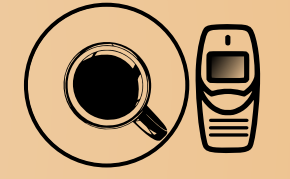

оворя о развитии мультимедийных возможностей в сотовых телефонах, будет большим грехом не упомянуть про такой замечательный стандарт, как J2ME (Java 2 Platform, Micro Edition), называемый в жаргонном обиходе просто «Джава» (Java). Будучи весьма удачным стандартом, принятым многими производителями сотовых устройств, данная платформа подарила нам немереное количество приложений, устанавливаемых на телефоны, солидную часть которых составляли игры. За более чем десятилетнюю историю (от начала нулевых и до начала десятых) на J2ME вышли сотни тысяч (а может и миллион наберётся или даже больше) игр различных жанров. под каждый «вкус и цвет», что называется, Многим платформа запомнилась по цветным игрушкам с разрешением 320х240 пикселей и в стандарте MIDP 2.0 (именно тогда J2ME была на пике своего развития и популярности). Но помнит ли кто-то время, когда «кофе» ещё только зарождалось и начинало потихоньку приходить в телефоны с ещё чёрно-белыми экранами небольшого разрешения и «бипером» в качестве единственного возможного вывода для звуковых эффектов? Уверен, таких тоже немало, и данная статья, вероятно, вызовет у них приятное чувство ностальгии по тем временам. Остальные же смогут узнать, как выглядели ранние J2ME-игры, когда телефоны ещё только превращались из исключительно средств связи в многофункциональных компа-HHOHOR

Примером нам послужат два представителя финского сотового гиганта - Nokia 3410 и Nokia 6310i. Модель 3410 является первым телефоном компании с поддержкой «Джавы», к тому же относящимся к молодёжно-бюджетному сегменту (Зххх серия). Модель 6310і же является первым бизнес-аппаратом компании с данной возможностью и вторым J2ME-устройством у финнов. При этом 3410 работает на старой аппаратной платформе DCT3, а 6310i - ранний представитель DCT4. Вышли «первенцы» в 2002 году с разницей в несколько месяцев, и оба оказались достаточно популярны, поспособствовав популяризации платформы и выпуску под неё программного обеспечения.

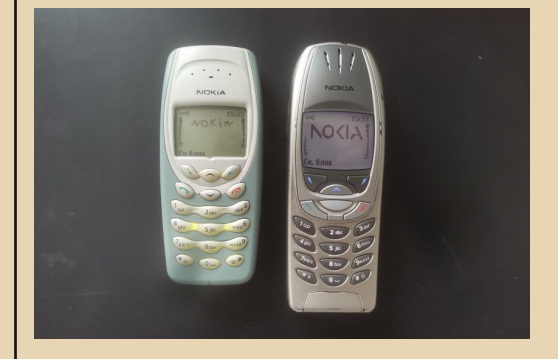

Итак, оба телефона обладают ч/б экранами разрешением 96х65 пикселей и работают на операционной системе, часто именуемой Nokia OS или Series 30. Кстати, что интересно, визуально экран у статусной 6310i кажется больше. Это связано с тем, что пиксели у него прямоугольные и несколько вытянуты по вертикали. У 3410 же они более квадратные, потому экран и кажется уже на фоне 6310i. Вероятно, это был небольшой «трюк», намеренно внесённый в устройство. На телефонах есть условное разделение загружаемых мидлетов (MIDlet) на две категории - «Игры» и «Приложения». Для каждого имеется своё отдельное меню. При этом в меню «Игры» располагаются и встроенные игры, для J2ME выделено отдельное подменю («Другие игры»). Думаю,

 $E_{\Gamma}$ 

будет не лишним сравнить некоторые характеристики Јауа-машин в данных аппаратах ведь они тут не одинаковы.

 $-66 -$ 

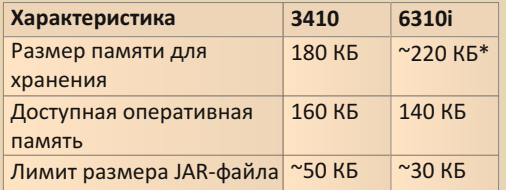

\* Зависит от количества свободной динамической памяти, распределяемой, помимо этого, между календарём, списком дел, закладками и кэш-памятью WAP, а также шифрованными заметками бумажника.

При этом оба телефона соответствуют стандартам MIDP 1.0 и CLDC 1.0. Весьма странно, что в более дорогой бизнес-модели ОЗУ для J2ME выделили меньше, и лимит у него жёстче. Разумеется, 6310і как бизнес-устройство больше рассчитан на использование не игр, а приложений, которые и размер имеют меньший, и оперативной памяти много не требуют. Но всё же ухудшение двух характеристик на 20 КБ выглядит странно. Быть может, ограничение создано намеренно, чтобы лучше продавалась более «игровая» 3410? Кто знает...

В любом случае если на 3410, как правило, можно было поставить почти любую MIDP 1.0 игру (не считая рассчитанных на нестандартные возможности J2ME-машин телефонов иных производителей), то в 6310і фактор с весьма сильным лимитом несколько портил картину, и некоторые игры просто не запускались на нём, упираясь в это ограничение.

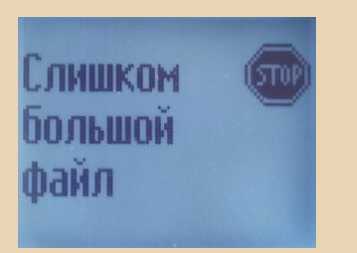

Естественно, говоря о характеристиках, стоит сказать и о «мощностях» Java в данных аппаратах. На оба телефона был установлен JBenchmark 1.1.1 и проведено несколько тестов. В таблице приведены средние результаты тестирований.

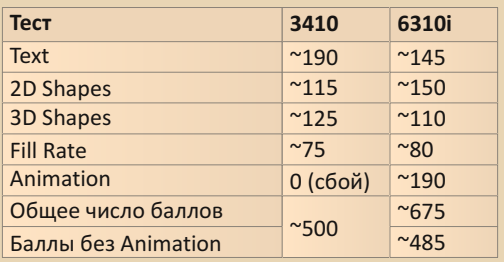

Как видно, ситуация тут несколько спорная. 3410 гораздо лучше проходит тест «Тексты» (когда на экран хаотично выводится много надписей с разными шрифтами и [двумя] цветами) и тест «3D-фигуры» (вращение кубика). Но при этом JBenchmark пропускает тест «Анимация» (показывается вращающийся глобус, который представляет из себя набор кадров, расположенных на PNG-картинке, используемой в качестве карты спрайтов). В чём причина невозможности прохождения теста - неизвестно. Формат PNG телефоны знают, и в одной из игр для 3410 картинка PNG используется как карта спрайтов. Быть может, дело в том, что в тесте используется цветная PNG, а 3410 (возможно) работает только с ч/б (1 бит на пиксель), но утверждать я не буду. Ну а 6310і, как видно, лидирует в тестах «2D-фигуры» (рисование хаотичных геометрических фигур) и в тесте «Заполнение» (на экране показывается сетка из квадратов, хаотично меняющих свои цвета), ну и тест «Анимация» им успешно проходится и весьма неплохо. На самом деле трудно определить, который из телефонов лучше. По баллам явным фаворитом кажется 6310і, однако он сильно обгоняет 3410 благодаря проходимому тесту «Анимация». Если «уравнять» телефоны, не считая этот тест - получится, что 3410 (500 баллов) несколько лучше 6310і (485 баллов). Впрочем, в то время от J2ME не требовалось особой производительности, поэтому сильно принимать по внимание превосходство скорости Java одной модели над другой не стоит. Видео с тестированием: https://youtu.be/WoOQDxpD0R0.

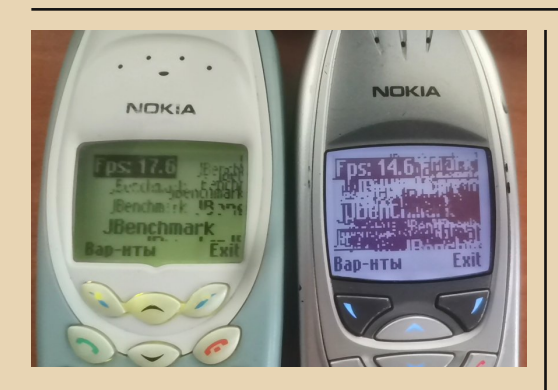

Итак, с устройством Java в этих телефонах всё в целом понятно, но остался ещё один вопрос - а как их сюда загружать? Вот тут всё не так-то просто. Точнее, просто, но у 6310i, а у 3410 - наоборот. Дело в том, что 6310i - это, как уже не раз говорилось, устройство класса бизнес, и в обязательном порядке имеет возможность соединения с персональной машиной. В случае с 6310і метода аж три: СОМ-кабель, ИК-порт и Bluetooth. И через каждый из них телефон обеспечивает равный функционал при соединении с ПК.

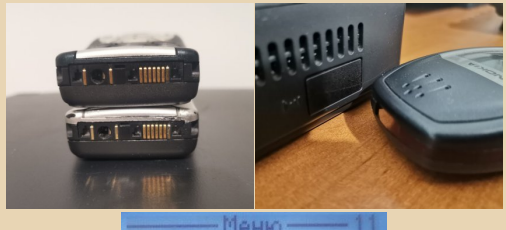

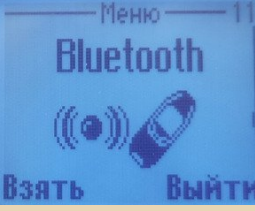

В этот функционал в том числе входит и возможность управления Јаva-приложениями в телефоне. Родной инструмент из комплекта Nokia PC Suite, правда, позволяет только загружать их в память телефона. Тогда как, например. Охуgen Phone Manager II (ОРМ II) даёт возможность

полноценно управлять приложениями и играми, загружая, удаляя и считывая (вместе с RMSпамятью, где мидлеты хранят свои настройки, прогресс прохождения и прочее) файлы. Словом, в 6310і загрузить игру — проще простого.

 $-47-$ 

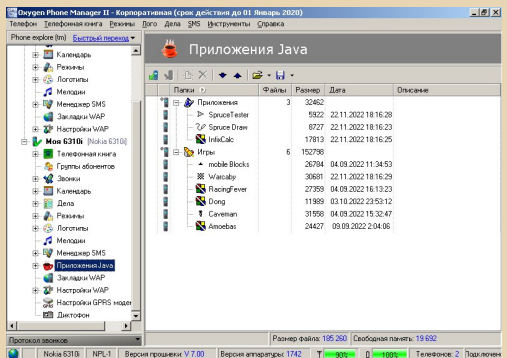

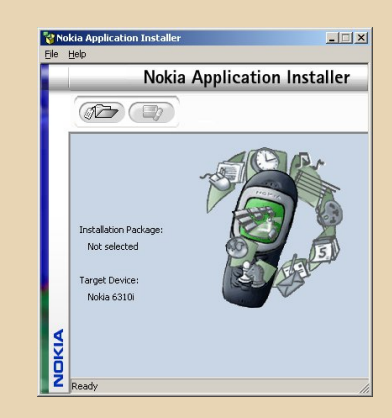

А вот с 3410... полный реверс! Вся проблема исходит из того, что, будучи моделью бюджет-

ной, 3410 официально ВООБЩЕ не имеет интерфейса для соединения с ПК, что для Зххх серии тогда было нормой (3310 и 3210 тоже официально их не имеют). Но... подключить их всё же можно, используя контактные площадки под батареей телефона.

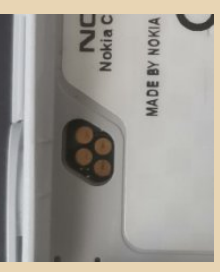

Азиатскими собратьями даже выпускались неофициальные «дата-кабели» для таких телефонов. Вот два типичных кабеля (для 3310 и 8310).

 $-A-B$ 

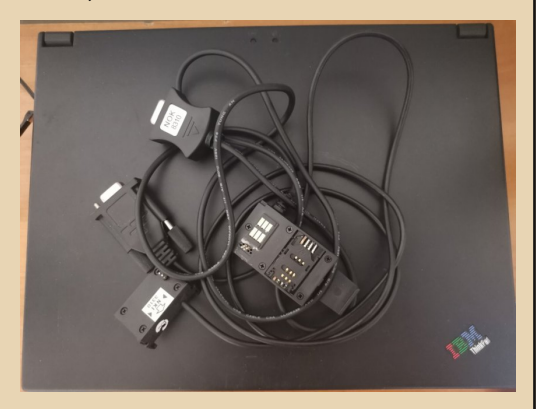

У 3410 используется унифицированный корпус от 3310 (открою секрет, по факту это и есть та же 3310, только с другим чипом памяти [4 вместо 2 Мбайт] и дисплеем большего [96x65 против 84x48] разрешения - так что при желании из 3310 технически вполне можно соорудить 3410), поэтому кабель у них общий. И вот подключаем мы 3410 к компьютеру, устанавливаем соединение с OPM II... а меню Јаvа там и нет! Как же так? Идём в справку и... видим замечательное «Раздел Java для модели 3410 не работает!».

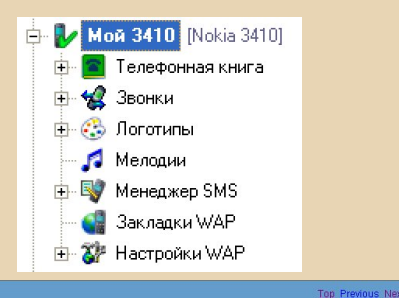

Java

With that option, you may work with your Java folders: read from the phone, save it on a disk, load<br>applications from disk, delete and write changes to the phone. Its window looks as follows:

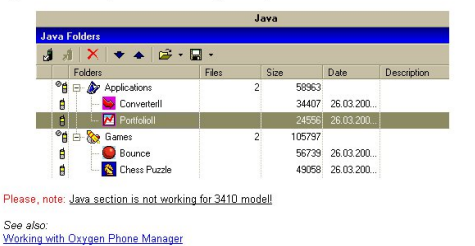

Почему? Да очень просто. Наследованные от ранних моделей функции вроде редактирования телефонной книги, SMS, мелодий, логотипов и пр. тут, конечно, остались. Но вот ввиду того, что телефон «нельзя» подключать к компьютеру, функционал управления J2ME там видимо решили... не делать вообще. Нельзя вот и всё. Никак! Вообще! Забудьте! Единственный официальный способ - загружать через WAP 1.1 браузер с Интернет-порталов (6310і, конечно, тоже так умеет).

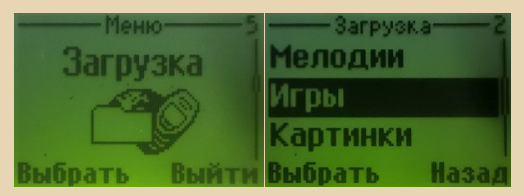

Но и тут очередной нюанс - 6310і оснащён поддержкой GPRS (и, пожалуй, является одним из первых обладателей), потому даже сейчас с этого браузера реально полазить по WML WAP-страничкам и поскачивать приложения в том числе. Бюджетной 3410 иметь GPRS по статусу не положено, и в нашем распоряжении только CSD (Circuit Switched Data). Те, кто читали прошлую статью про коммуникационные приложения Nokia 9210, наверняка вспомнят этот стандарт и главную его проблему сегодня: CSD, исходя из его полного устаревания, уже не поддерживается практически никакими операторами. Поэтому даже если очень захотеть... всё равно в интернет на 3410 уже не выйти.

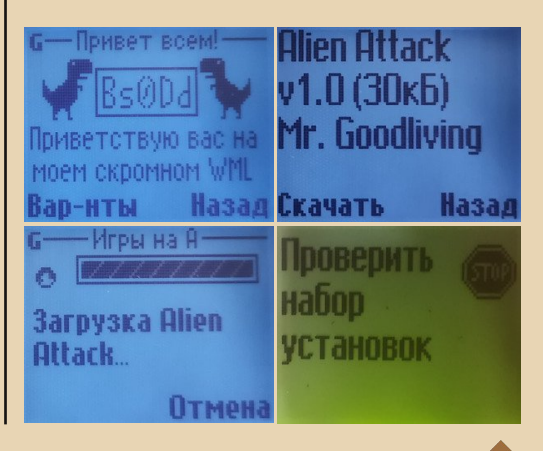

### MOSWYBHWN DOWNGRADE

Вот мы и попали вроде бы в совершенно тупиковое положение... но как бы не так. Народные умельцы с некогда популярного форума NokiaFREE.org смогли разобрать устройство памяти 3410 и сделали для неё программу РММ Manager. Суть её заключается в том, что имея (относительно дешёвый) специальный LPT-программатор Dejan Flasher (у меня вместо него профессиональный сервисный бокс UFS-3, хотя с ним иногда возникают проблемы). можно считать так называемую РММ-память (где телефоны хранят изменяющиеся данные вроде сообщений, контактов, настроек, рекордов встроенных игр. и... Јауа-приложений в случае с 3410) и с помощью программы записать в считанный образ памяти желаемые приложения. Образ затем прошивается в телефон и... теперь на 3410 есть игры и без всякого WAP-а.

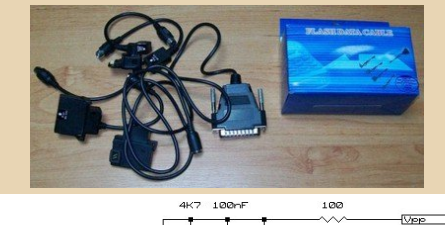

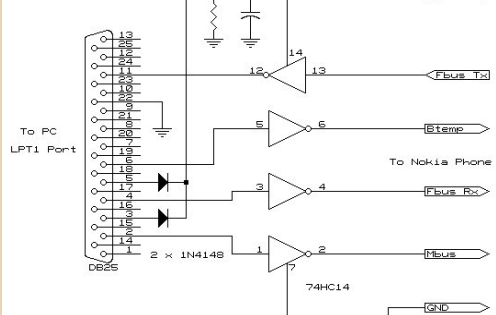

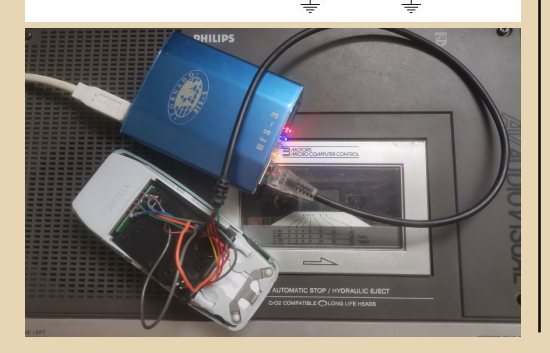

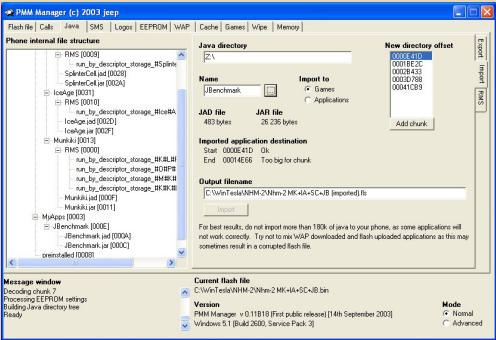

 $-\wedge$   $\oplus$   $-$ 

Программатор энтузиасты нередко собирали сами (схема его крайне проста, требует всего несколько простых элементов и одну микросхему - сборку инвертирующих триггеров Шмитта), а потому в кругах умелых программистов он был популярным устройством. Использовали его в том числе и для модификации прошивок телефонов платформы DCT3 (с чем я сейчас тоже активно вожусь, но на 3330), но это уже другая история, как по мне, достойная отдельной статьи (для понимания «совсем немного» фото). Сам процесс загрузки игр в 3410 в данной статье я тоже не буду расписывать, дабы не перегружать её. Скорее всего, включу его в планируемую статью про моддинг DCT3.

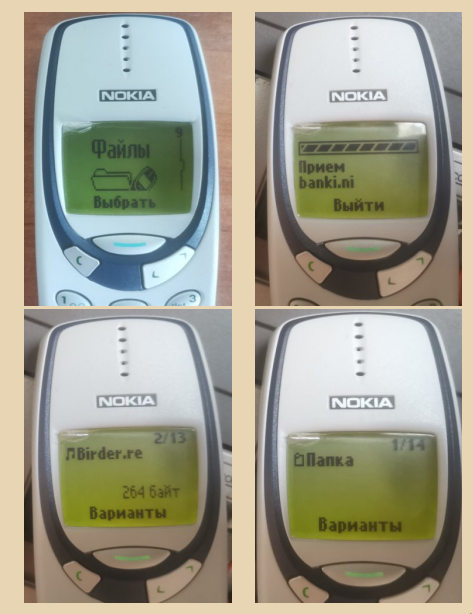

**NEKIA NEKIA** ел. памятк  $7000$  FF $\sqrt{2}$ Выбраті **NOKIA NOKIA NOKIA INFORMA** 

Ну теперь, разобравшись со всеми тонкостями, можно и приступить к самой ожидаемой части - самим играм. Игры, запускающиеся на обоих телефонах, я буду демонстрировать на 6310і (так как туда их загружать значительно проще), ну а если они не влезают по размеру или не поддерживаются бизнесаппаратом — разумеется, показывать придётся на 3410

Первая и, пожалуй, самая удивительная игра, запускающаяся только на 3410 (это не преувеличение, ни на каком другом, даже куда более современном, телефоне с поддержкой Java она не запустится) - Munkiki's Castles.

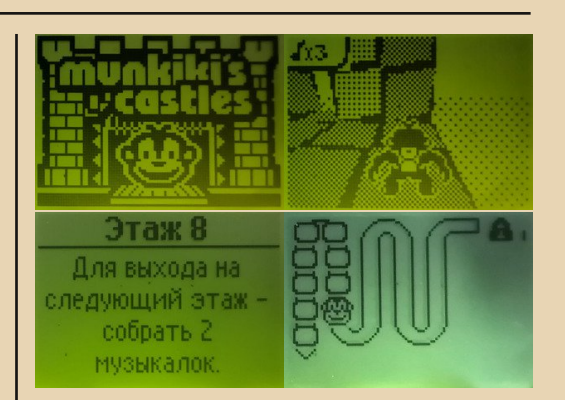

 $-70-$ 

MOSWASHWW DOWNGRADE

Игра была выпущена в 2002 году эксклюзивно для Nokia 3410. Это одна из первых мобильных игр с 3D-графикой, а также одна из первых мобильных игр, выпущенных для платформы Java ME. В ней обезьянка по имени Munkiki бродит по 3D-миру из кубов, имея возможность толкать и разрушать блоки, собирая ноты («музыкалки» в официальном переводе), жизни и магические ключи. Поскольку игра использует специально созданные для неё 3Dфункции (которые позволяют отображать простую трёхмерную графику на чёрно-белом экране), находящиеся в Јаvа-машине телефона, аппаратно она запускается исключительно на Nokia 3410. Остальные же телефоны (кроме Symbian, где игра запускается, но всё равно неиграбельна) попросту отказываются её запускать, ссылаясь на отсутствующий (в библиотеках Java-машины) класс с теми самыми 3Dфункциями.

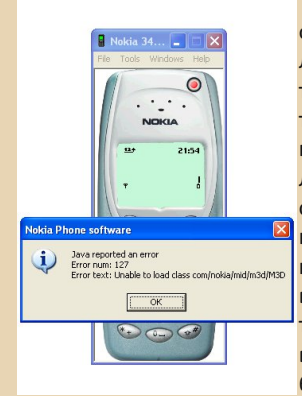

Занятно, что на официальном эмуляторе 3410 (рассчитанном как раз на тестирование J2MEприложений под телефон) тоже  $OT$ сутствует этот Javaкласс, запуск игры на нём также невозможен. Неработоспособность проверена на моделях 6310i, 6230i и E90.

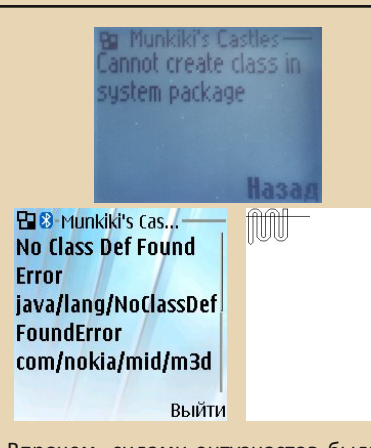

Впрочем, силами энтузиастов были созданы решения, позволяющие запускать игру на Ј2МЕ-эмуляторах. Например, поиграть можно на Android-эмуляторе J2ME Loader, где была

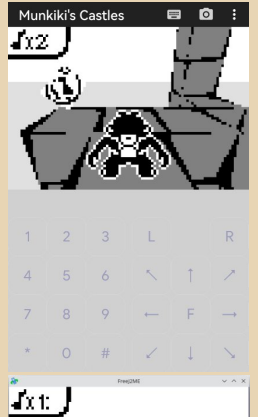

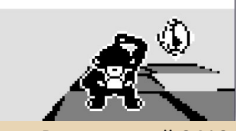

реализована поддержка требуемых функций специально для этой игры. За счёт нынешних мощностей игра идёт значительно плавнее, и играть в неё комфортнее (хотя с разрешением 96х65 придётся смириться). На компьютерах в игру можно поиграть с помощью эмулятора FreeJ2ME. Эмуляция 3D-возможностей в обоих случаях, конечно. не идеальна (местами есть глюки в отрисовке), но в целом реализовано неплохо.

В подлинной 3410 всё-таки чувствуется, что система работает на пределе (а я напомню, что у 3410 и 3310 один и тот же процессор), и чем сложнее уровень - тем, увы, больше игра напоминает слайд-шоу (4-6 FPS). На простом 1 уровне («этаж» в официальном переводе) игра идёт быстро и весьма хорошо. Однако уже на 3 уровне игра работает ошутимо медленней. На 5 уровне (на нём много блоков, что, видимо, и даёт сильную нагрузку) и вовсе несколько дискомфортно играть из-за того самого слайд-шоу.

Но, надо признать, для игры 2002 года под бюджетный сотовый телефон с ч/б экраном это очень замечательно, и такое 3D выглядело тогда поистине завораживающе. Уровни в игре интересные (всего их 25 + 5 скрытых, ключи к которым спрятаны на каждом пятом уровне), они не слишком сложные, но думать логически приходится (особенно при сборке хитро спрятанных ключей). Ориентироваться, кстати, несколько помогает специальный режим просмотра, вызываемый клавишей #. Режим переключает нас в вид от первого лица, позволяя «вертеть» головой мартышки в разные стороны, рассматривая и изучая уровень. Словом. Munkiki's Castles сильно затягивает как своими технологическими возможностями на тот момент, так и интересным логическим игровым процессом. Недаром эта игра поставлялась с телефоном в капредзагруженной. Специально для честве журнала записал небольшое (~13 минут) видео с процессом игры на реальном 3410: https:// voutu.be/VvZ35iHpgVE.

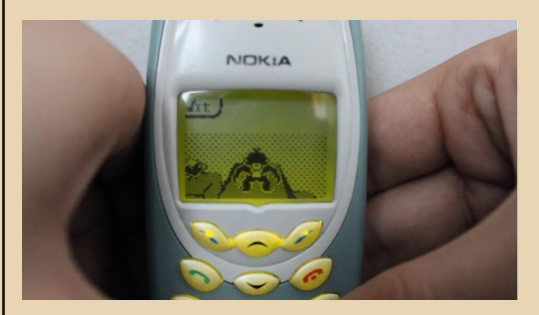

Вообще, эта игра считалась утерянной до 2017 года, поскольку в сети не было JAR/JADфайлов. Впоследствии люди, снимая дампы прошивок с купленных телефонов, смогли найти несколько версий (1.00, 1.03, 1.06) в разных языковых подверсиях. Правда, как я совершенно случайно выяснил - эти файлы поставляются в сервисном пакете (NHM-2 Product Support) для официальной программы Nokia WinTesla (предназначена для прошивки и прочего обслуживания телефонов при наличии оригинального оборудования Nokia). Соответственно, там нашлись все 15 языковых подверсий игры (для отличия подверсии используется буква языкового набора РРМ-прошивки телефона, т.е. если РРМ в

 $E_{\square}$ 

телефоне маркирована буквой Е, то содержит английский, болгарский, русский и украинский языки, а версия игры с такой буквой содержит ровно те же самые языки). При этом последние 4 подверсии (в алфавитном порядке) почему-то имеют версию игры 1.08, а не 1.06, как большинство. При этом данные самой игры (без учёта переводов), похоже, одинаковы между версиями. Может быть, версию меняли из-за корректировок переводов, кто знает.

 $-77 -$ 

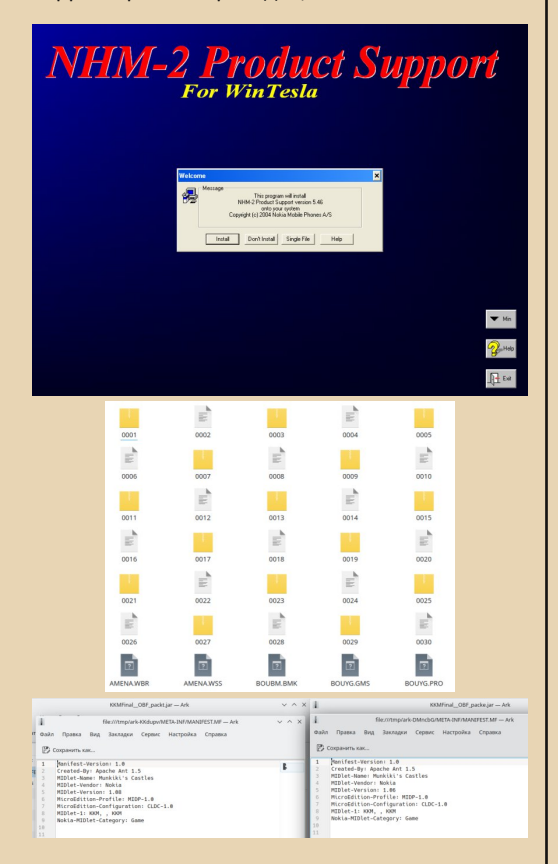

найденные файлы можно на Скачать archive.org: https://archive.org/details/Munkiki. Или же по ссылке на Google Drive.

Там же лежат стандартные приложения и для 6310і, вытащенные аналогичным путём из сервисного пакета (NPL-1 Phone Data Package) для уже более новой программы Nokia Phoenix. Найти их сейчас в Интернете тоже непросто.

Что ж, теперь, думаю, стоит уделить внимание и сторонним играм под эти телефоны. И в первую очередь, конечно же, хочется упомянуть весьма известную компанию Gameloft. тесно связанную с ещё более известной (и имеющей тогда куда более высокую репутацию, нежели сейчас) Ubisoft. Именно с чёрно-белых MIDP 1.0 игр и началось становление Gameloft как одного из известнейших производителей этого сектора. Первые их игры были нацелены на ранние J2ME-устройства вроде Siemens SL45i, M50 и, разумеется, Nokia 3410. К сожалению, из-за солидных по тем временам размеров игр (в среднем около 44 килобайт), практически ни одна из них не может быть запущена на 6310і (вы ведь помните про ограничение в ~30 КБ на файл, да?). Более того, некоторые находятся на грани лимита к ограничению у 3410 (~50 КБ). Поэтому можно сказать, что игры Gameloft были для бизнесменов недоступны.

Первая игра от Gameloft для этой модели: Tom Clancy's Splinter Cell. Думаю, название уже говорит о многом. Мобильная игра по мотивам известного стелс-экшена от Ubisoft, звучит многообещающе, не так ли? В целом, так оно и есть. Для мобильной версии игра сделана хорошо. Мы имеем уровень с видом сбоку и Сэма Фишера, который может бегать, карабкаться, прыгать, ползти и прятаться (хотя в отличие от оригинала это совсем не обязательно). Игру, конечно, сильно упростили, учитывая технические ограничения телефона. Так, например, о сюжете здесь вообще ни слова. Нас просто забрасывают на уровень - и давай вперёд. Их тут всего 5. и прохождение каждого занимает не больше пары-тройки минут. Целиком всё вполне проходится в пределах 10 минут, что, однако, меня расстраивает. Да, ограничения по размеру JARфайла сыграли в этом роль (игра весит 49 КБ из допустимых 50), что имеем, то имеем. Ещё обидно, что несмотря на нарисованные на голове у Сэма Фишера очки, в игре ими пользоваться нельзя, однако. Но всё же мобильный Splinter Cell оставил у меня хоть и короткое, но приятное впечатление (эх, ну была бы она побольше). Запись полного прохождения прилагается: https://youtu.be/xNQTLzmhCfU.
# $-73-$  мобильный downgrade

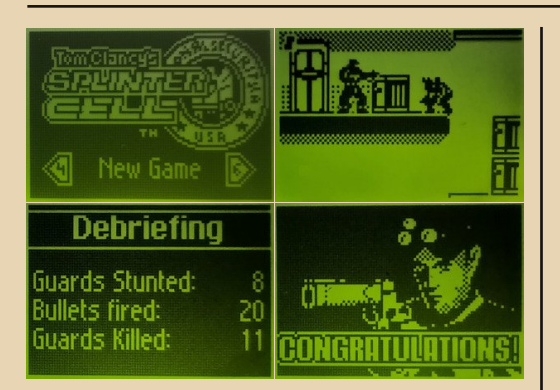

Ну а теперь… первая (по утверждениям «Википедии») игра от Gameloft на J2ME в прин‐ ципе: Prince of Persia: Harem Adventures. Да, на ранние, с виду немощные (хотя это и не так) ч/б Java‐телефоны был «Принц Персии». Эта игра, как и, на самом деле, большинство ч/б игр Gameloft, была выпущена для телефонов Siemens, которые обзавелись J2ME чуть рань‐ ше, чем финны. Однако это никак не влияет на работоспособность игры на 3410. Надо сказать, что технически игра несколько близка к ориги‐ налу. У нас есть такие же уровни из «плиток», некоторые из них нажимаются и открывают решётки. На некоторых плитках есть ловушки в виде шипов или железных жвал, обе из кото‐ рых смертельны для игрока и отнимают все 3 имеющихся у него уровня здоровья (по одному отнимается за падение чуть ниже допустимого расстояния). На уровнях есть и волшебные зе‐ лья (хотя только одного типа — восстановления, кои я видел в игре всего дважды). Самым глав‐ ным и серьёзным упрощением стало исключе‐ ние из игры дуэлей со стражами. Уровни тут со‐ вершенно не имеют никакой живности (одни скелеты), а за отсутствием сражений нет у прин‐ ца и меча. Позднее, уже в цветном издании (Gameloft свои ч/б игры несколько позднее на‐ чала переиздавать для входящих в обиход цвет‐ ных телефонов), в игру вернулись стражники и боевая система на мечах, но это уже другая ис‐ тория. Из других ограничений тут стоит упомя‐ нуть гораздо более простые уровни, отсутствие ограничения времени, отсутствие кнопок‐лову‐ шек, захлопывающих решётки, солидно увели‐ ченное время открытости решёток, отсутствие падающих плит, ну и всего один вид зелий, а также фиксированное количество здоровья (3 стрелки). Что касается сюжета — он весьма прост и краток: Визирь похитил шесть жён Сул‐ тана из его гарема, чему последний совершен‐ но не рад, и даже наоборот, находится в ярости. Нашему принцу предстоит пройти 6 небольших уровней (после каждого он спасает по жене, за что те не прочь его и отблагодарить), полных опасных ловушек. После спасения Визирю удаётся сбежать, но погоню за ним устраивать никому не хочется — все и так живы и счастли‐ вы, на том и конец. Уровней в игре хоть и всего 6, последние парочку проходятся не так уж лег‐ ко (тем более что принципы передвижения тут аналогичны оригиналу и кажутся мне не очень удобными), и, возможно, около 30‐50 минут придётся попотеть. Но игра всё равно короткая, тут тоже ничего не поделаешь. Для неё тоже есть запись полного прохождения (с учётом только удачных дублей занимает порядка 10 минут, как и Splinter Cell): [https://youtu.be/ge\\_](https://youtu.be/ge_pv_EH9Ds) [pv\\_EH9Ds.](https://youtu.be/ge_pv_EH9Ds)

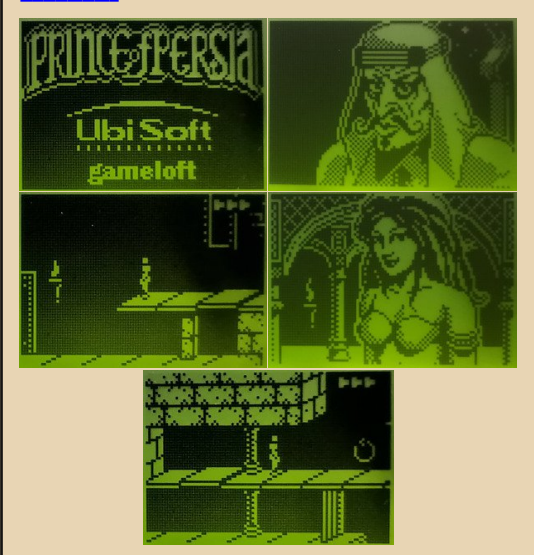

TOBAPNЩИ ДPY3bR… вашему вниманию представляется ещё одна игра от Gameloft: Siberian Strike. Точнее, «SIBEЯIAИ STЯIKE»! Как уже можно было догадаться, игра про русских (про «типичных» русских зарубежного виде‐ ния). Год 1937: компания по продаже водки

«STALINKA Corp.» разрабатывает генеральный план захвата коммунизмом всего мира с ис‐ пользованием секретного оружия – генетиче‐ ского вида водки, которая целиком и полно‐ стью лишает силы воли человека, употребив‐ шего её. Гегемон этого плана — робот Сталин‐бот. Он является генетическим гибри‐ дом, полученным в результате скрещивания Сталина с космической станцией «Мир». И он помешан на власти… Игорь Марлевич и Наташа Калинская — сливки военно‐воздушных сил России — получили информацию о планах «STALINKA Corp.», и под их непосредственным руководством была разработана операция под

кодовым названием «Сибирский удар». Задача этой операции — положить конец хищниче‐ ским выходкам водочных агрессоров. Сюжет, конечно, клюква клюквенная, но игра, пожа‐ луй, даже поинтереснее Splinter Cell, ибо экше‐ на тут «жуй не подавись»! Изначально эта лета‐ тельная Shoot 'em up игра вышла в 2001 для КПК под управлением Palm OS, но уже через год её портировали и на J2ME. Задача проста: летай по экрану, стреляй в самолёты/лод‐ ки/танки, собирай бонусы (временное улучше‐ ние оружия, медали, бомбы и дополнительные жизни), да не забывай уворачиваться от снаря‐ дов. Всего в игре 3 главы, в каждой из которых (кроме последней) по 3 уровня (A, B, C), итого 8 уровней. В конце каждой главы (1C, 2C, 3B) нас ожидает битва с боссом: в первой главе псих‐лётчик Иван, во второй — подводная лод‐ ка с Распутиным, и в третьей — танк с самим Сталин‐ботом. После победы нам показывают наших лётчиков‐героев, сидящих на голове уничтоженного киборга, и рассказывается их дальнейшая судьба. Если при прохождении иг‐ ры на каждом уровне было убито не менее 60% врагов — открывается усложнённый ре‐ жим игры (в меню появляется переключатель «Начинающий»/«Ас»), в котором увеличено здоровье врагов, что, и правда, усложняет про‐ хождение. Игра в целом проходится за 17‐20 минут, но после этого явно останется интерес перепройти её ещё несколько раз, игра слегка

Ну и, соответственно, видеопрохождение: [https://youtu.be/CiSoL1Squ5c.](https://youtu.be/CiSoL1Squ5c)

затягивает.

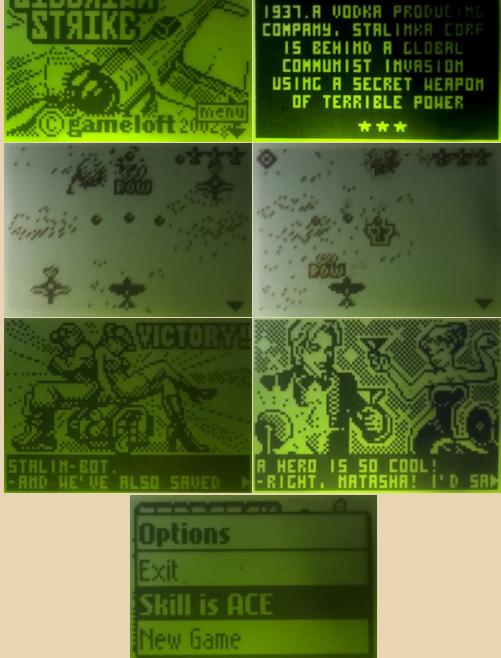

Следующая и последняя в статье игра от французов: Rayman Golf. С этой игрой у меня, на самом деле, связаны некоторые ностальги‐ ческие чувства. Когда‐то давно (когда трава бы‐ ла зеленее, ага), имея в своём распоряжении Siemens SL55, я на нём в Rayman Golf и играл (уже в цветную версию, конечно). Как уже гово‐ рил, игры Gameloft в основном делались имен‐ но для немецкой марки, и, скорее всего, игра даже была туда предустановлена (качать сам я точно ещё не умел). По памяти, цветная версия, вроде, от ч/б только цветом и отличается. Реймана, пожалуй, не знает разве что тот, кто никогда дел с играми и не имел. Только тут ему не нужно скакать по уровням, разбивая клетки с заточёнными «электунами». Всё, что делает Рейман — играет в гольф. Обычный классиче‐ ский гольф на 18 лунок. У персонажа есть несколько видов клюшек, возможность регули‐ ровать силу и точность удара. Во внимание нужно брать и внешние факторы, такие как на‐ клон поля, сила и направление ветра. Цель оче‐ видна — забить мяч в лунку за как можно

меньшее число ударов. Можно играть как в режиме практики для освоения полей-лунок, так и сыграть на чемпионате по гольфу. Весьма хорошее исполнение гольфа для таких телефонов. Играть интересно и приятно, отличный способ изрядно убить время, однако. К сожалению, ч/б версия уцелела только на испанском языке, а потому надо немножко разобраться со значением надписей, после играть можно без особых проблем. Кстати, ещё почему-то при запуске игры та автоматически отключает подсветку телефона, нигде не нашёл, как её включить. Помогает только после загрузки выждать несколько секунд (не нажимая клавиш), а потом нажать любую кнопку. Фрагмент игры (все 18 лунок на камеру проходить сложно и долго): https://youtu.be/-kRVjv1I7lw.

 $-75-$ 

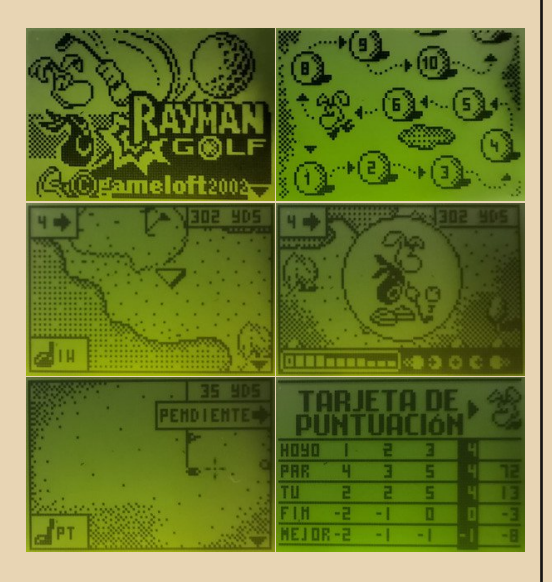

Gameloft, конечно, была далеко не единственной компанией, производившей Јауа-игры для ещё чёрно-белых телефонов. Была и куча мелких (в основном быстро прекративших своё существование) конторок, делавших более простые, но не менее интересные, на мой взгляд, игры. Одной из таких была финская Sumea, сделавшая, вероятно, около пары десятков игр. Больше всего из ранних игр мне пришлась по душе Racing Fever - простенькие, но достаточно красивые (для ч/б) гоночки. Задача - имея

ограниченное время, успевать доезжать до чекпоинтов, пополняя запас времени и получая возможность проехать дальше. Как только время выходит - машина останавливается и игра заканчивается. В конце нам показывают радостного (если установлен новый рекорд) или грустного водителя, у которого берут интервью. Игра достаточно сложна за счёт сильно ограниченного времени. На старте даётся 37 секунд, каждый чекпоинт пополняет таймер на 32 секунды, примерно столько же нужно, чтобы доехать до следующего, если не терять драгоценные секунды. А терять их тут есть на что - чем дольше мы едем, тем больше на трассе появляется машин, которые нужно объезжать, ведь столкновение с ними вызывает потерю скорости, а соответственно и времени. Всего паратройка наездов на машины - и таймера уже может не хватить до следующего чекпоинта. Другим нашим врагом является бордюр, расположенный с двух сторон трассы. Наезд на него тоже вызывает потерю скорости, а этому самому наезду постоянно способствуют крутые повороты трассы, которые нужно учитывать. Очень приятно, что игра (как и остальные ч/б от Sumea) умещается в лимит 30 КБ, и потому её можно легко продемонстрировать на Nokia 63101 (а то я устал постоянно перепрошивать 3410, честно). Вообще, впоследствии было выпущено много игр подобного типа (доедь до чекпоинта за время), но более ранней J2ME-игры я не встречал, возможно, Sumea тут стали первыми. Кстати, саму компанию в 2004 купила весьма известная Digital Chocolate (появилась позднее и ч/б игр, похоже, не делала), спустя 10 лет, однако, прекратившая своё существование, передав игры в RockYou, чьё существование в 2019 закончилось банкротством, печальная цепочка. Фрагмент игры (один заезд): https:// voutu.be/StnbwBI43Ro.

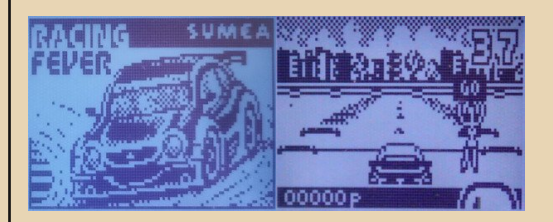

# $-74-$ кобильный downgrad

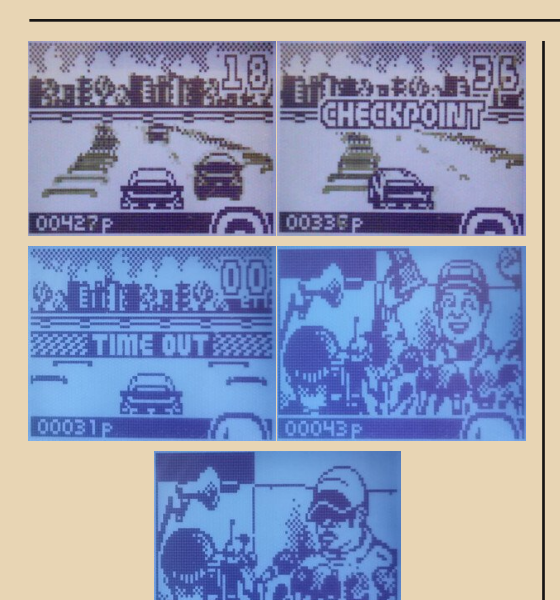

Другая компания (тоже финская), которая тоже делала игры на заре мобильной Java — Mr. Goodliving (в 2005 была выкуплена Real-Networks, последняя закрыла её в 2011 году). Компания сама по себе делала в основном казу‐ альные игры, но мне больше приглянулась игра другого жанра. Alien Attack — игра про парень‐ ка, которому очень нужно попасть домой через тёмный ночной лес. И всё бы хорошо, но его по‐ стоянно преследует летающая тарелка с ино‐ планетянами, которым очень уж нужен этот земной обитатель. Поэтому нам нужно, увора‐ чиваясь от лесных препятствий (деревья, ска‐ мейки, камни), дойти домой целым и невреди‐ мым. Инопланетяне тоже не дремлют и перио‐ дически стреляют некими снарядами, сби‐ вающими игрока с ног (как если бы он попал на препятствие). Если игрок долго не попадается на ловушки — включают радар (лазер, сканиру‐ ющий поле), намереваясь найти игрока, а затем пытаются произвести захват притягивающим полем (если радар не засёк игрока, он сработа‐ ет в случайном месте, там «чужие» и будут де‐ лать захват). Если игрок споткнётся и упадёт (ему понадобится несколько секунд, чтобы оч‐ нуться и встать), инопланетяне тут же включат

радар и попытаются найти бедного паренька. Ежели радар засёк его слишком быстро и па‐ ренёк не успел встать, тарелка затянет его в себя и улетит. Также если во время работы притяги‐ вающего поля (тогда корабль стоит на месте) иг‐ рок снова споткнётся и упадёт, тарелка тут же переместится на него и заберёт. На всю игру даётся три попытки, после потери каждой уровень начинается сначала с сохранением очков. Если же мы успешно смогли добраться до дома, инопланетяне улетят ни с чем, а мы начнём сле‐ дующий уровень (ночь). Чем больше уровень, тем дальше расстояние до дома (сколько ещё осталось, можно понять по «карте» сверху, на которой нарисован дом и человечек на расстоя‐ нии от него), чаще попадаются препятствия и всё агрессивнее становятся инопланетные гости (чаще стреляют, включают радар, быстрее засе‐ кают и стараются поймать). С 6 ночи в лесу начи‐ нают появляться лужи (во всяком случае, очень на них похоже), по которым можно спокойно ходить, но стоя на них нельзя прыгать, а потому можно легко напороться на стоящее по центру препятствие.

В игре, к слову, стоит похвалить не только геймплей, но и графику, это тоже пример хоро‐ шей рисовки для ч/б. Но есть с игрой не‐ большой нюанс: Alien Attack без проблем запус‐ кается на 6310i, но почему‐то ощутимо подлаги‐ вает перед прыжком и во время работы радара тарелки, а ещё немного неправильно рисуется табличка с сообщениями игры (она чуть уже, чем на 3410, и текст там влезает впритык). На 3410 таких проблем нет (не знаю, сказывается ли тут чуть более мощная Java‐машина 3410 или же какие‐то другие отличия между ней и 6310i), поэтому скриншоты я делал с 6310i, но видеофрагмент записывал с 3410. Видеозапись: [https://youtu.be/5QQvUmWcEP8.](https://youtu.be/5QQvUmWcEP8)

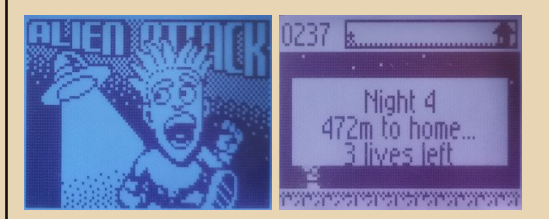

# -77- мобильный downgrade

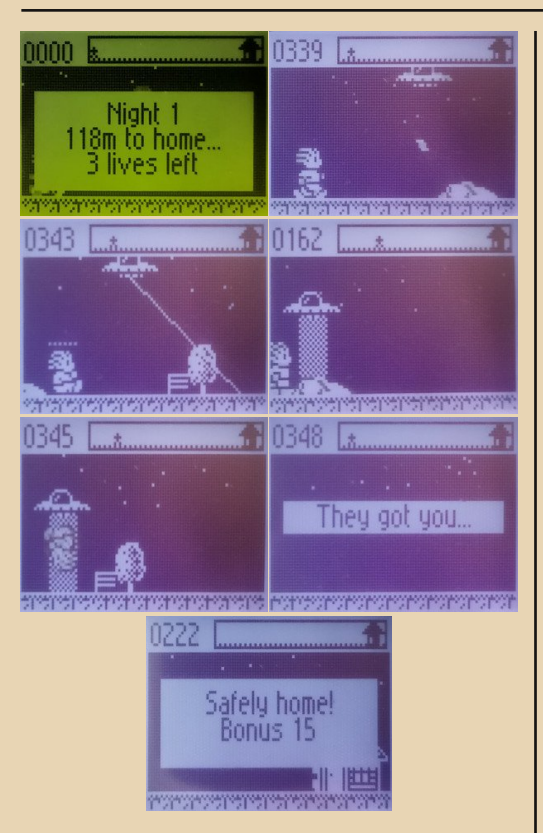

Ряд ч/б игр был произведён и британской компанией Macrospace (в 2005 объединилась с американской Sorrent, из чего появилась Glu Mobile, которая с 2021 года находится под кры‐ лом Electronic Arts). Из них выделяется весьма сложная Caveman. Игра представляет из себя мобильный клон знаменитой Boulder Dash. Каждый уровень — это лабиринт с землёй, кам‐ нями, монетками и врагами. Наша задача – иг‐ рая за пещерного человека (Caveman), прокапываться через землю и собирать монетки. В этом нам будут мешать камни, которые могут легко свалиться на голову, стоит неверно про‐ копаться, или же просто завалить со всех сто‐ рон, загнав в смертельный тупик. И что самое опасное — мешать будут обитатели этой под‐ земной местности, очень враждебно настроен‐ ные к нам. Врагов два типа: первые — так назы‐ ваемые бабочки, которые просто перемещают‐ ся по туннелям на уровне, вторые — злые духи, которые вылупляются из яиц, если те случайно

или намеренно разбить. Духи, в отличие от ба‐ бочек, настойчиво стараются добраться до иг‐ рока. Поскольку прикосновение обоих врагов смертельно, необходимо держаться от них по‐ дальше или, выбрав удобный момент, скинуть на них камень, тем самым покончив с недобро‐ желателями. После сбора нужного количество монеток на карте появляется портал к следую‐ щему, более опасному, уровню. По сравнению с Boulder Dash они тут, конечно, более малень‐ кие, но от того не менее сложные (потому что весьма узкие), в них хватает и врагов, и лову‐ шек с камнями. Ещё, в отличие от классики, враги здесь после смерти не взрываются только лишь показывается простенькая анима‐ ция гибели и начисляются очки за уничтоже‐ ние. Настоятельно рекомендую эту игру люби‐ телям поломать голову в подземных Boulder‐ подобных лабиринтах. Фрагмент игры (первые пять уровней): [https://youtu.be/FHj0goaS5Yc.](https://youtu.be/FHj0goaS5Yc)

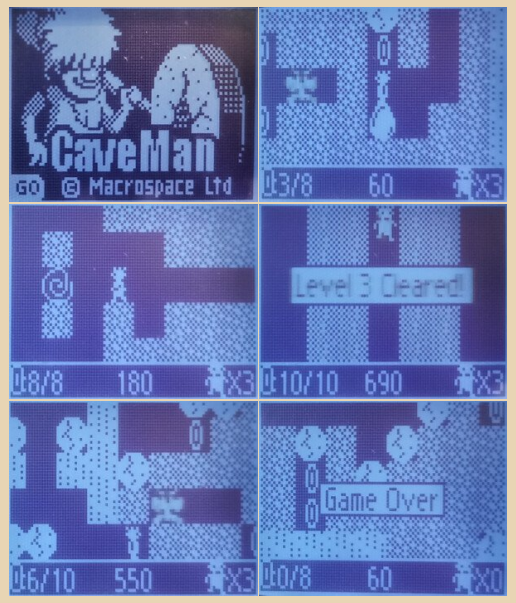

Любую платформу сегодня трудно себе во‐ образить без наличия такой простой, но в то же время затягивающей игры, в которую можно играть часами. Речь о великом «Тетрисе», ко‐ нечно же. Под J2ME 1.0 тоже были тетрисы, как минимум несколько штук. Но, пожалуй, лучшим из тех, что мне удалось найти и попробовать,

является Mobile Blocks от некого Csomos Tamas. Вообще, этот тетрис уже поддерживает цвет‐ ные телефоны, но судя по ч/б заставке видно, что изначально начал делаться для них, да и иг‐ рается на той же 6310i вообще без проблем. Очень интересной особенностью этого тетриса является так называемый «стакан» (место, в ко‐ тором мы расставляем фигурки). Учитывая, что телефоны тогда часто имели горизонтальный экран, автор сделал и сам стакан горизонталь‐ ным. Потому и управление игры ориентирова‐ но на то, чтобы сам телефон перевернуть гори‐ зонтально, и играть уже на вертикальном экра‐ не со стаканом нормальной высоты, хитро! Реализация тетриса очень хорошая, можно на‐ строить некоторые особенности игры: скорость и количество начального мусора (уровни 1‐5), поэтапное увеличение скорости при игре, пред‐ показ следующей фигуры, действие кнопки «Сброс» (полный сброс фигуры или снижение на одну клетку), а также повторение клавиш при их удержании. За всё время, что ходил с 6310i, часто залипал в неё, уж правда очень за‐ тягивает. Фрагмент игры: [https://youtu.be/](https://youtu.be/CaD7NQo7WNs) [CaD7NQo7WNs.](https://youtu.be/CaD7NQo7WNs)

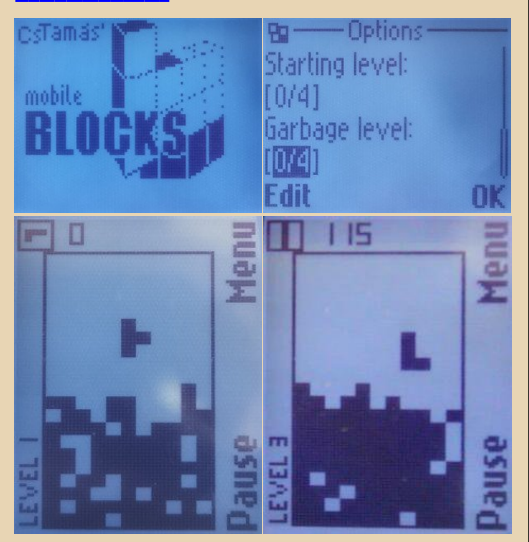

А теперь специально для любителей клас‐ сических игр — шашки. Люблю я периодически сыграть в них партейку‐другую. И правила про‐ ще, чем у шахмат, и головой всё равно думать нужно. Сама игра называется Warcaby, что по‐польски и означает «Шашки» (игра сделана польской Breakpoint). Сказать об игре много не‐ льзя — её возможности для шашек вполне ти‐ пичны. Правила основываются на английских шашках, но с небольшими отклонениями: поле 8x8, первыми ходят белые, рубить обязательно, рубить в обе стороны могут и обычные шашки, и дамки, дамка может ходить только на одну клетку по диагонали. Играть можно с компью‐ тером (4 уровня сложности) или с другим игро‐ ком, передавая ему телефон. Также можно вы‐ брать цвет шашек, за которые мы будем играть. Компьютер сам по себе не сложный, и даже на максимальном четвёртом уровне его можно спокойно переиграть даже неспециалисту вро‐ де меня. Но шашки для таких телефонов опре‐ делённо хорошие. Фрагмент игры (одна партия с компьютером): [https://youtu.be/J‐2y2qa\\_4zU](https://youtu.be/J-2y2qa_4zU).

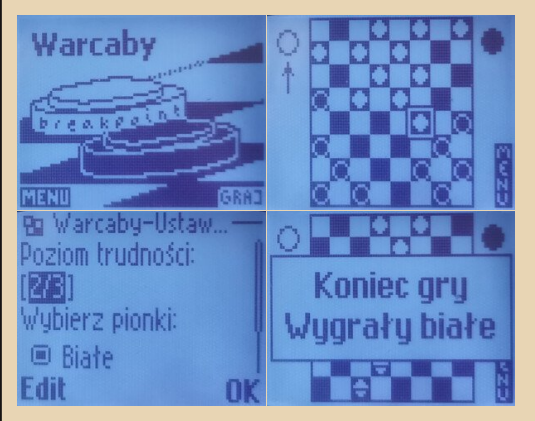

Под конец неплохо бы упомянуть и что‐то современное (хотя не совсем игровое), разрабо‐ танное для Java MIDP 1.0, а конкретно для Nokia 3410. В начале 2021 года словацкий програм‐ мист Юрай Борза (Juraj Borza) решил ощутить се‐ бя программистом под J2ME в начале нулевых и написал специально для телефона эмулятор платформы CHIP‐8. Этому он посвятил не‐ большую запись у себя в блоге: [http://jborza.](http://jborza.com/emulation/2021/02/04/chip8-on-j2me.html) [com/emulation/2021/02/04/chip8‐on‐j2me.html.](http://jborza.com/emulation/2021/02/04/chip8-on-j2me.html) CHIP‐8 — интерпретируемый язык програм‐ мирования, разработанный Джозефом Вейзбе‐ кером в семидесятых для использования в компьютере RCA COSMAC VIP. Причём этот язык я бы предпочёл скорее назвать платформой, по‐ скольку CHIP‐8 описывает не только набор

 $\equiv$  7  $\oplus$   $\equiv$ 

команд (больше похожих на мнемоники процессора), но и количество адресуемой памяти. набор регистров, стандарт клавиатуры для ввода, параметры экрана и особенности работы с выводом изображения. Из-за своей простоты он в последнее время получил большое распространение среди программистов как платформа для обучения построению систем эмуляции, как программных, так и аппаратных. Правда, эмулятор для Nokia 3410 весьма сыроват, поскольку на реальном телефоне автор его не тестировал (я думаю, ясно почему), только с официальным SDK. Я же, прошив его в 3410, обнаружил там несколько глюков и недоработок, о чём написал автору в GitHub. Надеюсь, он обязательно их учтёт, если снова проявит интерес к проекту. Ссылка на проект в GitHub: https://github.com/ jborza/emuchip8me. Тут можно найти собранные JAR/JAD-фалы: https://github.com/Bs0Dd/emuchi p8me/releases. Демонстрация работы на реальной Nokia 3410: https://youtu.be/x0ZQp-QMaKg

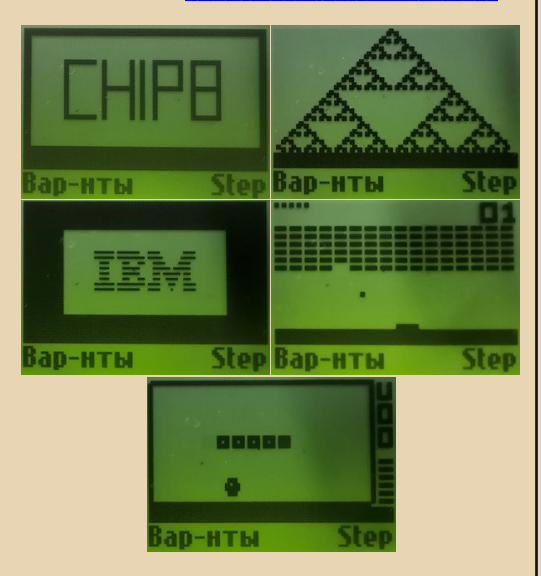

Ну вот и настало время подвести итоги. Ранние монохромные игры на J2ME прожили, конечно, совсем недолгую жизнь (преимущественно 2002 год), поскольку цветные дисплеи вскоре стали достаточно дешёвыми для установки даже в бюджетные модели (как, например, 3510і). Но за тот короткий период была выпущена, как минимум, сотня игр, среди которых есть действительно интересные и уникальные. Для статьи я подобрал только лишь горстку наиболее понравившихся мне игр. на самом деле было выпущено ещё много всего интересного, при том, увы, далеко не всё сохранилось до наших дней. Игры в ч/б для J2ME сейчас большая редкость, отыскать их очень трудно, поскольку, как правило, раньше они покупались через платные WAP-порталы, скачивались напрямую на телефон, а оттуда их далеко не всегда можно было достать (3410 тому пример, Nokia поступила в этом плане не очень хорошо). Порталы закрывались, игры стирались из памяти телефона, или сами телефоны выходили из строя (всякое бывает), а игры уходили в небытие

Все вышеописанные приложения (кроме Munkiki's Castles и CHIP-8 ME, для них даны отдельные ссылки) можно найти у меня на сервере по адресу http://bs0dd.zapto.org/wap/ midlets/.

Там же лежит много других игр и приложений (последних значительно меньше, но коечто всё же есть). Архив находится на стадии упорядочивания. постараюсь в скором времени его «причесать», как недавно сделал с архивом софта и документации для Nokia 92xx (http://bs0dd.zapto.org/my9210/). Те, у кого есть 6310i, но нет возможности подключить его к компьютеру (зато есть SIM-карта с интернетом), могут воспользоваться моим WAP 1.x сайтом: http://bs0dd.zapto.org/wap/. Список там, правда, немного устарел, но как установлю порядок в архиве, так обязательно обновлю. Если у вашего оператора (скорее всего) отключён WAP-шлюз (для телефонов с WAP 1.x, к сожалению, обязателен), можно воспользоваться моим (бесплатен, как и скачивание приложений с WAP-сайта). Подробнее: http://nbpfan.bs0dd. net/index.php?page=wap%2Fmain. Если возникли проблемы с настройкой WAP-доступа, у вас имеется редкая J2ME-игра, которой нет на сервере, хотите прошить приложения в свою 3410 или же задать мне иной вопрос - обращайтесь по контактам на основной странице домашнего сайта (http://bs0dd.zapto.org/).

**BsODd (aka Vladislav)** 

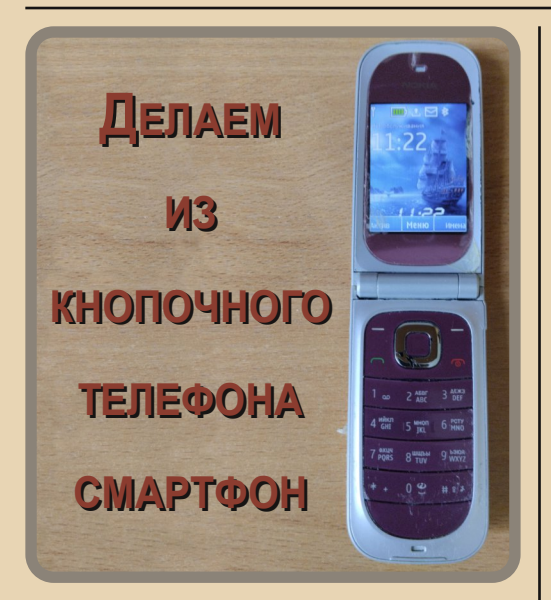

риветствую вас. Хочу рассказать вам про ретротелефон 2010 года - Nokia 7020. Моя мама говорит, что в нём, дескать, делать нечего, что в нём нет интернета, и хотела его даже выбросить... Эх, знала бы она, что он у меня всё ещё работает, и он ничуть не хуже Android. Более того, он пережил несколько Android-устройств и продолжает работать. Итак, если телефон рабочий, то зачем его выбрасывать?

Недавно я даже купил аксессуары для этого мобильника: переходник для наушников и зарядное устройство.

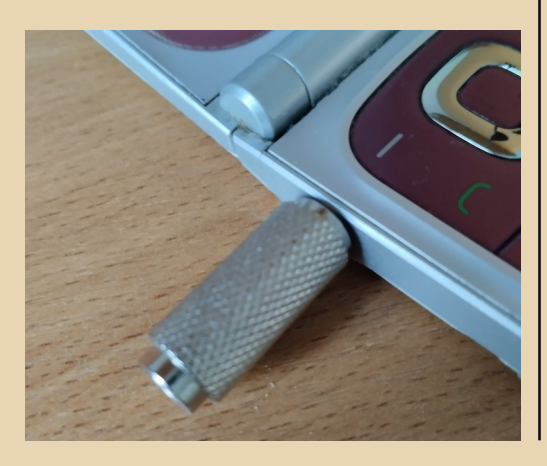

В официальных магазинах вы ничего не найдёте. Искать нужно на рынках. Там можно купить даже кассеты с музыкой.

Но вернёмся к обзору этого ретротелефона. Какие функции есть у этого долгожителя? И что нужно неискушённому пользователю?

#### 1. MiniCommander.jar

 $-BB -$ 

Это - файловый менеджер. В нём можно упаковывать и распаковывать ZIP-архивы, слушать музыку, просматривать картинки и даже писать текстовые файлы. Можно фантазировать. Например, записать музыку, нарисовать или сфотографировать обложку и упаковать ZIP-архив как свой собственный музыкальный альбом. Можно написать книгу в ТХТ, потом сделать обложку в PNG и упаковать в ZIP.

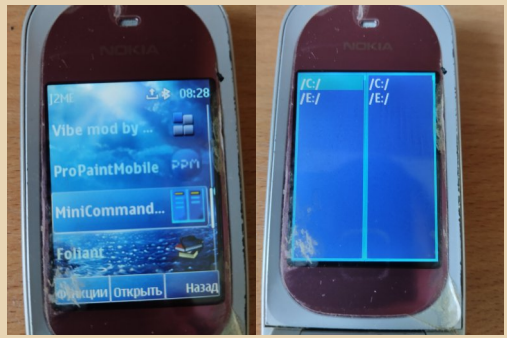

#### 2. Foliant.jar

А это - читалка книг. Можно читать TXT. FB2 и. возможно. EPUB и другие форматы. Книги можно найти на сайте spcs.me. Сейчас он заблокирован, но можно воспользоваться VPN.

#### 3. KD Plaver.iar

А это - аудиоплеер, который воспроизводит MP3 и MIDI. Ну, возможно, и больше, не проверял. Хотя для меня удобнее стандартный проигрыватель, поэтому KD Player я не пользуюсь.

#### 4. Vibe.jar

Не путайте с Viber. Этого приложения нет на Android. Это - звукозаписывающая студия в духе FL Studio. В ней можно писать MIDI-мелодии абсолютно любого жанра. Этим приложением я начал пользоваться ещё на телефоне Nokia 2330 Classic. А ещё это лучшее приложение для телефона для написания музыки.

 $E_{\Gamma}$ 

Альтернатива для Android - MidSequer просто ужасна в использовании. Поэтому лучше Vibe ничего нет. Более того, мелодии можно сохранить как в MID, так и в VBM, или создать RMS-архив.

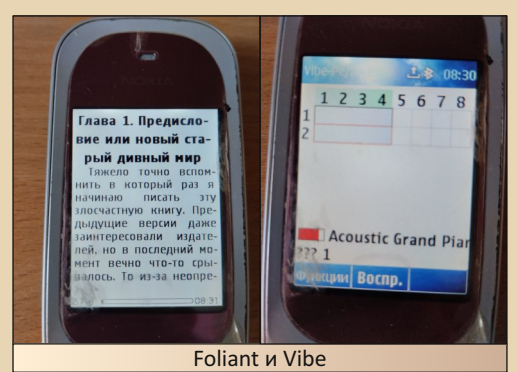

#### 5. ProPaintMobile.iar

А вот приложение, очень похожее на Adobe Photoshop, только для кнопочного телефона. Тут можно рисовать и даже обрабатывать маленькие фото и картинки фильтрами.

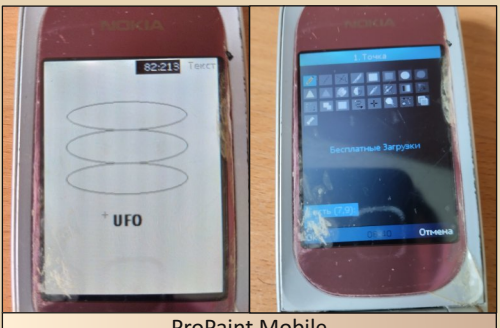

**ProPaint Mobile** 

#### 6. Kamepa

Теперь перейдём к стандартным функциям. С помощью камеры можно снимать фото и видео в низком качестве. Что позволяет экономить память на microSD-карточке, где у меня всего 14 GB. Можно записывать видеопрогулки. Очень интересный экпириенс. Да, и ещё я перекодировал MP3-музыку в формат AMR, и одна дискография одного исполнителя весит 131 МВ.

### 7. Диктофон

А с помошью этого можно делать различные аудиозаписи. Например, можно записывать чистый Ambient

### 8. FM-радио

 $-91 -$ 

Да! Тут есть и радио. Звучит банально, но всё же. Все радиостанции определяются как номер телефона. (При переходе на определённую станцию отображается её название. Например: «МАҮАК».) Очень удобно искать и прослушивать новые радиостанции, даже лучше, чем на обычном FM-приёмнике.

#### 9. Bluetooth

Есть и Bluetooth. То есть можно подключить наушники или колонку. Что же до передачи файлов, то это не работает почему-то.

#### 10. Интернет

Есть также и интернет. Но я им не пользуюсь. И всё равно, в теории можно зайти в тот же vk.com и даже скачивать оттуда музыку через специальное приложение vk.com для J2ME. Также можно запустить и браузер Opera Mini.

#### 11. Игры без рекламы

Для Nokia 7020 есть очень много игр. И все они без рекламы.

#### 12. ЗGP-фильмы и сериалы

Ещё можно смотреть фильмы в низком качестве. Если скачать их с интернета и через USB data-кабель загрузить на телефон, то можно смотреть на нём фильмы. Фильмы и сериалы можно найти на сайте anwap.org.

Скажу больше: этот телефон почти как смартфон. Или не хуже.

И ещё: под Android написаны тысячи вирусов, в то же время под J2ME есть только один вирус. И этот вирус всего лишь отправляет платные SMS. А вообще, опасных вирусов под J2ME нет. И лучше вытащить SIM-карту - так вообще будет полная безопасность. И ещё, мне кажется, чем проще техника, тем меньше с ней проблем. И чем меньше функций у электроники, тем меньше таких проблем, как вирусы,

Итог: не выбрасывайте свой старый кнопочный телефон. Он может больше, чем вы думаете. Это то, что нужно для творческого олдфага. Посмотрите сами: телефон рабочий. И не хуже смартфона на Android.

Искренне ваш.

Сергей Иванец (S.A.C.T.R.A.L)

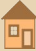

DOWNGRADE-WEPN

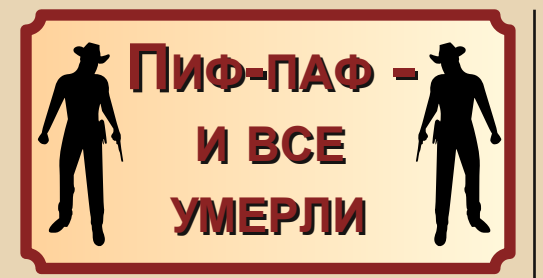

 $-$  A<sub>2</sub>

ермин «мультимедиа» довольно мутный. Если переводить дословно, то он подразумевает некую информацию или данные, способные воздействовать сразу на несколько органов чувств. Картинка и звук, например. На ПК его стали часто использовать с появлением Windows 95 - в качестве рекламного хода, дабы подчеркнуть новаторство новой ОС. «Вот она и музыку умеет проигрывать, и видео, и диски читает, и всё, всё... А то, что раньше было - это так. буковки одни». Естественно, это было не так. Музыку слушали и под DOS, а ролики - демо - были и на более древних компьютерах типа Amiga или вообще ZX Spectrum. А что касается игр. так они практически с самого выхода в широкие массы умели выводить и картинку, и звук одновременно.

Давайте сузим рамки и возьмём за критерий мультимедиа-игры способность воспроизводить записанное заранее, а не синтезированное видео и такой же звук.

Тут одной из первых, если не первой, становится игра 1983-го года Dragon's Lair для игровых автоматов.

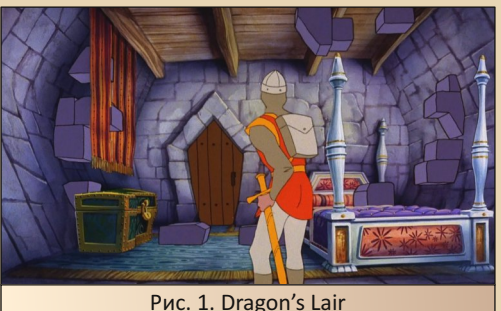

Чисто технически игровой автомат представлял собой проигрыватель LaserDisk (это которые ещё большие 30-сантиметровые диски) плюс плату-контроллер для управления логикой игры. Геймплей был по сегодняшним меркам (если честно, и по меркам того времени тоже) примитивнейшим и являлся самым обычным QTE. Но это вы и без меня знаете, т. к. Dragon's Lair очень знаменита, и количество портов и переизданий переваливает за несколько десятков. Соответственно и подражателей с последователями у DL было тоже не счесть. Всякие Space Ace, Time Gal и прочие. По большей части все они предлагали один и тот же геймплей. Знай да нажимай в нужный момент нужную кнопку, а не успел - забрасывай монетку и играй дальше.

Пожалуй, среди этого многообразия повторов можно выделить только игру Thayer's Quest. Это был уже не чистый QTE, а аналог книжки «Выбери своё приключение». Игрок смотрел небольшой отрезок мультика, после чего ему давали выбор: что делать дальше и куда идти. Игра всё ещё была очень жестокой и несправедливой к игроку, и любой неверный ответ карал гейм овером с забросом новой монетки, а догадаться, какой ответ верный, часто было нереально. Действовал только метод перебора. Но это уже было что-то, хотя бы было время подумать.

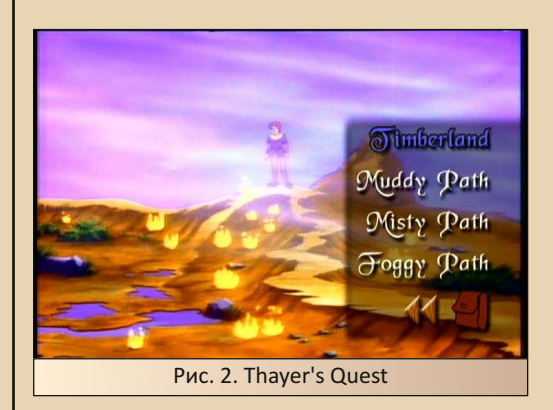

**DOWNGRADE-WEPN** 

Но в этой статье я хочу поговорить о периоде немного более позднем - начале 90-х. О фирме American Laser Games и выпускаемых ей играх.

 $-83 -$ 

Словосочетание «Mad Dog McCree» должно быть знакомо каждому любителю старых игр. Изначально выпущенная для аркадных автоматов в 1990-м году и позже портированная под DOS в 1993-м, она была широко распространена в нашей стране и часто встречалась на пиратских сборниках (образ оригинального диска занимает всего 73 MB). Мало того, что встречалась, её даже перевели на русский язык. Н-да... Тогда уже сама возможность лицезреть живое видео на мониторе своего компьютера, пусть и ужасно пережатое, и иметь возможность управлять им вызывала восторг. Ну ладно о лирике.

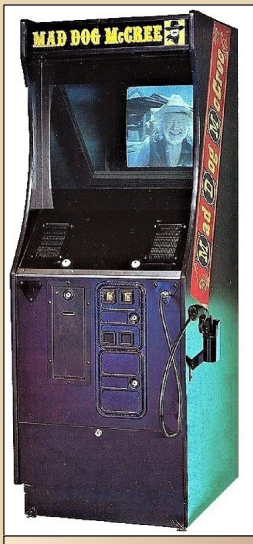

Рис. 3. Автомат с игрой Mad Dog McCree собственной персоной

American Laser Games за время своей жизни успели выпустить порядка 20-ти игр для игровых автоматов, но нас интересуют 7 из них, т. к. только они были портированы под DOS:

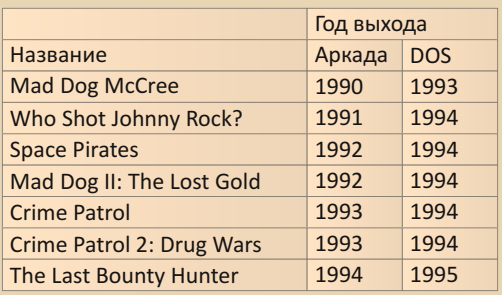

Все эти игры являются рельсовыми шутерами, или по-нашенски - тирами для светового пистолета или мыши. Игрок видит происходящее от первого лица, камера движется сама, а ИГРОК МОЖЕТ ТОЛЬКО СТРЕЛЯТЬ ВО ВСЁ, ЧТО ВИДИТ.

Физическое устройство автоматов было примерно схоже с автоматами от Dragon's Lair, но несколько интереснее. Мозгами автомата выступал компьютер Amiga 500, а сердцем проигрыватель Sony Laser Disk Player 1450. К порту расширения «Амиги» подключалась специальная плата, на которой и находилась программа с игрой.

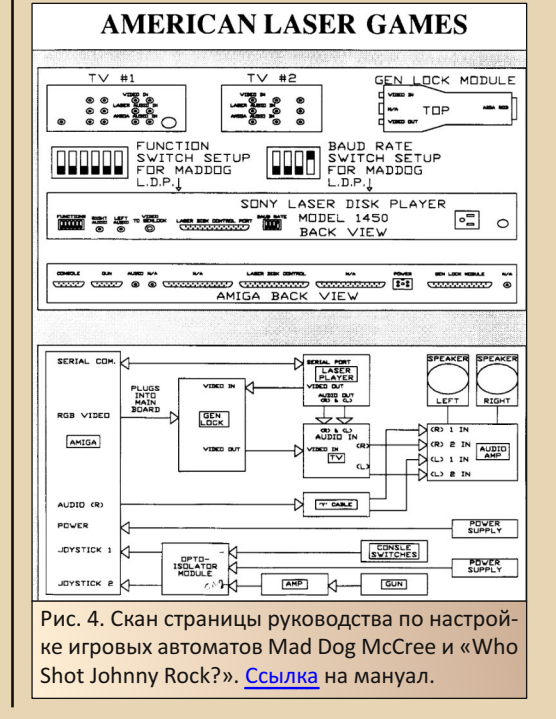

На плечи компьютера, помимо обработки всей игровой логики, ложилась рисовка счётчиков патронов с жизнями, очков, дырок от пуль и прочей дополнительной информации. Картинка с «Амиги» синхронизировалась с картинкой с плеера при помощи специального устройства Genlock.

 $-44 -$ 

Видео на диске было поделено на множество мелких кусочков по несколько секунд каждый. На одну игру таких кусков насчитывалось от пары сотен и выше. В обязанности «Амиги» также входило и управление плеером, и указание ему, какой кусок в данный момент проигрывать. С плеером она соединялась при помощи последовательного порта. Вот. в общемто, и всё устройство автомата. Всё максимально просто и надёжно.

Опять же с технической точки зрения все игры серии представляли следующее: игроку воспроизводится один или несколько отрывков видео, в последнем из которых появляется либо враг, либо какая-то другая цель. Далее воспроизведение замирает на некоторое время, давая игроку возможность среагировать и сделать выстрел. После проигрывается видео с результатами действия игрока, и так до тех пор, пока игра не будет пройдена или у игрока не кончатся все жизни.

В те годы ни одна другая система не могла предоставить игроку картинку такого качества. Тиры, естественно, выходили и раньше, но в них была либо спрайтовая графика, либо примитивное 3D из линий или закрашенных одноцветных полигонов.

Конечно, в подходе воспроизведения видео с лазердиска были и минусы. Самый очевидный - это объём информации. Лазердиск мог хранить видео в аналоговом формате, и на одну сторону помещалось около 60-ти минут видео. Соответственно, общий объём видеофрагментов в игре не мог превышать 60-ти минут. Отсюда вытекает уже геймплейный минус. Во всех играх серии враги появляются строго по одному, за исключением некоторых случаев, но там всё равно была обманка.

Почему так? Давайте посчитаем. На одного врага нужны следующие фрагменты: появление, выстрел и смерть от пули игрока. Минимум 3 фрагмента. Даже если предположить, что несколько врагов будут появляться на экране за один фрагмент, то на двух врагов нам понадобятся ещё 6 фрагментов: первый умер второй стоит, первый стоит - второй умер, выстрелил первый, выстрелил второй, первый мёртв - умирает второй, второй мёртв - умирает первый. На трёх - уже 15 и так далее. Помимо объёма носителя, возникает и вторая проблема: как такие сцены снимать? Желательно, чтобы место склейки фрагментов было незаметно, хотя даже с подходом «один враг за раз» разработчикам не всегда это удавалось. Получается, чем больше кусков, тем дольше съёмки и тем больше вероятность, что или свет не так ляжет, или актёры встанут не так, или просто солнце за тучи зайдёт и склейка начнёт резать глаза.

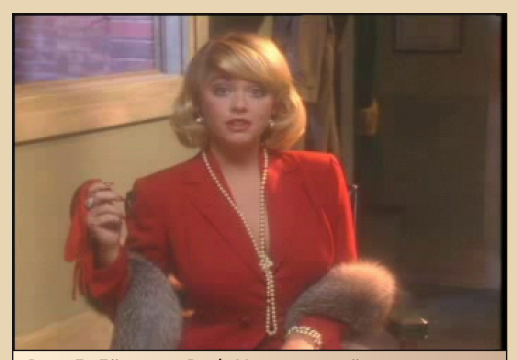

Рис. 5. Её зовут Red. Именно с её появлением начинаются приключения игрока-детектива

Понятное дело, при таких ограничениях, чтобы сделать интересную игру, нужно проявлять смекалку. Разработчики из American Laser Games её проявляли по полной. Давайте для примера разберём вторую игру в серии: «Who Shot Johnny Rock?». Она, как мне кажется, самая продвинутая в плане разных механик. Пройдём прямо по сценам от начала и до конца.

«Who Shot Johnny Rock?» переносит игрока в Чикаго 30‐х годов и предлагает ему побыть частным детективом. В общем, стандартный ну‐ арный сценарий. В офис к игроку‐детективу за‐ ходит девушка и начинает рассказ про убитого парня Джонни Рока. Дескать, он перешёл доро‐ гу мафии и его за это убили. Кадр несколько раз меняется с офиса на место убийства. В одной из сцен показывают, как из кармана убитого доста‐ ют игральную карту с цифрой. Важный момент: эта цифра определяется случайным образом. Далее по игре будет несколько моментов, где она пригодится. Девушка продолжает свой рассказ: «Преступник должен ответить по зако‐ ну, и всё такое...» – и в кадре из разных мест на‐ чинают появляться бандиты, которых нужно от‐ стреливать. Один входит в дверь, другой – через окно. Всё это вписано в общее повествование. Когда девушка уходит, игроку показывают спи‐ сок мест, которые стоит посетить, а затем выбра‐ сывают на карту города. Карта города тоже вы‐ бирается случайным образом из 4‐х вариантов.

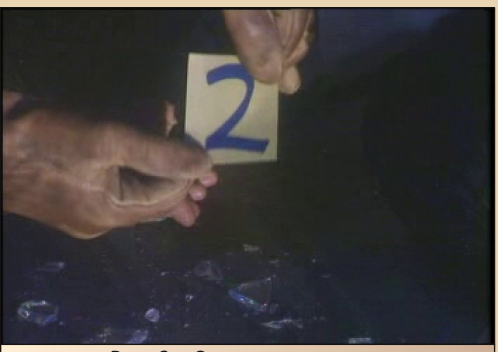

Рис. 6. «Счастливое» число

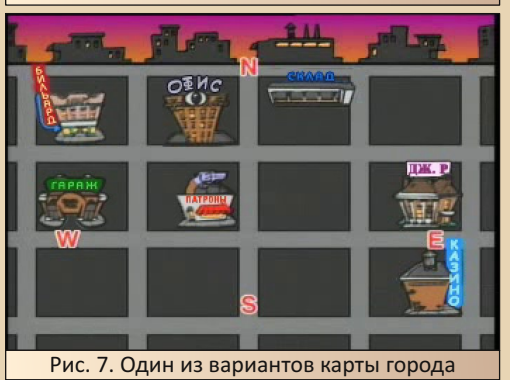

На ней есть офис детектива, магазин па‐ тронов, особняк убитого Джонни Рока и места пребывания четырёх подозреваемых. Игрок сам волен был решать, куда отправиться даль‐ ше, путём выстрела по нужному зданию.

В изначальной версии оружие не нужно было перезаряжать, но патроны были конеч‐ ными. Для их пополнения нужно было перио‐ дически заходить в магазин и покупать новые. Покупать, естественно, за деньги, которые по‐ полнялись стрельбой по предметам со «счаст‐ ливой цифрой» (из вступления) и прохождени‐ ем этапов с подозреваемыми. А тратились деньги на врача — аналог потери жизни, на по‐ хороны невинных и на патроны. Механики с деньгами не было ни в одной другой игре се‐ рии.

В начале каждого этапа (бильярдная, склад, гараж и казино) игроку презентовали подозреваемого. Все они были стереотипные и карикатурные личности. Затем обязательно шло несколько перестрелок. Часть перестрелок строилась по аналогии с вступительной сце‐ ной: идёт видео, и по его ходу появляются бан‐ диты. Другая часть (бОльшая) строилась по принципу статичного кадра. На экран выводит‐ ся небольшой зацикленный кусок видео со ста‐ тичной сценой: дом с окнами, улица, гараж и прочее. Камера не двигается, а из случайно определяемых мест появляются бандиты и не‐ виновные.

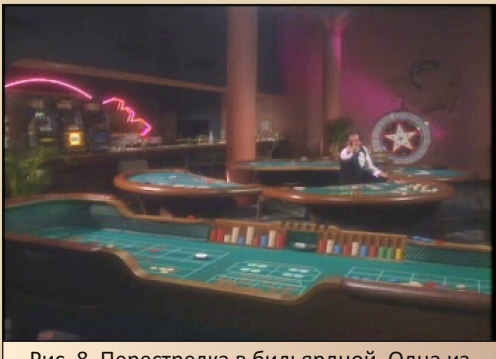

Рис. 8. Перестрелка в бильярдной. Одна из многих «статических» сцен

 $\Box$ 

# - ДА - **19** OOUNGRADE-ИГРЫ

Бандитов отстреливать можно и нужно, а мирных жителей нельзя, ибо покарают. Пре‐ лесть этого подхода заключается в экономии. На каждой сцене есть всего по 3‐5 мест, откуда могут появляться бандиты. На каждое такое место нужно всего по 3 отрезка (появился, вы‐ стрелил, умер). А далее можно жонглировать появлением бандитов и мирных граждан как угодно и сколь угодно долго.

Главной проблемой Dragon's Lair, помимо нечестности к игроку и лютой сложности, была возможность её зазубривания. Последователь‐ ность действий всегда была одинакова. Стоило один раз пройти игру и запомнить, что нажи‐ мать, как последующие перепрохождения те‐ ряли смысл.

Использование рандомизатора в статиче‐ ских сценах позволяло не только экономить драгоценное место, но и держать игрока в напряжении. Никогда не знаешь, откуда по‐ явится следующая цель и будет ли она банди‐ том или мирным.

После прохождения каждого из этапов иг‐ рок получал подсказку — картинку с каким‐ни‐ будь предметом (выбирался случайно). Очень важно было запоминать эти предметы и то, в каком порядке они появлялись в игре.

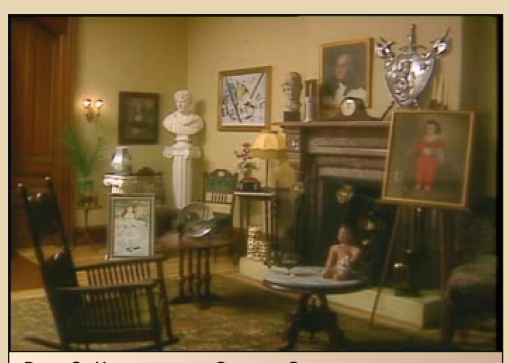

Рис. 9. Комната — Склад. Стреляем только по полученным ранее предметам‐подсказкам

После прохождения четырёх этапов и сбо‐ ра четырёх улик, игрок должен был направить‐ ся в особняк погибшего. Там тоже происходило много пальбы как на динамических сценах, так и на статических кадрах. После всех мучений детектив попадал в комнату с кучей предме‐ тов, больше похожую на склад или кладовку. От игрока требовалось выстрелить в те пред‐ меты, которые он видел на подсказках. За каж‐ дый предмет он получал картинку с цифрой. Затем было ещё несколько сцен с пальбой и как апогей особняка – сцена с открытием сей‐ фа. На экране туда‐сюда крутили цифры, ими‐ тируя ввод кода, а от игрока требовалось во‐ время стрелять по нужным цифрам. Задачка эта была не из лёгких. Попадать нужно было с первой попытки. Неверный выстрел равнялся потери жизни, а ведь ещё нужно было вспо‐ мнить, что за цифры он настрелял ранее, а ещё ранее нужно было вспомнить подсказки. Жуть, одним словом. В случае успеха игрок получал улику — некий предмет (бильярдный шар, ди‐ намит и т.д.), который должен был намекнуть, кто же всё‐таки убийца.

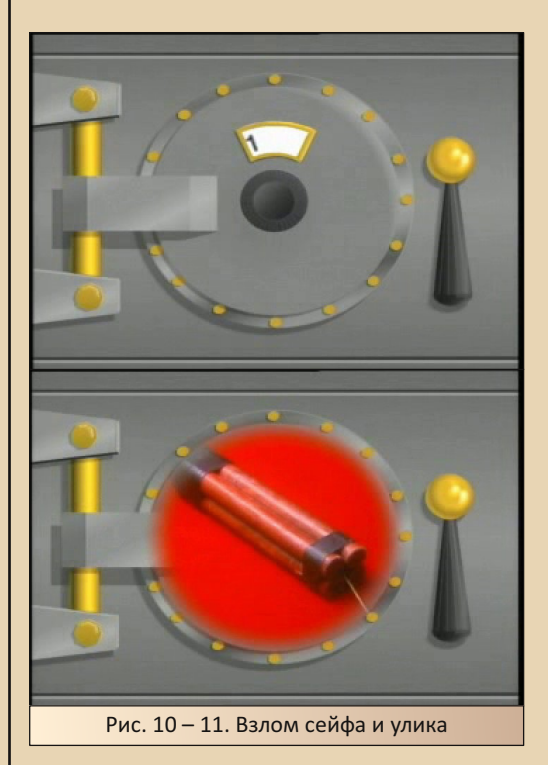

И наконец. последний этап - игрок снова должен был отправиться в одно из пройденных мест и ещё раз активно пострелять. Если игрок оказывался не слишком догадливым и шёл не туда, то он терял жизнь, т. к. во всех остальных местах его ожидали бандиты с оружием.

 $-87-$ 

Что можно понять их этого несколько сумбурного описания? Разработчики старались выжать из этой ограниченной технологии максимум. «Who Shot Johnny Rock?» получилась даже не столько тиром, сколько помесью тира и приключения. Остальные игры серии были не до такой степени замудрены. По всей видимости, автоматы с WSJR не пользовались огромной популярностью, и разработчики постепенно отказались от загадок и перешли к обычно-MV THDV.

В Space Pirates (третья игра в серии) всё ещё в нескольких местах появлялись персонажи, которые говорили на первый взгляд какойто бред. А дальше этот бред оказывался подсказкой, куда нужно стрелять. Тоже своего рода загадка и элемент приключения. В Mad dog 2 от этого уже отказались, но давали выбирать себе напарника, что влекло за собой отдельную сюжетную линию. В последующих играх остался только банальный набор этапов со стрельбой. Максимум, что позволяли игроку разработчики - это выбирать, в какой очерёдности проходить эти этапы.

Однако вместе с постепенным уходом от всяких загадок стали совершенствовать шутерные механики. Например, появилась стрельба по движущимся целям, а также некоторым врагам стало требоваться более одного попадания.

Из всего вышесказанного может сложиться мнение, что игры от ALG такие все из себя замечательные тиры, да ещё с нелинейностью, да ещё с загадками. Честно сказать, игры эти вполне неплохи в плане игрового процесса, но только как переходный этап от старых спрайтовых тиров типа Operation Wolf к более новым типа Gunblade L.A., The House of the Dead, Virtua Cop и другим. Тиры нового поколения уже обладали и вполне приемлемой трёхмерной графикой, и игровым процессом на несколько голов выше, чем в тирах от American Laser Games.

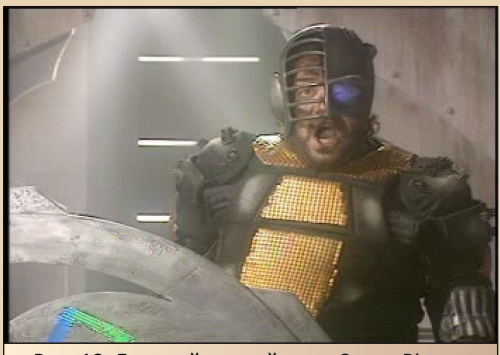

Рис. 12. Главный злодей игры Space Pirates

Видеотиры обладали ещё одним существенным минусом - это качество самого видео. Не в плане сжатия, а в плане того, как это снято. Откровенно говоря - это жуткий треш, снятый за три копейки, в тех декорациях, которые смогли найти, и с актёрами, согласными работать за еду. Это даже не категория В. По сравнению с местным видео творения Уве Бола выглядят как шедевры Тарковского, Кубрика и Линча. Соответственно, сценарии игр, если посмотреть на них более внимательно, тоже оказывались крайне простыми, бессмысленными и глупыми. Радовало только то, что некоторые актёры, которые более-менее справлялись со своими ролями и имели какую-никакую харизму, кочевали из игры в игру. К примеру, седой старик из Mad Dog (его играл Бен Зеллер) засветился и во второй части «Бешеного Пса», и в Space Pirates.

Апогеем безумства, треша и угара стала упомянутая выше Space Pirates. Там была и какая-то промзона в качестве декораций, и гламурная космическая принцесса, и карлики-фавны, и главный злодей, обвешанный непонятно чем и летающий на парусном корабле по космосу, и пиу-пиу вместо звуков выстрелов. Самое забавное, что разработчики, понимая,

# -88- DOWNGRADE-UIFBI

что снимают лютый треш, не стеснялись этого и, наоборот, выпячивали это как только можно. Местные персонажи переигрывают так сильно и несут такую околесицу, что порой это даже за‐ бавно. Хотя если вспомнить, как ужасно пере‐ игрывали актёры озвучки в Dragon's Lair и Space Ace, то закрадывается мысль, что весь этот ба‐ лаган делался отчасти специально.

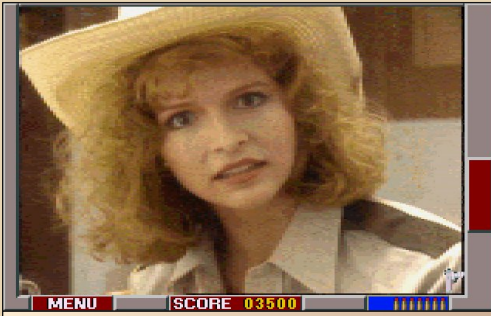

Рис. 13. Напарница из Crime Patrol. Качество видео можете оценить сами. О пиксели можно порезаться

Теперь пару слов о портах на DOS. Все они выпускались на CD (на дискетах такой объём информации ну никак не уместить) и были вы‐ полнены весьма добротно. У каждой из игр был свой уникальный интерфейс и озвучка вы‐ стрелов, присутствовала возможность сохра‐ ниться в любой момент. В наличии был также и выбор сложности (обычно сложностей было 3 штуки). Видео было пережато в 298х186 с вы‐ сокой степенью сжатия и часто в динамических сценах расплывалось в неясную кашу. С цвет‐ ностью картинки разработчики тоже пожадни‐ чали. Во многих сценах явно были видны рез‐ кие переходы от одного цвета к другому, хотя там должен был быть плавный градиент (море, небо, дым и прочие подобные объекты). В на‐ чале девяностых стандартом было разрешение 320x240, и 298х186 выглядело бедновато уже тогда. Тем не менее, в целом это были очень приятные игры, хоть качество видео в них оставляло желать много лучшего.

После выхода портов этих шутеров на раз‐ ные платформы случилась довольно интересная штука. Права на игры купила компания Digital Leisure. Причём не только на игры от American Laser Games, но и на всю линейку Dragon's Lair, Space Ace и прочих. После чего в конце 90‐х начале нулевых стала заниматься переиздани‐ ем этих игр на DVDi и Windows. Герои этой статьи были переизданы все разом в 2003‐м году. Не‐ которые из них тут же локализовала у нас скан‐ дально известная «Медиа‐Сервис 2000».

Но дальше было ещё интереснее. В 2007‐м году права на издательство всей линейки игр Digital Leisure у нас купила «1С», и на протяже‐ нии 2007 и 2008 годов локализовала и издала вообще всё разом.

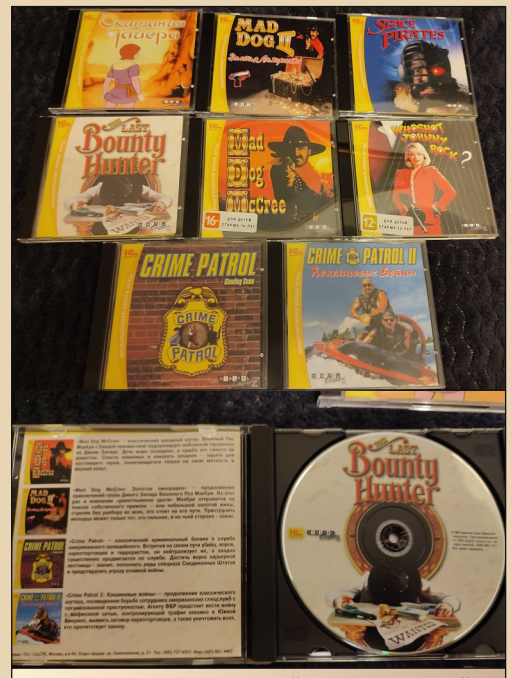

Рис. 14‐15. Фото изданий от «1С» из моей коллекции

И вот тут, казалось бы, наступает счастье для отечественного геймера. Старые игры да под новые системы, да качество видео заметно похорошело. Теперь оно стало аж 352х240 (в

2007-м такое разрешение выглядит очень забавно). Да вот только «Цифровой Досуг» в погоне за выгодой перевёл все игры на один движок. Перевёл жестоко и грубо, все они теперь выглядят абсолютно одинаково без уникального для каждой игры интерфейса и звукового сопровождения. Под нож пошли и прочие уникальные штуки. Уровней сложности теперь всегда чётко две штуки, размер обоймы в пистолете всегда одинаков (прощай конечные патроны в «Who Shot Johnny Rock?» и необходимость их покупать). Убрали и возможность сохранения в любой момент

Взамен добавили кое-что. но немного:

• Возможность увеличить картинку в два раза.

• Играть можно прямо с диска без необходимости установки.

• Для перезарядки теперь необязательно отводить курсор к краю экрана (есть такая опция).

• Дали бесконечные продолжения.

В общем-то, и всё. Унификация во всём. Видеоролики переехали в честные MPG-файлы и стали доступны для просмотра любым плеером. Интересное замечание: на каждую сцену разработчики сделали по одному длинному ролику, который содержит все основные события (враг появился, враг умер), и ещё множество мелких, в которых разместили всё, что выходит за рамки основного действия (обычно выстрелы врагов).

Не могу сказать, как игры работали на железе 2003-го года, но на Win98 и на современных машинах присутствуют проблемы с пропуском роликов. На Win98 Pentium II любые ролики проигрываются мгновенно, как результат играть невозможно. На Win7 была та же проблема. На более новых версиях Windows игры просто выдают чёрный экран. Но поиграть всё равно можно. Нужно использовать DxWnd v2.05.93.

Для возможности запуска игры нужно установить следующие настройки:

 $\ldots \oplus \oplus \ldots$ 

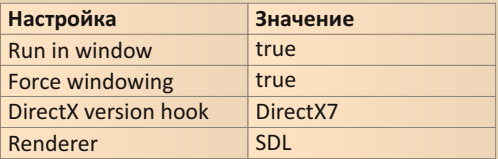

При таких настройках DxWnd v2.05.93 всё равно остаются некоторые проблемы. Например, при передвижении окна по экрану уезжает счётчик патронов, но по сравнению с тем. что было в Win98 - это мелочи. Видео воспроизводится чётко и без пропажи кадров.

«1С» в 2008-м году кроме локализации не сделала с играми абсолютно ничего и без изменения выпустила игры 2003-го года. Соответственно, с проблемами, которые я описал выше, должны были столкнуться очень многие. К сожалению, вместе с увеличением качества картинки и возможностью запускаться на «современных» системах видеотиры многое и потеряли, а именно свою индивидуальность. Но всё-таки если вы решите ознакомиться с серией этих тиров, то лучше всего найти именно издания от «1С». Примерно в половине игр присутствуют моменты, где подсказки к прохождению произносятся голосом, и локализация окажется как нельзя кстати. А сохранения не особенно и нужны в играх, которые проходятся за 10 - 15 минут.

На этом всё. Игры этой линейки периодически издают и по сей день. Не удивлюсь, если скоро выйдет ремастер на какой-нибудь PS5.

Кстати, все три игры из серии про Безумного Пса выходили одним сборником на Wii (уже без локализации на русский, естественно). Это самое лучшее издание из всех выходивших. Качество видео для этой версии подкрутили ещё сильнее, а Wii, благодаря своему контроллеру, идеально подходит для всяческих тиров и шутеров от первого лица. Если у вас есть доступ к «железной» Wii, то попробуйте эту игру, не пожалеете.

Валерий Сурженко (Hippiman)

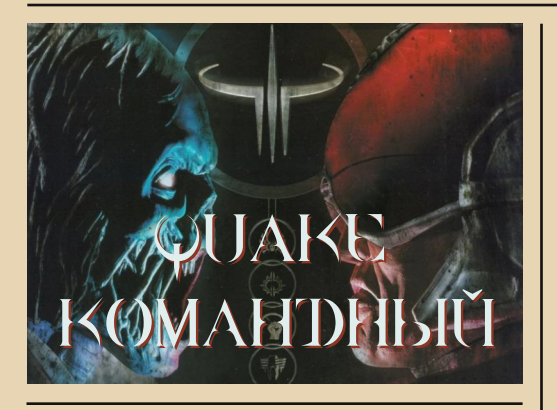

дивительная порой складывается ситуация - вроде бы и об игре знаешь, и лежит она на поверхности, но когда сталкиваешься с ней нос к носу, совершаешь буквально открытие - пусть и для себя. Для меня такой игрой стала... Quake III: Team Arena. Всегда считал, что это нелокализованная версия «Огня и льда», потому и проходил мимо. Фактически, только во время переписки с главным редактором по поводу статьи для предыдущего номера возникли первые сомнения. Попытался найти в интернете доказательство своей правоты - не на пустом же месте возникла такая позиция, но найти подтверждения не удалось. Главный редактор журнала утверждал, что Team Arena и «Огонь и лёд» - разные дополнения. Как можно установить истину? Самое простое - установить игру и запустить. Зная «Огонь и лёд», определить сходства и различия двух игр. Думалось, придётся приглядываться к уровням, вспоминать оружие, противников, сравнивая с Quake III Arena и «Огнём и льдом»... Оказалось, этого совершенно не понадобилось. Теат Arena отличалась настолько, что проще всего впечатления отразить в отдельной рецензии без привязки к другим играм Quake III. Этому, собственно, и будет посвящённая настоящая статья.

Но без сравнения не обойтись, только сравнивать буду не с другими играми id Software, а с Unreal Tournament. Думаю, читатель такое сравнение сочтёт адекватным. Фактически, и Quake III Arena, и «Огонь и лёд» были сходны с режимом турнира в Unreal Tournament. Но в UT присутствовали командные соревнования -

доминирование, захват флага, аналогов которых в Quake III Arena не было. Зато подобные игры присутствуют в Quake III: Team Arena. Игроку предлагается принять участие в следующих состязаниях.

 $-\overline{9}$   $\overline{Q}$   $-$ 

• Capture the flag - захват вражеского флага и доставка его на свою базу;

• One flag CTF - захват флага на средине уровня и доставка его на вражескую базу:

• Наrvester - необходимо не только убить противника, но и доставить его череп на вражескую базу:

• Overload - расстрел вражеского «обелиска»;

• Tournament - поединок - один на один.

Во время знакомства с игрой создалось впечатление, что все командные состязания проводятся на одних и тех же картах - разве что меняются «правила игры», а вот «дуэли» проводятся совершенно на других картах.

Интересно, что в начале уровня примерно двадцать секунд вы можете свободно перемещаться по карте, чтобы ознакомиться с уровнем. и только после этого начнётся баталия.

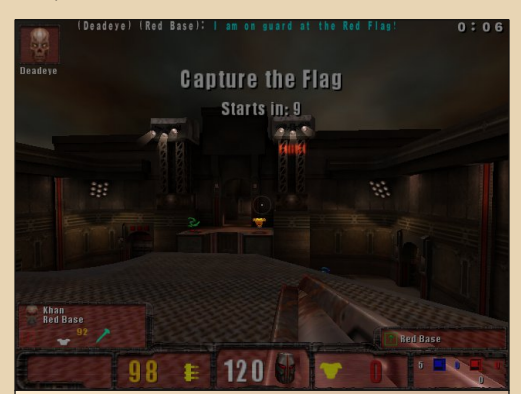

Рис. 1. Перед игрой вы можете в течение нескольких секунд ознакомиться, хотя бы частично, с картой уровня

Один из интересных «стволов», какие не попадались в других играх Quake III, показан на рис. 2. Казалось бы, штурмовая винтовка, но стреляет то ли иглами, то ли ракетами. Оружие имеет неплохую скорострельность и наносит серьёзный урон противнику.

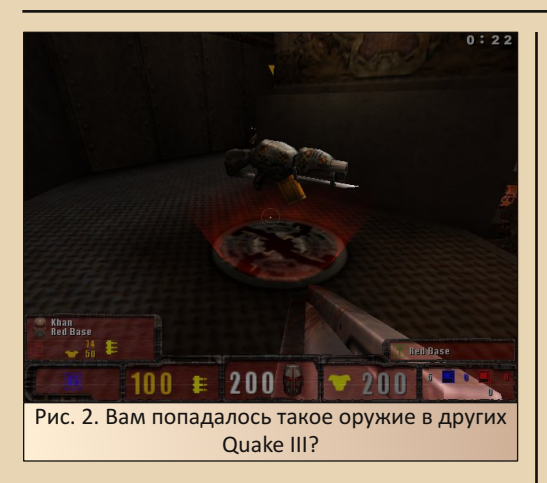

Игры с захватом флага, думаю, достаточно привычны. Мне куда больше понравился рас‐ стрел «обелиска». К сожалению, я так и не по‐ нял, можно ли где‐то отследить, насколько «обелиск» повреждён, но идея понравилась. Правда, как оказалось, лучше расстреливать та‐ кой «обелиск» с безопасного расстояния.

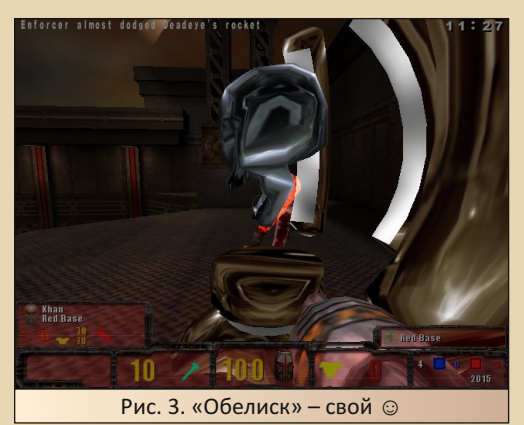

Идея с оттаскиванием черепа убитого про‐ тивника к нему на базу (видимо, для деморали‐ зации) как‐то не понравилась. Зато другие до‐ статочно динамичные и интересные.

Отдельный разговор – турнир. Думалось, что такой режим – аналог состязаний в Quake III Arena, «Огонь и лёд» и Unreal Tournament. К со‐ жалению, в данной игре нам предлагают поеди‐ нок один на один. Любителям «свалки» типа ме‐ ня такие вещи не особо нравятся. Интересно, что данный режим отличается от других картами.

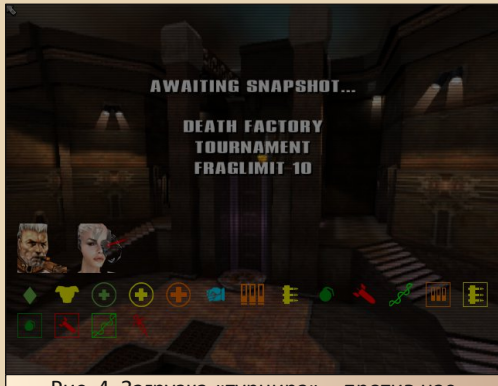

Рис. 4. Загрузка «турнира» – против нас играет только один персонаж, и так как минимум первые три уровня

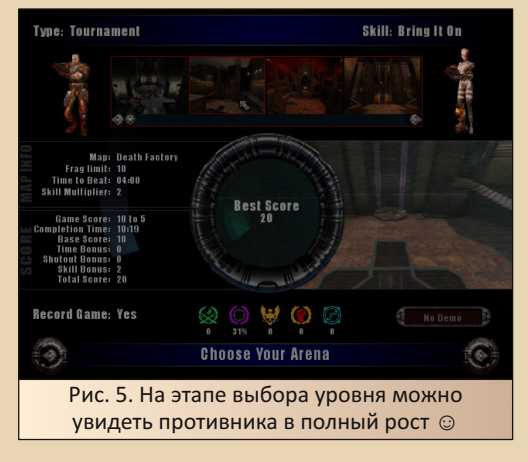

Как уже сказал, мне такой вариант не шибко понравился – в «Бегущем человеке», о котором писал в прошлом номере, тоже не особо много групповых забегов, но тоже не были сплошь «дуэли». В Team Arena только один на один.

Игра оставила достаточно двойственное впечатление – с одной стороны, понравилась графика (хотя, может быть, просто более высо‐ кое разрешение по умолчанию ☺), но коман‐ дные состязания мне лично не очень нравятся. Возможно, не только мне – такое ощущение, что Team Arena находится несколько в тени «Арены» и «Огня и льда». Но, может быть, кому‐то, нао‐ борот, понравится. Кроме того, у игры есть сете‐ вой режим – вполне возможно, что для сетевых баталий Quake III: Team Arena будет интересней.

**Андрей Шаронов (Andrei88)**

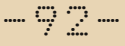

# **DOWNGRADE-WEPN**

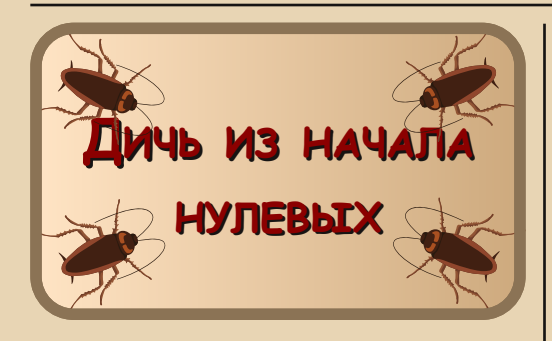

ы хотите личи? Их есть у меня. Но сперва ответьте: какая игра в 2000-м году была самой популярной?

Кто сказал «Тетрис»? Даже не близко, ещё одна попытка.

Я слышу «Третьи Герои». Уже теплее, но тоже не то.

Кто-то кричит «Quake 3»? Ну конечно. Третья квака была везде, во всех игровых залах и на всех компьютерах, которые её тянули.

А теперь решите такой пример: Quake 3 + Micro Machines + чья-то загаженная квартира + тяжёлые наркотики = Х.

Даже не пытайтесь решить эту задачу, голову сломаете. Ответ: игра «Тараканы».

Итак, наш пациент был разработан и выпушен в свет в 2000-м году отечественной студией «Руссобит-М», больше известной как самый бессовестный и жадный издатель и локализатор игр нулевых - начала десятых годов, который выпускал всё подряд, лепил StarForce на все свои диски, плюс использовал для этих несчастных носителей информации самый дешёвый пластик.

Для 2000-го года «Тараканы» были оформлены просто шикарно, особенно по сравнению с лаконичным и строгим дизайном дисков от «1C».

Вы только посмотрите на эти «ядовитые» жёлтые и красные цвета, на этот лозунг: «Некоторые - строят кухни... мы их разрушаем!!!» Коробка с игрой как будто кричит: «Сейчас будет круто!!!» А вот будет «круто» или не будет, мы сейчас выясним

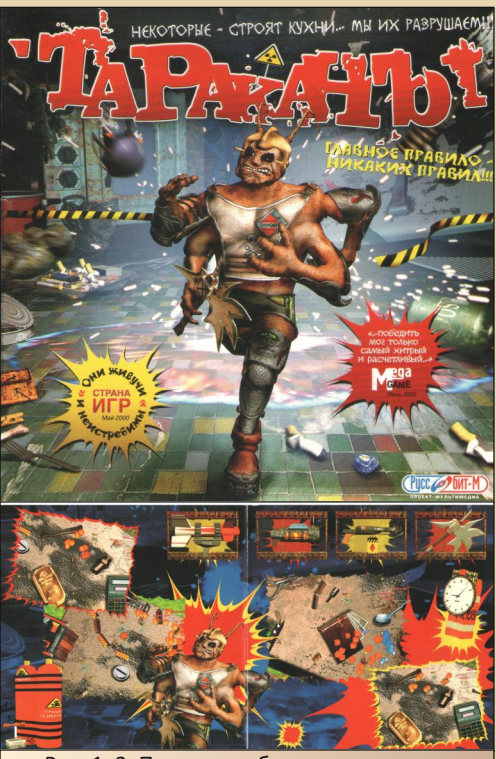

Рис. 1, 2. Передняя обложка и разворот вкладыша

Предыстория игры подаётся только на задней стороне коробочки с диском, умещается в пару предложений и больше нигде и никак себя не проявляет.

«В тридевятом царстве, в тридесятом государстве, когда-то очень давно (а может быть, и в далёком будущем) жили цивилизованные тараканы. Стало им скучно, и решили они устроить для себя развлечение - крупномасштабные состязания лучших представителей тараканьей расы. Специально для проведения игр была построена огромная трасса со множеством препятствий. Это было настоящее испытание на прочность. Во время состязаний арена превращалась в настоящее поле битвы, где каждый был сам за себя».

На этом всё. Больше осмысленной информации мы не получим.

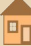

Разве что на внутренней стороне обложки есть так называемые «Характеристики» игры.

• 3D-шутер с элементами аркадных гонок

• Вы можете выбрать для игры одного из 9 тараканов

• Более 10 трасс

• Большой выбор оружия: ручной пулемёт, огнемёт, базука, плазмаган, двустволка и – для любителей экзотики — топор

• Около 20 видов бонусов

• Одновременно в гонках могут участво‐ вать от двух до девяти игроков

- 4 варианта игры:
	- Чемпионат
	- Гонки
	- «Мочилово»
	- «Охота за деньгами»
- Сетевая игра по IPX‐, TCP/IP‐протоколам

Заманчиво? Вот и мне так показалось в далёком 2000‐м году. Ну а разве не заманчиво устроить гонки и баталии в стенах обычной квартиры. Прямо как в Micro Machines. Эта идея хоть периодически и всплывает (тот же Army Men), но игры, где она реализована хорошо, можно по пальцам пересчитать.

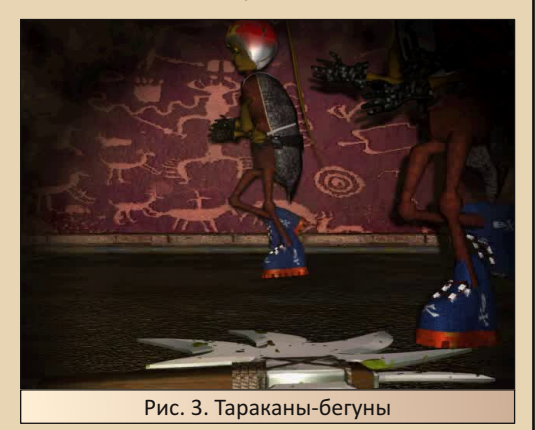

При первом запуске игрока встретит не‐ большой вступительный CGI‐ролик, в котором по замызганной кухне, под странного звучания брейкбит, в постоянно мигающем освещении бегут какие‐то фигуры (при повторном, внима‐ тельном, рассмотрении эти фигуры оказывают‐ ся тараканами), затем мы слышим женские крики. Жертва явно загнана в угол, но нам её не показывают. Зато показывают преследовате‐ ля. Этот тот большой таракан с обложки, кото‐ рый явно косит под терминатора. Он зловеще смеётся и приближается к камере. Свет тухнет, и на этом всё.

После просмотра ролика, хочется процити‐ ровать Пятачка: «Что это было, Пух?»

Ну ладно с ним, с роликом, не в RPG, чай, играем. Есть – и на том спасибо.

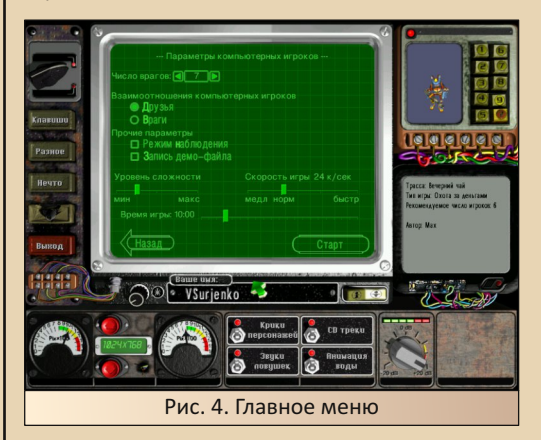

А далее игрока встречает главное меню, очень приятно, кстати, оформленное под какой‐ то старый, видавший виды прибор. В нижней части экрана можно видеть настройки графики и звука. Сверху справа находится выбор персо‐ нажа. Слева – дополнительные подменю и вы‐ ход из игры. А по центру – выбор режима игры.

Режимов игры на выбор предоставлено 4 штуки. Хотя по сути их только три. По ним и пройдёмся.

Начнём с чемпионата, он стоит в списке первым, значит, по идее, должен быть основ‐ ным.

Перед стартом нам дают выбрать только сложность. Оставляем всё как есть и стартуем. Первое, что бросается в глаза, это то, что гонки проходят, мягко сказать, в не совсем обычной квартире. Это либо какая‐то «заброшка», либо обиталище панков, либо наркоманов, либо панков‐наркоманов. Сорняки растут прямо на полу, кругом ржавчина, всё загажено, повсюду валяются бычки, кучи грязной посуды наличе‐ ствуют повсеместно. Да ещё и это место залито

ядовито‐зелёной жидкостью (возможно, кисло‐ той). Сама картинка оставляет впечатление не очень умело «сфотошопленного» коллажа из вырезок из различных клипартов.

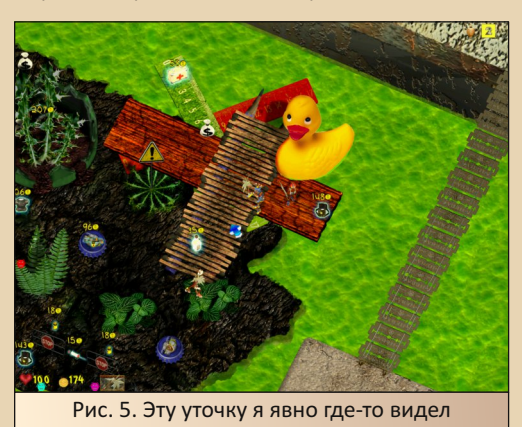

Посмотрите на уточку со скриншота N5. Я бы не сказал, что это плохо. Это явно «треш», но выглядит забавно, даже стильно. Посреди всего этого бардака проложены трассы, коих в игре больше десятка. Края маршрутов любов‐ но огорожены спичечными коробками, ка‐ кими‐то игрушечными отбойниками, пласти‐ ковыми ёлочками и прочей мелочью. А ещё трассы обильно сдобрены смертельными ло‐ вушками, коих великое разнообразие: начиная от банального раскачивающегося лезвия и мы‐ шеловки, заканчивая раскрывающимися пря‐ мо над лавой мостиками и баллончиками с дихлофосом. Ещё на трассах присутствуют чек‐ поинты, они же точки респауна. На следующий чекпоинт показывает жёлтая стрелка внизу экрана, всегда понятно, куда бежать, хотя не всегда понятно, как туда добраться. Маршруты порой проложены очень хитро. И в заверше‐ ние, трассы обильно присыпаны всякими бо‐ нусами, оружием, патронами, монетками и бронёй.

Вот к чему, к чему, а к трассам, их дизайну и внешнему виду в этой игре я никак не могу придраться. Как я уже говорил, это дикий «треш», но что‐то в нём есть.

Общую «трешовую» картину дополняет саундтрек от группы Axess Denied. Это разухаби‐ стый breakbeat, который на местную картинку и происходящую вакханалию ложится просто ве‐ ликолепно. Жаль, что на диске только три трека минуты по 3‐4 каждый.

Визуал, как говорится, визуалом, но как только стартует гонка, начинается БОЛЬ. На‐ чнём с управления. Вы играли в Alien Shooter, Crimson Land, Abuse или любую подобную стрелялку? Думаю, да. И, думаю, вы помните, как там управляется персонаж. Ноги управ‐ ляются с клавиатуры, а туловище – мышью. Персонаж идёт туда, куда нажата клавиша, а стреляет туда, куда нацелен курсор мыши. Здесь не так. Клавиша **«Вперёд»** здесь отвеча‐ ет не за «идти вверх», а за «идти именно вперёд». То есть по направлению к курсору мыши. Клавиша **«Назад»**, соответственно, от курсора. А клавиши **«Влево»** и **«Вправо»** – за стрейфы. Вы можете представить, как это весе‐ ло, во время сражения соображать, куда пой‐ дёт в данный момент таракан, если я нажму **«Влево»**.

Далее под словом «пойдёт» я имею в виду именно «пойдёт», а не «побежит» или «поедет». На стандартной скорости игры, а в чемпионате её поменять нельзя, тараканы еле ползают, а сами трассы, хоть и интересно сде‐ ланы, но непростительно длинные. На один круг может уходить по минуте или даже две, это если только бежать и не стрелять. Заверша‐ ющим аккордом издевательства гоночной ме‐ ханики над игроком будет количество кругов. Их по умолчанию 8 штук.

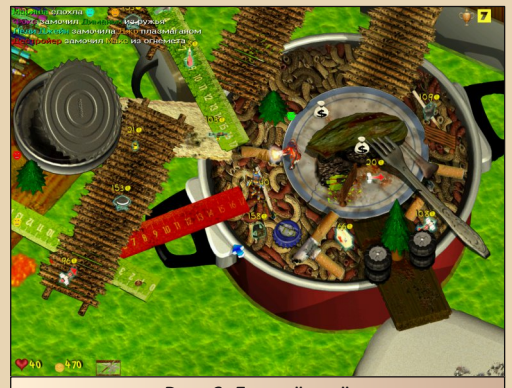

Рис. 6. Гнильё моё

DOWNGRADE-WEPN

На этом издевательства не заканчиваются. ещё есть искусственный интеллект. Этот гад стреляет без промаха и собирает бонусы так ловко, что диву даёшься, а ещё очень любит позабыть про гонку и начать гоняться за игроком и расстреливать его почём зря. «Прокатить по респаунам», т. е. убить игрока сразу после появления на чекпоинте и так несколько раз, - это у него любимое дело. Ещё одна непростительная ошибка. Во всех сетевых шутерах после респауна игрока у него есть несколько секунд бессмертия, за которые можно подхватить оружие или спрятаться. В тараканах периода бессмертия нет в принципе, и это увеличивает сложность ещё сильнее. Как вариант, можно прикрутить уровень сложности, тогда боты становятся не такими лютыми, но тогда на первое место выходит жуткое однообразие и скучность самой гонки. Ты просто бредёшь вперёд круг за кругом и слышишь, как где-то сзади раздаются звуки пальбы. Это боты воюют друг с другом.

Ну и напоследок, чтобы добить. Бонусы с оружием просто так подобрать нельзя. В игре присутствует система денег. Каждый бонус стоит определённое количество монет. Эти монеты можно подбирать прямо трассе, ещё их дают за прохождение чекпоинтов. Так вот, тут далеко не редкость подобные ситуации. Тебе позарез нужно оружие, хоть какое-нибудь, ибо тебя преследует бешеный бот, а базовый топор абсолютно бесполезен. При этом подобрать новый ствол ты не можешь по причине нищеты, и от этого раз за разом отправляешься на респаун, потому что после твоей смерти бот не уходит, а продолжает кружить вокруг респауна. И вот тебя убили 2, 3, 4 раза. В конечном итоге боту надоело, и он ушёл, но гонку можно считать проигранной. Ведь за это время тебя уже обошли на круг все кому не лень.

В итоге самый, казалось бы, многообещающий режим оказался самым скучным и неиграбельным.

Немного лучше обстоят дела с одиночными заездами... забегами... заходами. В этом режиме можно выбрать не только сложность, но и скорость игры, которая здесь изменяется почему-то в кадрах в секунду. Бонусом можно выбрать трассу, количество кругов и соперников.

Поковырявшись с настройками и сделав пару тройку пробных заходов, можно подогнать игру под себя. Хотя физики движения у тараканов всё равно нет, поэтому удовольствие от данного режима всё ещё сомнительное.

 $-95-$ 

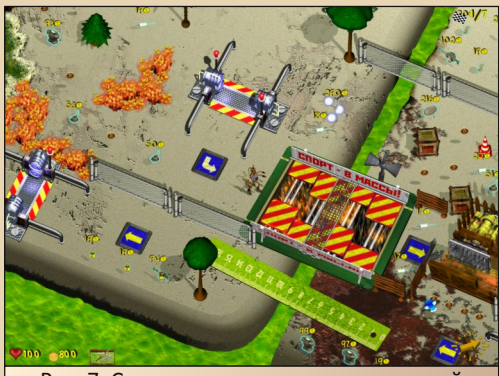

Рис. 7. Смертоносная ловушка и местный юмор в одном флаконе

Намного лучше дела обстоят в режиме «Гладиаторские бои». По сути - это самый обыкновенный deathmatch, все против всех. Испортить тут что-то сложно. Помните, в начале статьи я упоминал о Quake 3? Так вот, авторы «Тараканов», похоже, вдохновлялись этой игрой. Иначе с чего бы часть оружия внешне оказалась так похожа на аналогичные стволы из Q3? Кстати, об оружии. Здесь его минимальный джентльменский набор: топор для ближнего боя, дробовик (один в один как в Q3), многоствольный пулемёт, плазмаган (очень похож на квейковский), огнемёт и ракетница с возможностью управления ракетами. К оружию ещё прилагается ряд бонусов: от стандартных типа лечения и брони, до более экзотических вроде метеоритного дождя и огненного следа. Разработчиками заготовлено с десяток карт, щедро заставленных ловушками и усыпанных бонусами и оружием.

И всё, казалось бы, радужно, но и в реализации простого дезматча разработчики умудрились напортачить. На этот раз камнем преткновения оказалась стрельба. А именно дистанция стрельбы. У каждого оружия в «Тараканах» есть дистанция стрельбы, дальше которой оно либо не бьёт в принципе, либо наносит смешной урон. На глаз определить, когда же уже можно

будет стрелять, довольно сложно. Стрельнёшь дальше – пули просто не долетят, а стрелять ближе уже не получится. Боты всегда чётко зна‐ ют это расстояние и бьют без промаха. Как‐то выживать помогает огнемёт. Это убер оружие позволяет поджигать землю. Вступивший в ог‐ ненную лужу таракан тут же сгорает. А при всей своей меткости и скорости тараканы противни‐ ка напрочь игнорируют огонь и довольно легко загоняются в ловушку. Плазмаган оказывается тоже вполне полезным оружием, т. к. стреляет очередью и по площади. Снаряды плазмы неко‐ торое время летят, что увеличивает шанс попа‐ дания под них тараканов противника. А вот пу‐ лемёт, топор и дробовик оказались абсолютно бесполезными. Топором попасть хоть по кому‐ то совершенно не реально, пулемёт слишком слаб и требует очень точного прицеливания, а у дробовика слишком малая дальность стрельбы. Ракеты применимы, но не во всех ситуациях. Выпущенная ракета летит по направлению к курсору. Это очень удобно, можно проводить ракету через лабиринты препятствий чётко к врагу. Но! Пока ты ведёшь ракету, твой таракан не может двигаться и становится очень лёгкой мишенью для других врагов.

В принципе, от этого режима уже можно получить какое‐то удовольствие, только слож‐ ность нужно выкрутить на минимум и скорость тоже держать небольшой. Так уже появляется шанс выжить, можно применять некую тактику, прятаться за укрытиями, вовремя подбирать оружие и худо‐бедно играть.

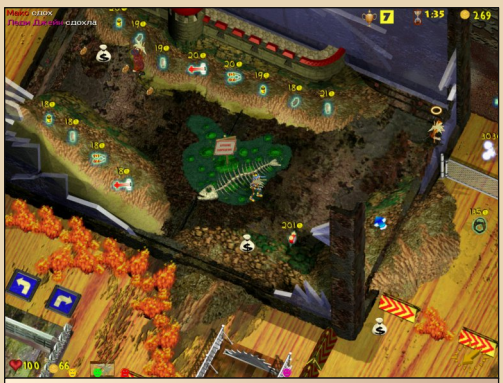

Рис. 8. Мёртвые рыбы в иссохшей реке, зловонный зной пустыни…

Последний режим и, наверное, самый ин‐ тересный — это «Охота за деньгами». Он очень похож на режим Head Hunter из одноимённой модификации к первому Quake, но с некоторы‐ ми отличиями. В центре карты стоит ряд флаж‐ ков. У каждого из игроков свой. Карты для «Охоты за деньгами» отличаются повышенным содержанием денег. Цель режима – собрать этих денег как можно больше. Фишка «Охоты» в том, что собранное золото засчитывают толь‐ ко в момент касания флага. Соответственно, если таракана‐инкассатора убивают где‐то по пути, то всё собранное им добро просто теря‐ ется. Вот тут уже можно проявлять тактические хитрости: караулить у флагов или, наоборот, за‐ быть про битву и бегать туда‐сюда. Боты, без сомнения, всё так же лютуют, но, как и в режи‐ ме deathmatch, на низкой скорости и низкой сложности играть реально.

К сожалению, авторы допустили несколько грубейших ошибок, из‐за которых одни режи‐ мы банально скучны, другие – невероятно сложны. Какого‐то сюжета, который хоть как‐то мог бы заинтересовать игрока, здесь нет, го‐ нять ботов быстро надоедает, а напарника для игры по сети практически со 100% вероятно‐ стью невозможно было найти даже в год выхо‐ да игры. При желании удовольствие от игры получить, конечно, можно, но зачем? Есть огромное количество игр лучше. Как итог, реко‐ мендовать «Тараканов» я никому не могу, раз‐ ве что тонким ценителям загаженных квартир и тараканов, либо лицам с молниеносной реак‐ цией и огромным терпением. Это очередная плохая игра в хорошей упаковке.

**Валерий Сурженко (Hippiman)**

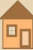

 $-97-$  **PR3HMM** 

# **Theory Manach Dach**

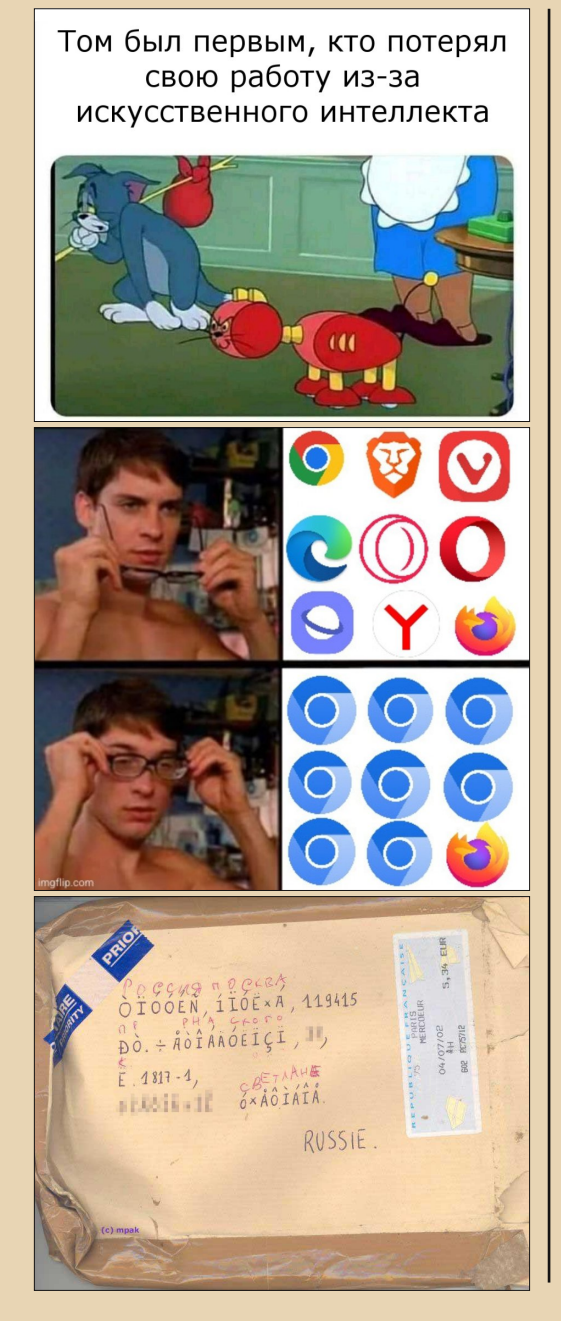

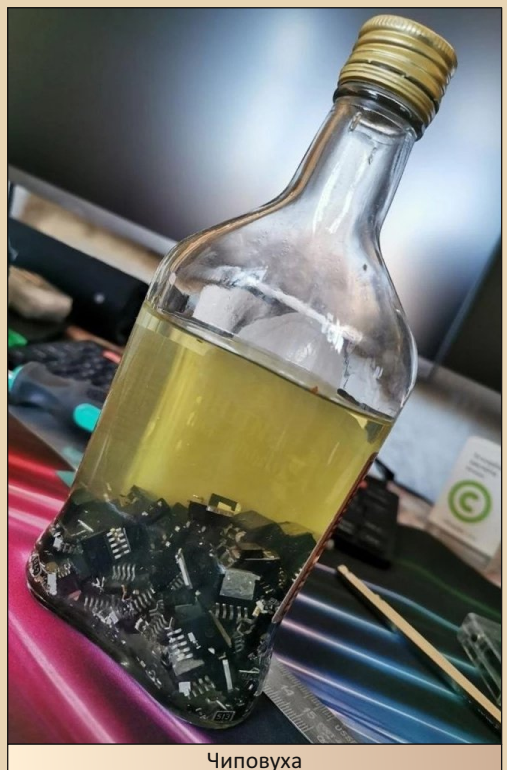

# НА ЧТО ОБЫЧНО СНИМАЮТ:

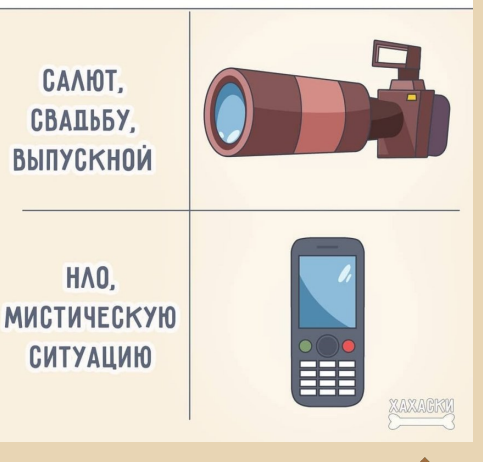

 $E_{\Gamma}$ 

 $-98 - 1$  **PR3HMA MOP** 

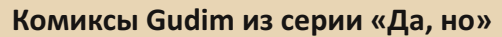

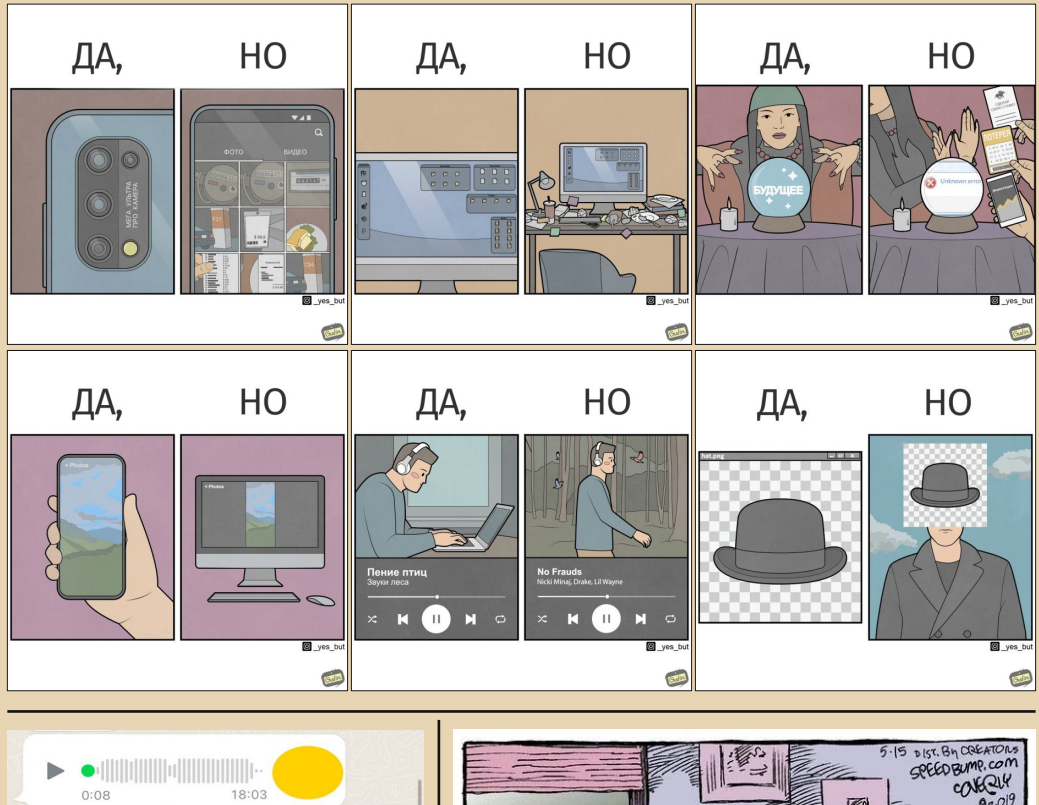

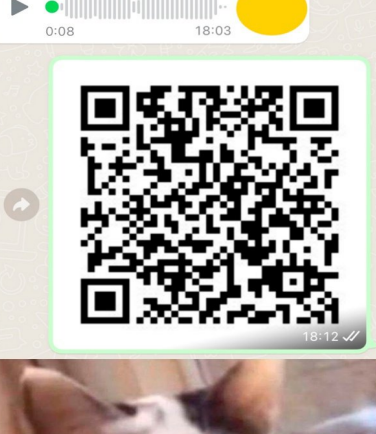

ИДЕАЛЬНЫЙ СПОСОБ ОТВЕТИТЬ НА **FONDEDBOE CODEWERTE** 

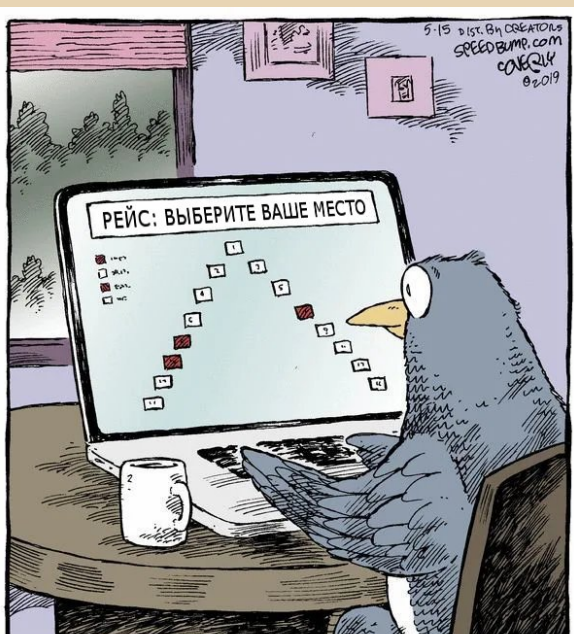

# НАД НОМЕРОМ РАБОТАЛИ

Дизайн/вёрстка/гл. редактор – uav1606

Редакторы: Вячеслав Рытиков (eu6pc) Андрей Шаронов (Andrei88)

Авторы: Вячеслав Рытиков (eu6pc) Андрей Шаронов (Andrei88)  $UAVJ<sub>b</sub>06$ Валерий Сурженко (Hippiman) Антон Борисов Bs0Dd (Vladislav) Сергей Иванец (S.A.C.T.R.A.L) lys

> Интервью: Роман (Hot Pixel)

Сайт журнала: <http://dgmag.in>

Раздел журнала на "Полигоне Призраков": <http://sannata.org/articles/dgmag/>

Группа ВКонтакте:<http://vk.com/dgmag>

YouTube–канал журнала: [ссылка](https://www.youtube.com/channel/UCHjro7mvmb_ZPPU2zzZca7A)

E–mail главного редактора: uav16060 [cobaka] mail.ru

В журнале использованы изображения с сайта <https://www.vecteezy.com/>